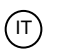

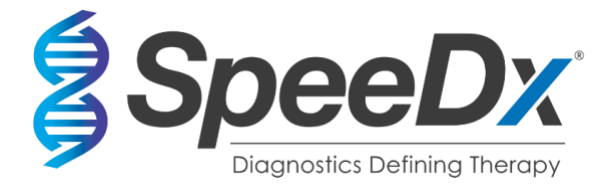

# *PlexPCR***®** SARS-CoV-2

# **Dosaggio RT-PCR multiplex in tempo reale per il rilevamento di SARS-CoV-2**

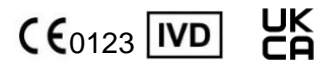

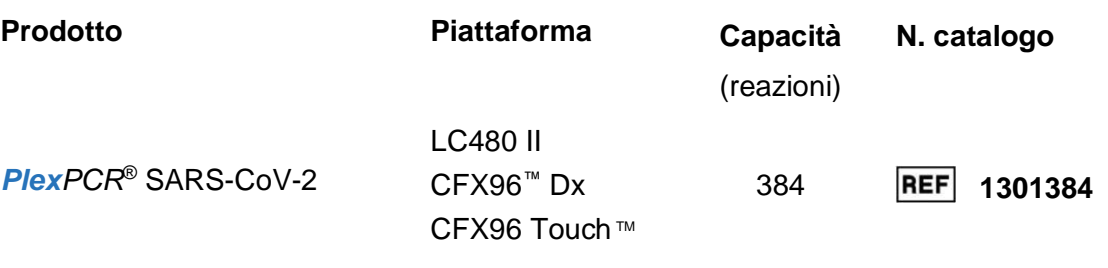

## **Prodotti accessori – Software di analisi**

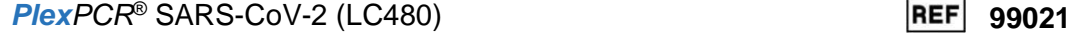

**Plex***PCR*® SARS-CoV-2 (CFX) **99022** 

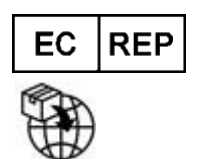

**MedEnvoy** Prinses Margrietplantsoen 33 – Suite 123 2595 AM L'Aia Paesi Bassi

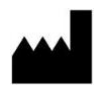

**SpeeDx Pty Ltd** Suite 102, National Innovation Centre 4 Cornwallis Street, Eveleigh NSW 2015, Australia

## **ESCLUSIVAMENTE PER USO PROFESSIONALE**

Non per la vendita negli Stati Uniti

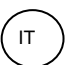

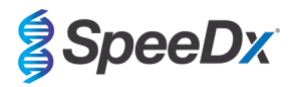

# **Contenuto**

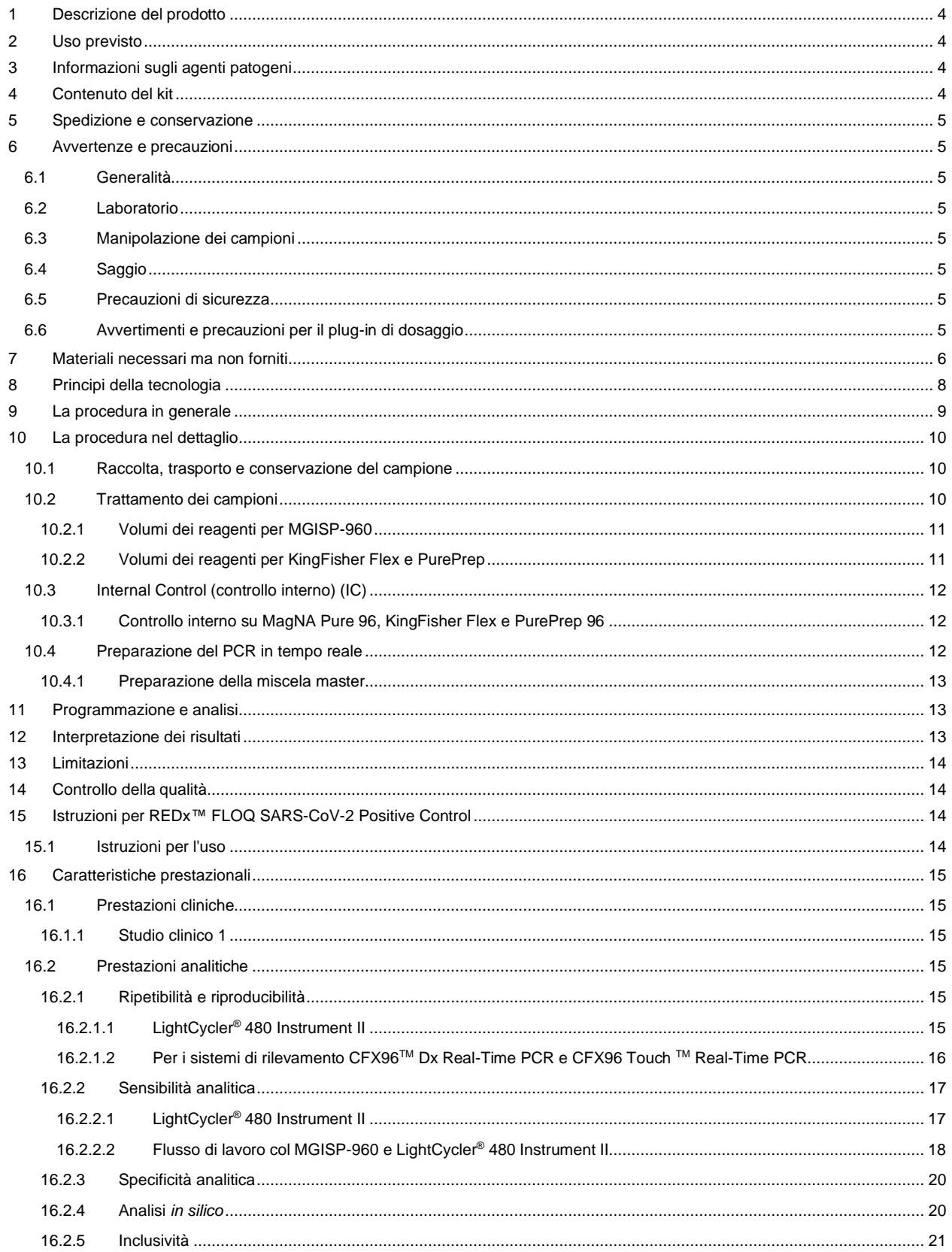

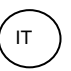

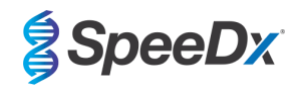

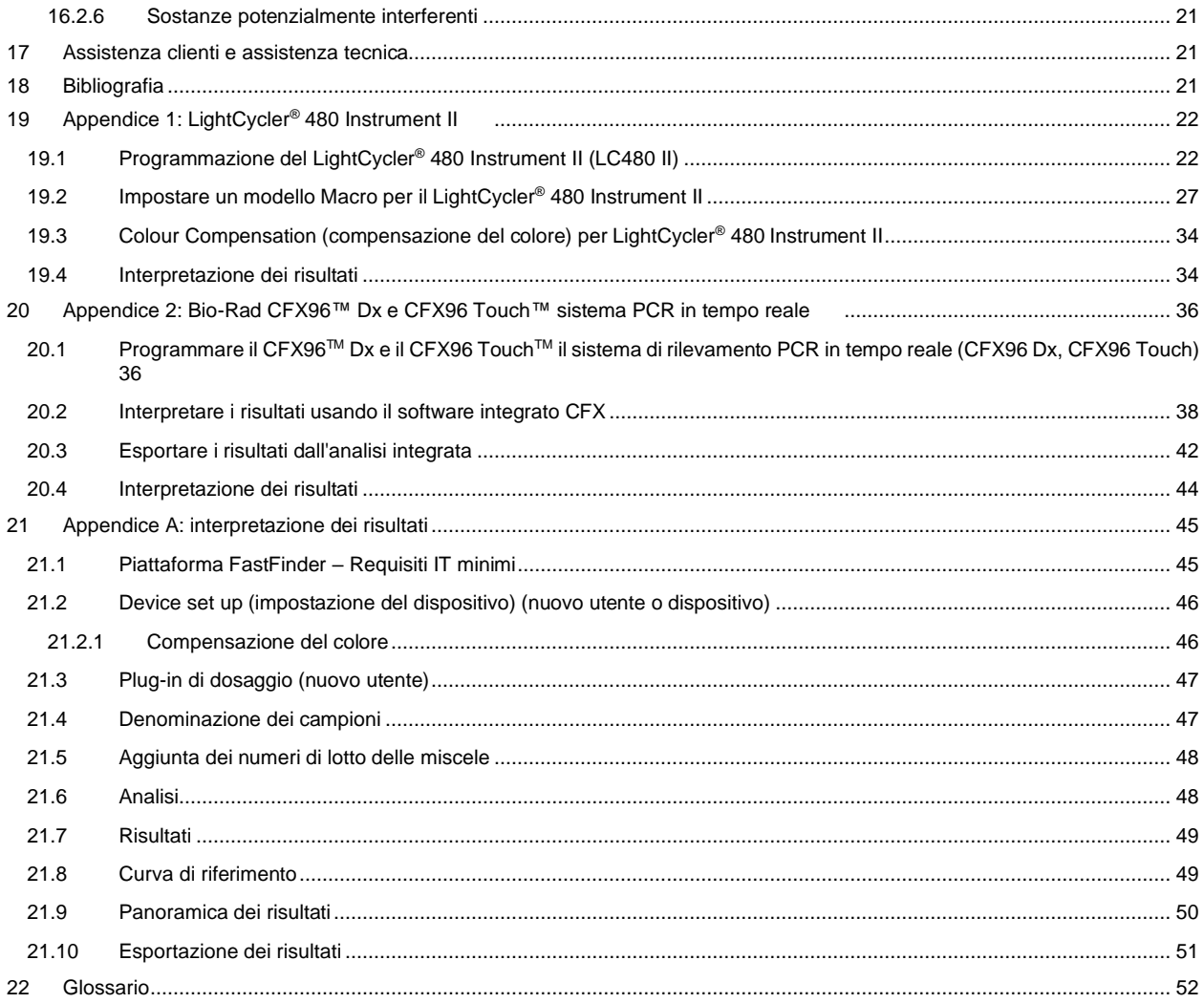

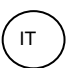

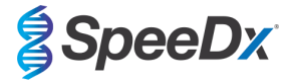

#### <span id="page-3-0"></span>**1 Descrizione del prodotto**

Il kit *PlexPCR*® SARS-CoV-2 è un multiplex qPCR a 1 pozzetto per il rilevamento del coronavirus 2 da sindrome respiratoria acuta grave (SARS-CoV-2). Il dosaggio fornisce 3 letture. La lettura 1 indica la presenza o l'assenza di SARS-CoV-2 attraverso il rilevamento del gene Open Reading Frame (ORF1ab), (cornice di lettura aperta); la lettura 2 indica la presenza o assenza del SARS-CoV-2 attraverso il rilevamento del gene RdRp (RNA-dependent RNA polymerase) (RNA polimerasi RNA-dipendenti); la lettura 3 è un controllo interno RNA (IC) per monitorare l'efficienza di estrazione e l'inibizione di qPCR. Il kit *PlexPCR*® SARS-CoV-2 utilizza la tecnologia *PlexZyme*® per la specificità e capacità di multiplexing superiore.

Il dosaggio viene verificato analizzando i campioni estratti utilizzando il MagNA Pure 96 System (Roche), PurePrep 96 (Molgen) e il sistema di purificazione KingFisher*™* Flex Sample (ThermoFisher). Per la manipolazione dei liquidi si usa *PlexPrep™* (SpeeDx), mentre il rilevamento in tempo reale si avvale del LightCycler® 480 II Instrument (LC480 II, Roche), del sistema di rilevamento CFX96<sup>TM</sup> Dx Real-Time PCR Detection System (CFX96 Dx, Bio-Rad), e del sistema di rilevamento CFX96 Touch TM Real-Time PCR Detection System (CFX96 Touch, Bio-Rad).

#### <span id="page-3-1"></span>**2 Uso previsto**

Il kit *PlexPCR*® è un test diagnostico PCR in tempo reale (RT-qPCR) *in vitro* a trascrittasi inversa per il rilevamento qualitativo di SARS-CoV-2.

Il kit *PlexPCR*® SARS-CoV-2 è previsto come ausilio nella diagnosi di SARS-CoV-2 e deve essere utilizzato insieme a informazioni cliniche e di laboratorio.

Il kit *PlexPCR*® SARS-CoV-2 può essere usato con il seguente tipo di campione: tamponi nasofaringei.

Il kit *PlexPCR*® SARS-CoV-2 è destinato all'uso in ambienti professionali come ospedali e laboratori di riferimento o statali. Non è indicato invece per test autodiagnostici, per l'uso domestico né per quello presso il punto di assistenza.

La popolazione target alla quale è destinato il kit *PlexPCR*® SARS-CoV-2 è costituita da pazienti sintomatici con sospetta sindrome respiratoria acuta grave da coronavirus (SARS-CoV2) sulla base dell'anamnesi e/o dei dati clinici raccolti dai professionisti sanitari.

#### <span id="page-3-2"></span>**3 Informazioni sugli agenti patogeni**

Un focolaio di malattie respiratorie ad eziologia non nota nella città di Wuhan, provincia di Hubei, Cina, è stato inizialmente notificato all'Organizzazione mondiale della Sanità (OMS) il 31 dicembre 2019.<sup>1</sup> Un nuovo coronavirus è stato successivamente identificato e chiamato SARS-CoV-2 (coronavirus 2 da sindrome respiratoria acuta grave), causa della malattia trasmissibile COVID-19 (malattia da coronavirus 2019).<sup>2</sup> Il SARS-CoV-2 è stato da allora responsabile di una pandemia globale che ha provocato più di 75 milioni di casi confermati e oltre 1,5 milioni di decessi alla fine di settembre 2020.<sup>3</sup>

### <span id="page-3-3"></span>**4 Contenuto del kit**

Numero di test: 384 reazioni

<span id="page-3-4"></span>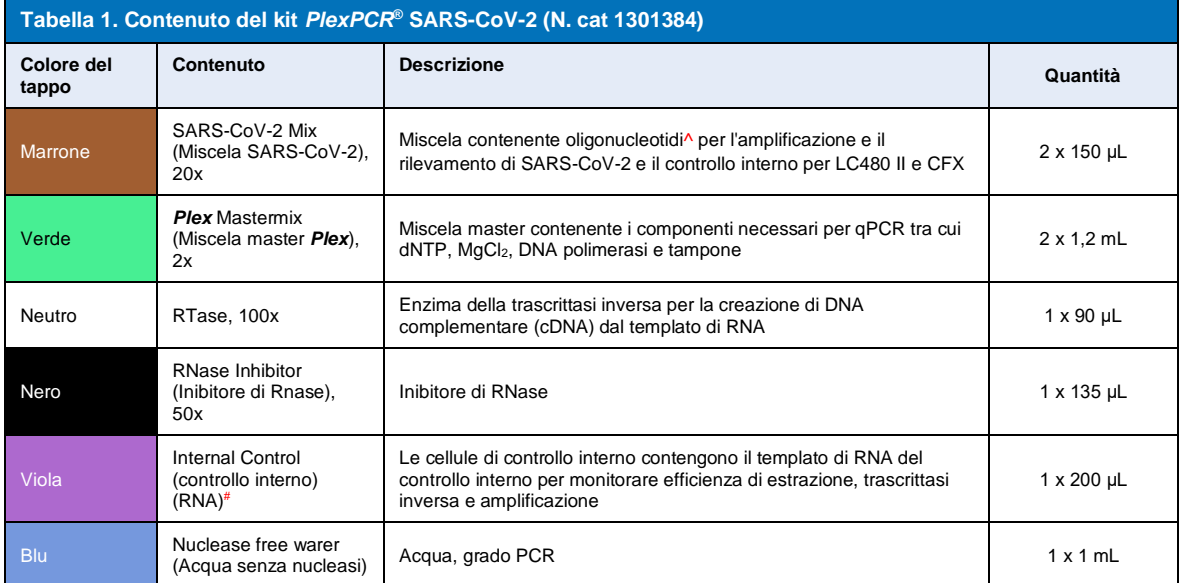

# Conservare le provette del templato separatamente dai mix di oligonucleotidi, ossia nella sala di manipolazione del templato o degli acidi nucleici

^ Gli oligonucleotidi sono coppie di primer PCR, enzimi *PlexZyme*® e sonda contrassegnata mediante fluorescenza

\*Sufficiente per 384 x 10 μL test. Volume aggiuntivo fornito per la compatibilità con la strumentazione di gestione dei liquidi, convalidata con *PlexPrep*™ (SpeeDx).

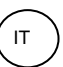

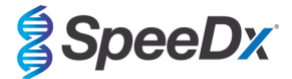

#### <span id="page-4-0"></span>**5 Spedizione e conservazione**

- I componenti dei kit *PlexPCR*® SARS-CoV-2 vengono spediti in confezioni con blocchi di ghiaccio secco o di gel ghiacciato. Tutti i componenti vanno conservati tra -25 °C e -15 °C da quando vengono ricevuti. Si raccomanda che i cicli di congelamento/scongelamento siano limitati a 10.
- Se conservato nelle condizioni consigliate e trattato correttamente, il kit rimane attivo fino alla data di scadenza riportata sull'etichetta. Non utilizzare oltre la data di scadenza.

#### <span id="page-4-1"></span>**6 Avvertenze e precauzioni**

#### <span id="page-4-2"></span>**6.1 Generalità**

- Esclusivamente per uso diagnostico *in vitro*.
- Prima dell'uso, leggere attentamente le presenti Istruzioni per l'uso. Seguire rigorosamente le procedure come descritto al fine di garantire l'affidabilità dei risultati del test. Qualsiasi deviazione da queste procedure potrebbe compromettere la performance del test.
- Gli utenti devono essere adeguatamente addestrati all'uso del saggio *PlexPCR®* SARS-CoV-2.
- Eventuali incidenti gravi dovranno essere segnalati al produttore e all'autorità competente dello Stato membro in cui l'utente e/o il paziente risiede.

#### <span id="page-4-3"></span>**6.2 Laboratorio**

- Si consiglia di eseguire la preparazione/estrazione del campione, la preparazione del mastermix, l'aggiunta del campione e il ciclo termico in locali separati. Come minimo, lo strumento per PCR deve possibilmente trovarsi in una stanza separata dalle aree in cui vengono preparate le reazioni.
- Si raccomanda di seguire le normali precauzioni di laboratorio. Indossare dispositivi di protezione individuale adeguati come guanti, occhiali protettivi e camice da laboratorio durante la manipolazione dei reagenti.
- Nei campioni clinici potrebbero essere presenti organismi patogeni. Trattare tutti i campioni biologici come potenzialmente infetti e seguire le procedure di sicurezza del proprio istituto per la manipolazione di sostanze chimiche e campioni biologici.
- Seguire le procedure di smaltimento dei rifiuti pericolosi del proprio istituto per il corretto smaltimento di campioni, reagenti e altri materiali potenzialmente contaminati.

#### <span id="page-4-4"></span>**6.3 Manipolazione dei campioni**

I campioni devono essere raccolti, trasportati e conservati utilizzando tecniche di laboratorio standard o secondo le istruzioni del kit di raccolta.

#### <span id="page-4-5"></span>**6.4 Saggio**

Le precauzioni di base per prevenire la contaminazione delle reazioni di PCR includono l'uso di puntali per pipette con filtro sterili, l'uso di un nuovo puntale per pipette per ogni azione di pipettaggio e la separazione del flusso di lavoro.

#### <span id="page-4-6"></span>**6.5 Precauzioni di sicurezza**

Su richiesta sono disponibili le schede di sicurezza (SDS). Si prega di contattare il seguente indirizz[o tech@speedx.com.au](mailto:info@speedx.com.au) per maggiori informazioni.

#### <span id="page-4-7"></span>**6.6 Avvertimenti e precauzioni per il plug-in di dosaggio**

- Il software SpeeDx può controllare l'analisi dei dati grezzi generati dal kit di test solo se utilizzato con il rispettivo strumento PCR. Il software non controlla la preparazione dei campioni, le reazioni, la programmazione dei dispositivi o la somministrazione del trattamento.
- Gli utenti devono essere adeguatamente formati sull'uso del software di analisi e l'accesso al software va circoscritto a ciascun singolo utente assegnato
- Si raccomanda di implementare procedure di autenticazione dell'utente e controlli di sicurezza informatica come software antivirus o firewall all'interno del sistema informatico e dell'infrastruttura che utilizza il software
- Qualora venisse rilevato un incidente tale da compromettere la sicurezza informatica, come un accesso non autorizzato o un attacco ransomware, si prega di contattar[e tech@speedx.com.au](mailto:info@speedx.com.au) per ulteriore supporto

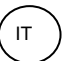

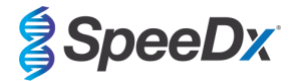

## <span id="page-5-0"></span>**7 Materiali necessari ma non forniti**

#### *Materiale di controllo positivo*

- Controllo Positivo Tampone REDx™ FLOQ SARS-CoV-2 (Microbix, numero catalogo RED-S-19-01)

#### *Materiali di consumo di laboratorio*

- Guanti e camici da laboratorio puliti
- Agitatore Vortex
- Centrifuga da banco per provette da 0,5 mL e 1,5 mL
- **Micropipettatori**
- Pipettatori multicanale
- Puntali di pipette sterili resistenti agli aerosol
- Provette da 0,5 mL e provette da 1,5 mL (grado PCR)
- Guarnizione adesiva della piastra
- Provette da 2,0 mL (per la pre-diluizione delle cellule di controllo interno)

#### *Per MagNA Pure 96 Instrument*

- 1x Soluzione fisiologica tamponata con fosfato (PBS)
- MagNA Pure 96 Internal Control Tube (provetta di controllo interno) (Roche, N. di cat. 00374905001)
- MagNA Pure 96 DNA e Viral NA Small Volume Kit (kit per piccoli volumi) (Roche, N. di cat. 06543588001)
- MagNA Pure 96 System Fluid (liquido di sistema, esterno) (Roche, N. di cat. 06640729001)
- MagNA Pure 96 Processing Cartridge (cartuccia di trattamento) (Roche, N. di cat. 06241603001)
- Puntali MagNA Pure 96 Pure (Roche, N. di cat. 6241620001)
- MagNA Pure 96 Output Plate (piastra di uscita) (Roche, N. di cat. 06241611001)
- MagNA Pure Sealing Foil (foglio di alluminio sigillante) (Roche, N. di cat. 06241638001)

#### *Per lo strumento MGISP-960*

- Kit per l'estrazione dell'acido nucleico 96 prep (MGI, Numero di catalogo 1000022201(ARTG-IVD)) o kit per l'estrazione dell'acido nucleico 96 prep (MGI, Numero di catalogo 1000021042 (CE-IVD))
- 4 x 250 µL puntali automatici per filtro (MGI, Numero di catalogo 1000000723)
- 5 x 1,3 mL piastre a pozzetti profondi con fondo a U (MGI, numero di catalogo 1000004644)
- 1 x piastra PCR bordata a 96 pozzetti con parete sottile e guscio duro, guscio bianco/pozzetto trasparente (MGI, numero di catalogo 1000012059)
- Provetta da 50 mL, senza DNase, senza RNase
- Etanolo assoluto (100%)
- Centrifuga per la piastra

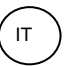

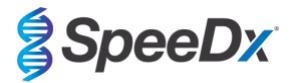

#### *Per PurePrep 96 Instrument*

- 1x Soluzione fisiologica tamponata con fosfato (PBS)
- Acqua di grado molecolare
- PurePrep Deep well plate 2mL (Piastra a pozzetto profondo, 2ml) (Molgen N. di cat. MG96020050)
- PurePrep 96 Elution plate 200uL (Piastra di eluizione, 200 uL) (Molgen N. di cat. MG96010050)
- PurePrep 96 Tip combs (Pettini a punta) (Molgen N. di cat. MG96030050)
- Kit 1x96 Patogeni Molgen PurePrep (Molgen N. di Cat. OE00290096) OPPURE kit da 10x96 (Molgen N. di Cat. OE00290960)
- Agitatore micropiastra (velocità minima 1000 RPM)
- Bacino reagenti 50 mL per pipette 8 canali
- Falcon Tube 50 mL (provette, 50 mL)

#### *Per KingFisher Flex*

- 1x Soluzione fisiologica tamponata con fosfato (PBS)
- Thermofisher MagMAX Viral and Pathogen Nucleic Acid Isolation Kit (Kit di isolamento acido nucleico dei patogeni e virus, Thermofisher N. di cat. A42352)
- KingFisher 96 deep-well plate, v-bottom, polypropylene (Piastra a pozzetti profondi, fondo a v, in polipropilene, Thermofisher N. di cat. 95040450)
- KingFisher 96 tip comb for deep-well magnets (Pettine a punte per magneti di pozzetto profondo, Thermofisher N. di cat. 97002534)
- KingFisher 96 microplate (200μL) (Micropiastra 200μL, Thermofisher N. di cat. 97002540)
- 80% etanolo
- Bacino reagenti 50 mL per pipette 8 canali
- Falcon Tube 50 mL (provette, 50 mL)

#### *Per lo strumento di gestione dei liquidi SpeeDx PlexPrep™*

- Deck a 8 posizioni *PlexPrep™* dotato di 2 canali indipendenti e una testa a 8 sonde (N. del pezzo 6600200-01)
- 4x Moduli rastrelliera per puntali (N. di cat. HMT-6600533-01)
- 4x modulo per provette con 24 posizioni (N. di cat. HMT-6600555-01)
- 1x modulo per provette piccolo con 24 posizioni (N. di cat. HMT6600409-01)
- Puntali filtrati conduttivi da 50 uL (N. di cat. HMT-235948)
- Puntali filtrati conduttivi da 300 uL (N. di cat. HMT-235903)
- Puntali filtrati conduttivi da 1000 uL (N. di cat. HMT-235905)

#### *Per LightCycler® 480 Instrument II*

- *PlexPCR®* Colour Compensation (CC) Kit (compensazione del colore) (SpeeDx, N. di cat. 90001)
- LightCycler<sup>®</sup> 480 Multiwell Plate 96 (piastra multipozzetto) (Roche, N. di cat. 04729692001)
- LightCycler® 480 Multiwell Plate 384 (Roche, N. di cat. 04729749001)
- LightCycler<sup>®</sup> 480 Sealing Foil (foglio di alluminio sigillante) (Roche, N. di cat. 04729757001)

#### *Per i sistemi di rilevamento CFX96*TM *Dx Real-Time PCR e CFX96 Touch* TM *Real-Time PCR*

- Hard-Shell® 96-Well PCR Plates (Piastre PCR a involucro duro a 96 pozzetti), basso profilo, semi zoccolatura, trasparente involucro/trasparente pozzetti (Bio-Rad, N. di cat. HSL9901 oppure HSL9601)
- Microseal® 'B' PCR Plate Sealing Film (pellicola sigillante per piastra PCR), adesiva, ottica (Bio-Rad, N. di cat. MSB1001)

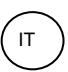

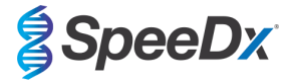

#### <span id="page-7-0"></span>**8 Principi della tecnologia**

La PCR in tempo reale (qPCR) può essere utilizzata per amplificare e rilevare specifici acidi nucleici target da agenti patogeni. *PlexPCR®* è una tecnologia qPCR che utilizza enzimi *PlexZyme®* per rilevare e segnalare il prodotto amplificato attraverso la generazione di un segnale fluorescente (**[Figura 1](#page-7-1)**).

Gli enzimi *PlexZyme®* sono complessi di DNA catalitico composti da due oligonucleotidi di DNA denominati "Enzimi parziali". Ciascun enzima parziale è dotato di una regione target-specifica, un nucleo catalitico e una regione legata alla sonda universale. Quando è presente il prodotto target, i due enzimi parziali si legano in modo adiacente per formare il *PlexZyme®* attivo che è dotato di attività catalitica per scindere una sonda marcata. Il clivaggio separa i coloranti fluoroforo e quencher, producendo un segnale fluorescente che può essere monitorato in tempo reale. Gli enzimi *PlexZyme®* sono dotati di specificità aggiuntiva rispetto alle tecnologie di rilevamento alternative, poiché due enzimi parziali devono legarsi per poter essere rilevati. Gli enzimi *PlexZyme®* sono anche enzimi con turnover multipli. Sonde multiple possono essere scisse durante ciascun ciclo PCR dando luogo a un segnale forte e sensibile. I dosaggi *PlexZyme®* sono altamente sensibili e specifici, e sono ideali per il rilevamento multiplexato di agenti patogeni.

<span id="page-7-1"></span>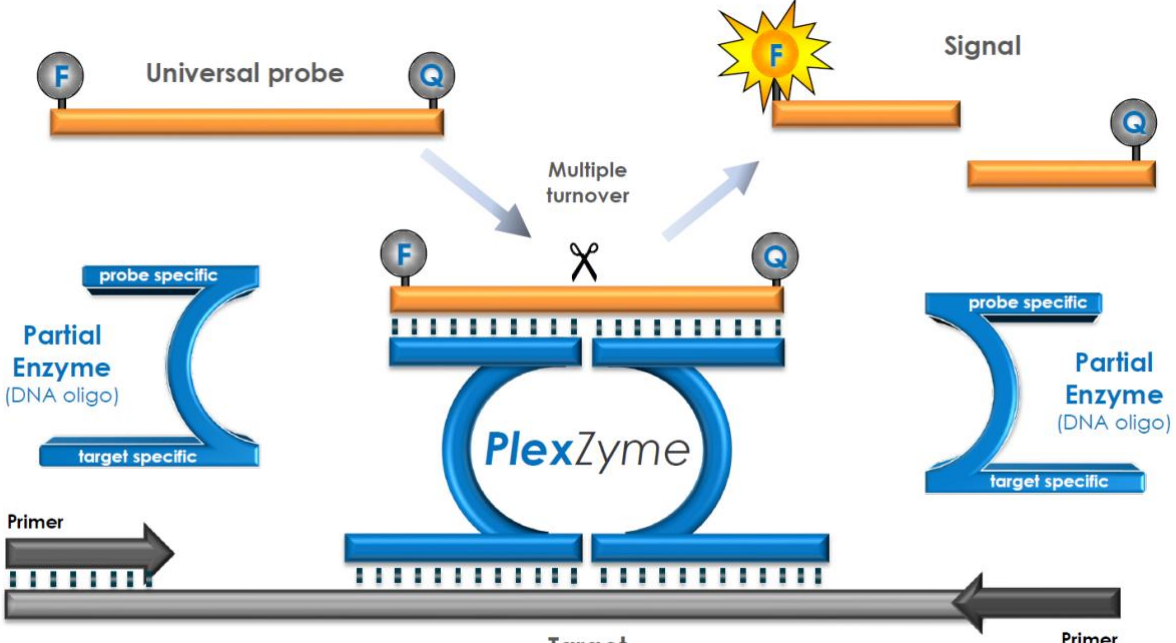

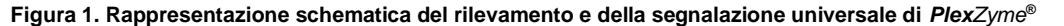

## Target

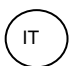

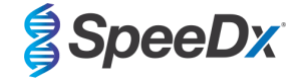

# <span id="page-8-0"></span>**9 La procedura in generale**

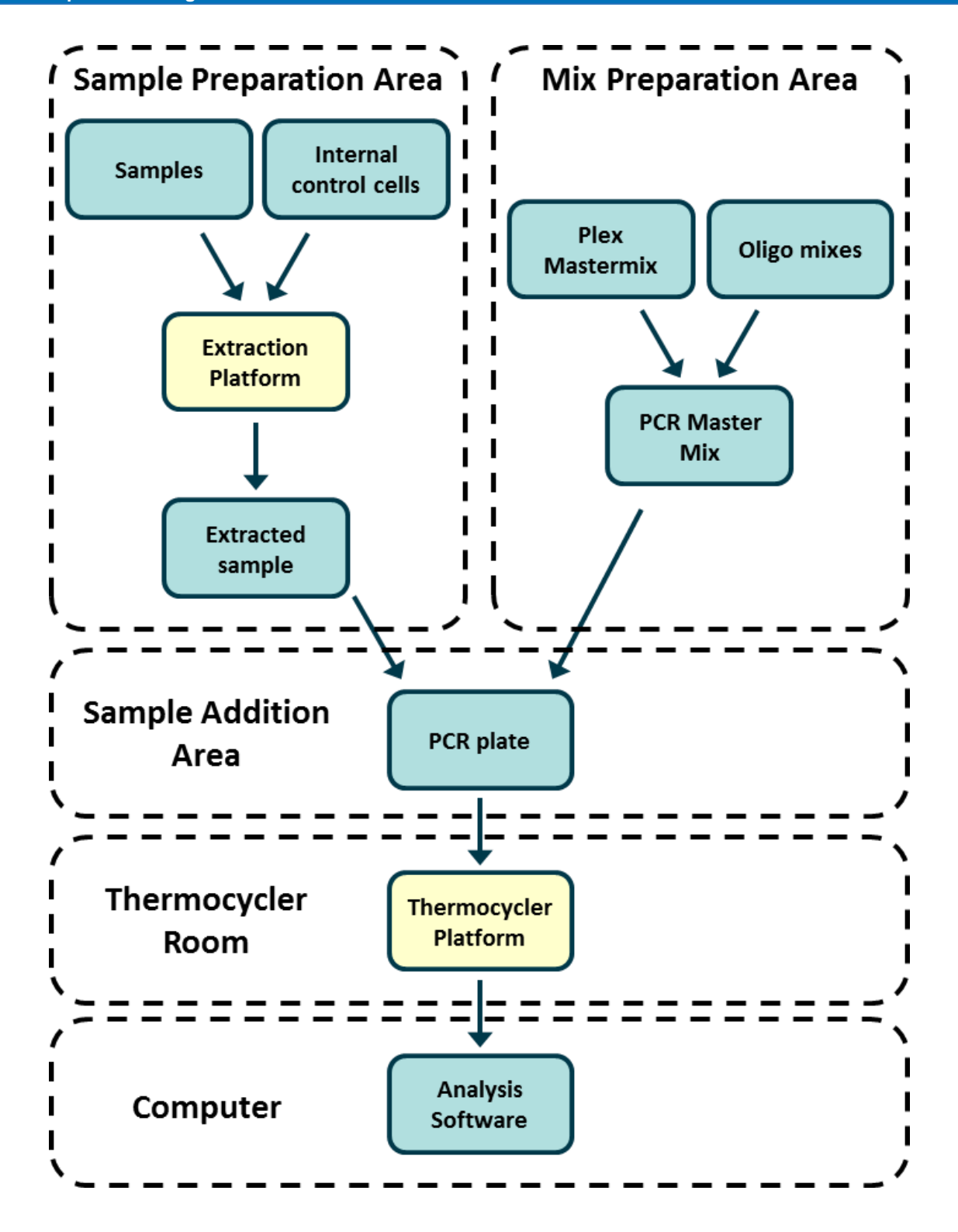

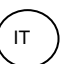

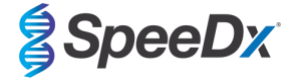

#### <span id="page-9-0"></span>**10 La procedura nel dettaglio**

**Nota:** i reagenti forniti sono indicati in corsivo seguiti dal colore del tappo della provetta tra parentesi.

#### <span id="page-9-1"></span>**10.1 Raccolta, trasporto e conservazione del campione**

La raccolta, la conservazione e il trasporto dei campioni svolti in modo inadeguato o inadatto possono produrre falsi positivi. Si raccomanda di fornire un'adeguata formazione sulla raccolta, al fine di garantire la qualità e la stabilità dei campioni.

Seguire le istruzioni del dispositivo di raccolta fornite dal produttore, in modo da eseguire la procedura correttamente.

Prima di eseguire qualsiasi tipo di raccolta, assicurarsi che il personale addestrato abbia una corretta comprensione del dispositivo e della relativa metodologia. Si raccomanda di controllare la descrizione del test in relazione a quanto segue: tipo di campione, volume minimo, procedura/e, materiali di raccolta necessari, preparazione del paziente e istruzioni per eseguire una corretta gestione e conservazione.

I tamponi nasofaringei vanno raccolti e trasportati seguendo le istruzioni del kit di raccolta. Consigliamo di testare immediatamente i campioni o di conservarli al loro arrivo tra -25 ºC e -15 ºC. Durante l'uso è possibile congelarli e scongelarli, al massimo 3 volte.

#### <span id="page-9-2"></span>**10.2 Trattamento dei campioni**

Il kit *PlexPCR*® SARS-CoV-2 è stato omologato sui seguenti strumenti di estrazione nella **[Tabella](#page-9-3) 2.**

Consultare la **Sezione [10.3](#page-11-0)** per le istruzioni sull'uso di Internal Control (controllo interno).

Consultare la **Sezione [15](#page-13-2)** per le istruzioni sull'uso del kit REDx™ FLOQ SARS-CoV-2 Swab Positive Control.

<span id="page-9-3"></span>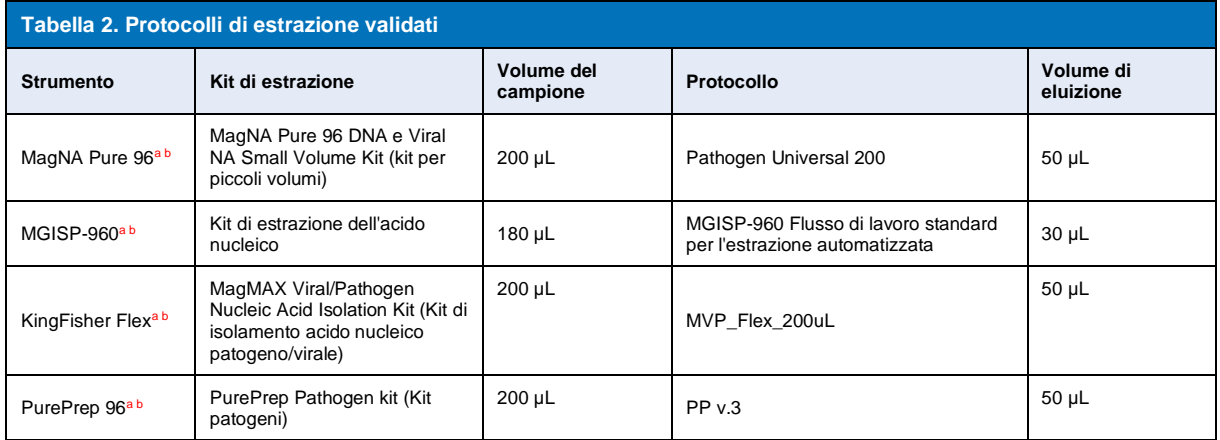

<sup>a</sup> Fare riferimento alla sezione [10.3.1](#page-11-1) per maggiori indicazioni sull'uso del controllo interno su MagNA Pure 96, KingFisher Flex e PurePrep 96

<sup>b</sup> I campioni dovranno essere aggiunti al Mastermix entro 30 minuti dall'estrazione.

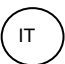

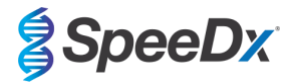

## <span id="page-10-0"></span>10.2.1 Volumi dei reagenti per MGISP-960

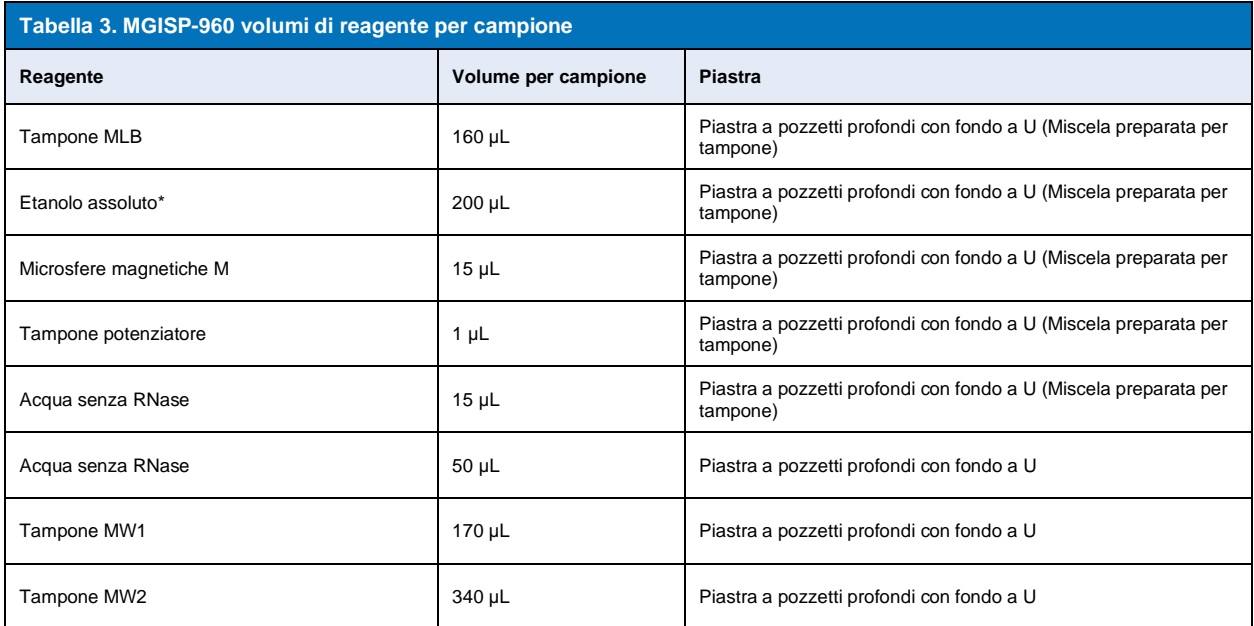

\* Non fornito

## <span id="page-10-1"></span>10.2.2 Volumi dei reagenti per KingFisher Flex e PurePrep

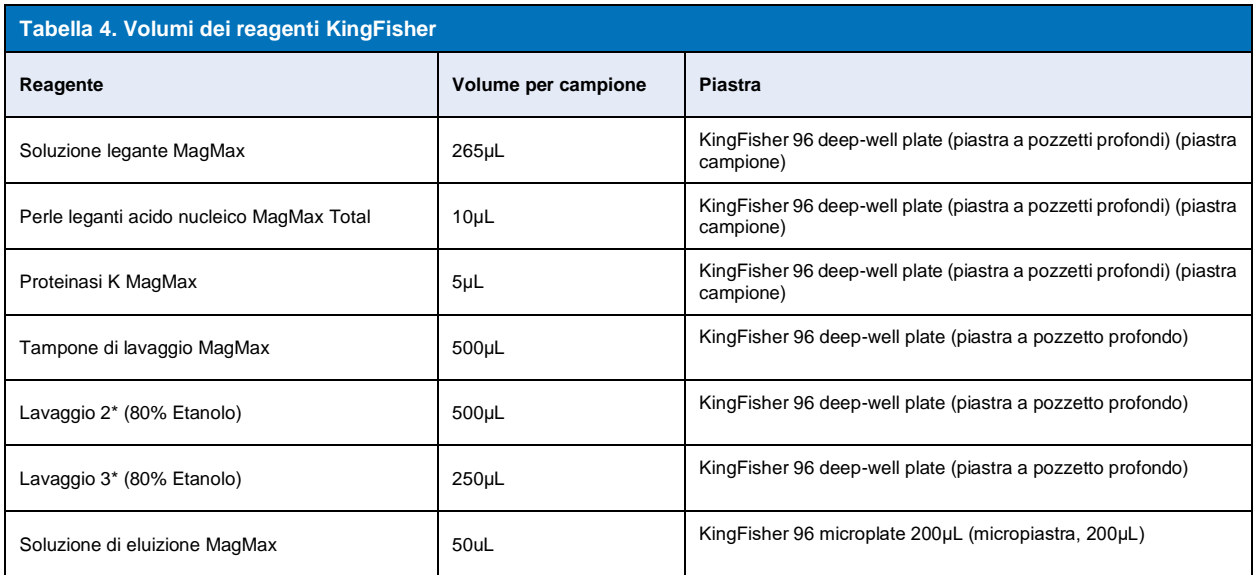

\* Non forniti

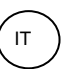

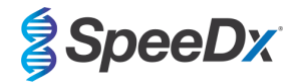

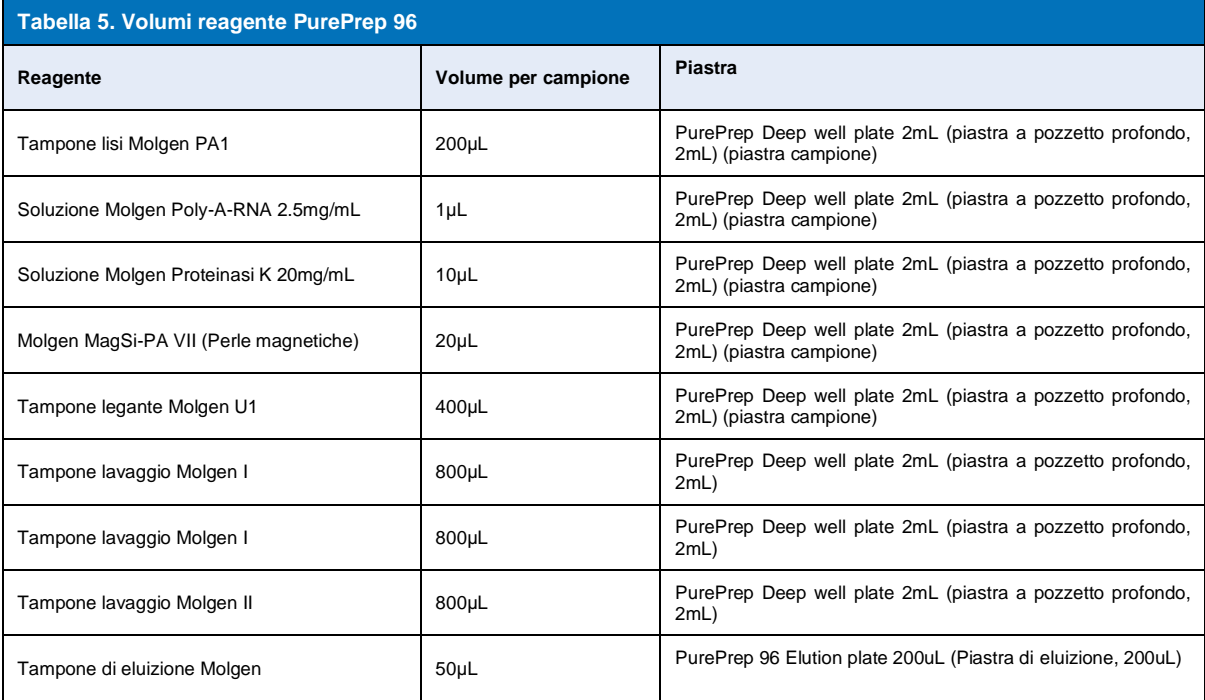

#### <span id="page-11-0"></span>**10.3 Internal Control (controllo interno) (IC)**

Il kit include un controllo interno per il monitoraggio dell'efficienza di estrazione e l'inibizione di qPCR. Il dosaggio di controllo interno è fornito come miscela di dosaggio e amplificherà l'*RNA di controllo interno* (**VIOLA**). L'*Internal Control RNA* (RNA di controllo interno) viene diluito e trattato nel modo sotto indicato per strumenti di estrazione specifici. Il templato del controllo interno viene pertanto coestratto con il campione e coamplificato nella reazione.

#### <span id="page-11-1"></span>10.3.1 Controllo interno su MagNA Pure 96, KingFisher Flex e PurePrep 96

Diluire *l'Internal Control RNA* (RNA di controllo interno) (**VIOLA**) 1 a 100 in 1x PBS (**[Tabella 6](#page-11-3)**). Regolare il volume secondo la necessità utilizzando lo stesso fattore di diluizione (consultare il manuale del kit di estrazione per il volume minimo per il numero di campioni richiesto). Le l'RNA di controllo interno viene caricato nella Internal Control Tube (provetta di controllo interno) sul MagNA Pure 96 e a ciascun campione vengono aggiunti automaticamente 20 µL (impostazione predefinita). Per le estrazioni su PurePrep 96 e KingFisher, aggiungere manualmente 20uL dell'RNA di controllo interno diluito alla piastra campione.

**Nota**: NON conservare l'Internal Control RNA (RNA di controllo interno) diluito

<span id="page-11-3"></span>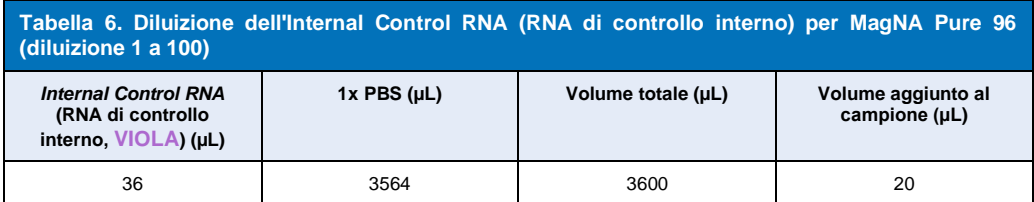

#### <span id="page-11-2"></span>**10.4 Preparazione del PCR in tempo reale**

**Nota:** prima dell'uso dei reagenti, scongelare completamente e mescolare accuratamente e brevemente con il vortex.

Il kit *PlexPCR*® SARS-CoV-2 viene testato a un volume finale pari a 10 µL su piastre a 96 pozzetti o 384 pozzetti sullo strumento LC480 II; a un volume finale pari a 10 µL su piastre a 96 pozzetti sul CFX96 Dx e sul CFX96 Touch. Il kit *PlexPCR®* SARS-CoV-2 ha un volume morto appropriato per l'uso con i sistemi di gestione dei liquidi ed è stato validato con SpeeDx *PlexPrep™*. Contattare [tech@speedx.com.au](mailto:tech@speedx.com.au) per ricevere assistenza con i protocolli.

Per la descrizione del contenuto del kit, fare riferimento alla **[Tabella 1](#page-3-4)**.

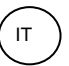

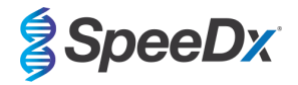

#### <span id="page-12-0"></span>10.4.1 Preparazione della miscela master

- Per un volume di reazione di 10 μL, sono necessari 7,5 μL di miscela master e 2,5 μL di estratto. Preparare la miscela master come descritto nella **[Tabella 7](#page-12-3)**. Pipettare la miscela master nella piastra PCR e poi aggiungere il campione estratto alla reazione.
- È bene eseguire i controlli positivi e negativi su ciascuna piastra.
- Sigillare, quindi centrifugare la piastra e trasferire nel termociclatore.

<span id="page-12-3"></span>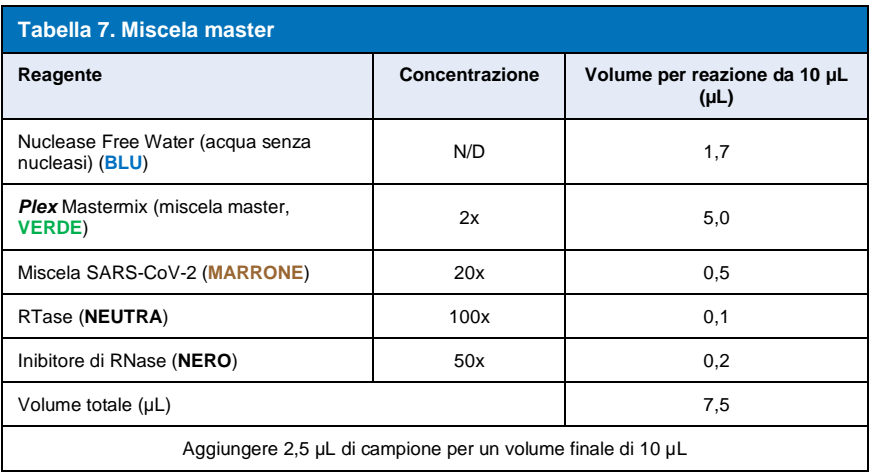

#### <span id="page-12-1"></span>**11 Programmazione e analisi**

I dettagli per la programmazione e l'analisi sono descritti nelle **Sezioni [19](#page-21-0) - [21](#page-44-0)**.

Il kit *PlexPCR*® SARS-CoV-2 utilizza 3 canali per il rilevamento di SARS-CoV-2 attraverso i geni di Open Reading Frame (ORF1ab) (cornice di lettura aperta) e RNA-dependent RNA polymerase (RdRp) (RNA polimerasi RNA-dipendenti) e l'Internal Control (controllo interno) (**[Tabella 8](#page-12-4)**).

<span id="page-12-4"></span>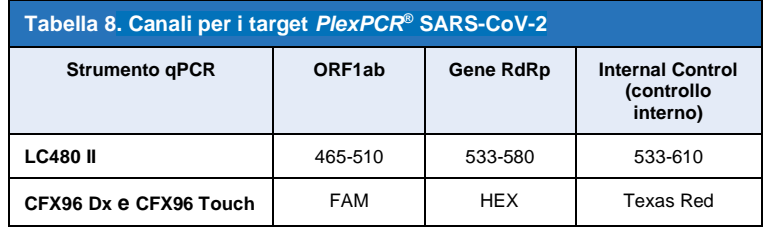

#### <span id="page-12-2"></span>**12 Interpretazione dei risultati**

I dati si possono interpretare con il software integrato LC480 II, il software integrato CFX96™ Dx e CFX96™ Touch, o il software di analisi *PlexPCR*® SARS-CoV-2. Il software di analisi *PlexPCR*® SARS-CoV-2 automatizza l'interpretazione dei dati dei risultati di amplificazione e semplifica il flusso di lavoro. Le istruzioni sulla modalità di utilizzo del software di analisi sono riportate nella **Sezione [21](#page-44-0)**.

Vedere la **[Tabella 9](#page-12-5)** per il software di analisi idoneo per ciascuno strumento PCR in tempo reale. Il software di analisi è disponibile su richiesta. Per ulteriori informazioni contattar[e tech@speedx.com.au.](mailto:info@speedx.com.au)

<span id="page-12-5"></span>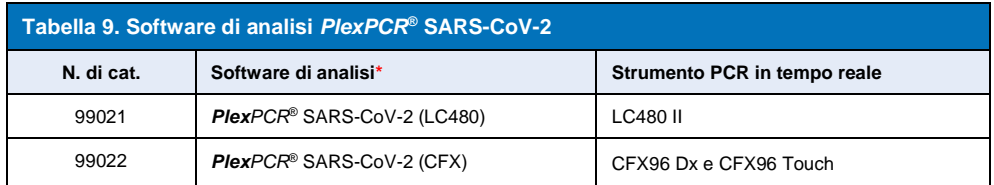

\* Per assicurarsi di usare la versione più recente del software di analisi, fare riferimento al sit[o https://plexpcr.com/products/respiratory](https://plexpcr.com/products/respiratory-infections/plexpcr-sars-cov-2/)[infections/plexpcr-sars-cov-2/.](https://plexpcr.com/products/respiratory-infections/plexpcr-sars-cov-2/)

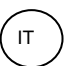

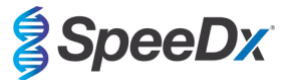

#### <span id="page-13-0"></span>**13 Limitazioni**

- Il dosaggio *PlexPCR*® SARS-CoV-2 deve essere eseguito unicamente da personale addestrato alla procedura e in conformità alle presenti istruzioni per l'uso.
- L'affidabilità dei risultati dipende dall'adeguatezza delle procedure di raccolta, trasporto, conservazione ed elaborazione dei campioni. La mancata osservanza delle procedure corrette in uno qualsiasi di questi passaggi può portare a risultati errati.
- Il dosaggio *PlexPCR*® SARS-CoV-2 è un dosaggio qualitativo e NON fornisce valori quantitativi o informazioni sul carico di organismi.
- I risultati del test devono essere correlati ad anamnesi, dati epidemiologici, dati di laboratorio e altre informazioni in possesso del medico.
- La prevalenza dei target virali incide sui valori predittivi positivi e negativi del dosaggio.
- L'esito negativo non esclude la possibilità di infezione in seguito a raccolta errata dei campioni, errore tecnico, presenza di inibitori, scambio di campioni o basso numero di microrganismi nel campione clinico.
- Falsi esiti positivi possono verificarsi a causa della contaminazione incrociata da parte di organismi target, dei loro acidi nucleici o del prodotto amplificato.

Campioni clinici con valore Cq < 3 potrebbero non fornire un risultato valido. Questi campioni verranno contrassegnati dal software di analisi *PlexPCR®* SARS-CoV-2 con il seguente messaggio "Error: Abnormal change in fluorescence level" (Errore: cambiamento anomalo nel livello di fluorescenza). Questo indica un campione ad alta carica di SARS-CoV-2 oltre il limite di rilevamento, e tali campioni vanno diluiti e ripetuti.

Questi campioni verranno contrassegnati anche durante l'analisi con il software di analisi LC480 II con il seguente messaggio: "Some samples exceed the noiseband value in the background calculation region" (Alcuni campioni superano il valore di banda di rumore nella regione di calcolo di fondo). Questo indica un campione ad alta carica di SARS-CoV-2 oltre il limite di rilevamento, e tali campioni vanno diluiti e ripetuti.

Alcuni campioni clinici possono apparire come non validi se hanno un'alta carica virale. Ciò non viene contrassegnato dal software integrato CFX, quindi l'utente deve controllare tutte le curve prima di procedere. Quando un campione ad alta carica di SARS-CoV-2 supera il limite di rilevamento, i campioni vanno diluiti e ripetuti.

#### <span id="page-13-1"></span>**14 Controllo della qualità**

Il kit *PlexPCR*® SARS-CoV-2 include un controllo interno per monitorare l'efficienza di estrazione e l'inibizione di qPCR (**Sezione [10.3](#page-11-0)**).

Il REDx™ FLOQ SARS-CoV-2 Swab Positive Control (Microbix, N. di cat. RED-S-19-01) è raccomandato come materiale di controllo positivo per l'amplificazione degli acidi nucleici. Fare riferimento alla **Sezion[e 15](#page-13-2)** per le istruzioni per l'uso del controllo positivo REDx™ FLOQ SARS-CoV-2 Swab Positive Control. Si consiglia di utilizzare un campione negativo noto come controllo negativo.

## <span id="page-13-2"></span>**15 Istruzioni per REDx™ FLOQ SARS-CoV-2 Positive Control**

Il REDx™ FLOQ SARS-CoV-2 Swab Positive Control (Microbix, N. di cat. RED-S-19-01) contiene materiali di controllo positivo per SARS-CoV-2.

Il REDx™ SARS-CoV-2 Positive Control deve essere conservato a 2-8°C fino al momento dell'utilizzo. Una volta aperto, il REDx™ SARS-CoV-2 Positive Control non deve essere riutilizzato.

Per ulteriori informazioni su conservazione e limitazioni, consultare il foglietto illustrativo di REDx™ SARS-CoV-2 Positive Control.

#### <span id="page-13-3"></span>**15.1 Istruzioni per l'uso**

Diluire il REDx™ SARS-CoV-2 Positive Control in 3mL di Universal Transport Media (UTM, Mezzi di trasporto universale) o Viral Transport Media (VTM, Mezzi di trasporto virale).

Preparare le reazioni qPCR come descritto nella **Sezion[e 10.4](#page-11-2)** utilizzando il controllo positivo come campione.

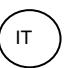

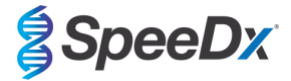

## <span id="page-14-0"></span>**16 Caratteristiche prestazionali**

#### <span id="page-14-1"></span>**16.1 Prestazioni cliniche**

#### <span id="page-14-2"></span>16.1.1 Studio clinico 1

Presso il Laboratorio Queensland Paediatric Infectious Diseases, South Brisbane, nello stato del Queensland in Australia, è stato condotto uno studio clinico retrospettivo su campioni di tamponi rinofaringei archiviati (n=165), precedentemente testati con il dosaggio di Abbott m2000 SARS-CoV-2. I campioni sono stati estratti sulla piattaforma MagNA Pure 96 (Roche) utilizzando il protocollo Pathogen Universal 200. Sono stati estratti 200 µL di campione, eluiti in 50 µL. I campioni sono stati esaminati con il kit *PlexPCR®* SARS-CoV-2 in reazioni da 10 µL su LightCycler 480 II.

Per il dosaggio *PlexPCR®* SARS-CoV-2, è stato utilizzato, come metodo di riferimento, un approccio basato su risultati di riferimento compositi. Sono stati analizzati i risultati di due dosaggi PCR SARS-CoV-2 convalidati (dosaggio di Abbott m2000 SARS-CoV-2 e kit per rilevamento SARS-CoV-2 con test RT-PCR a fluorescenza in tempo reale (BGI)) e i campioni che hanno generato risultati concordanti nei due test sono stati considerati come SARS-CoV-2 positivi o negativi. Lo stato di SARS-COV-2 dei campioni che hanno generato risultati discordanti tra i due dosaggi confrontati (n=22) non ha potuto essere stabilito in modo definitivo e questi campioni sono stati esclusi dall'analisi finale. La concordanza percentuale positiva e negativa tra *PlexPCR®* SARS-CoV-2 e riferimento composito è illustrata nella **[Tabella 10](#page-14-6)**.

<span id="page-14-6"></span>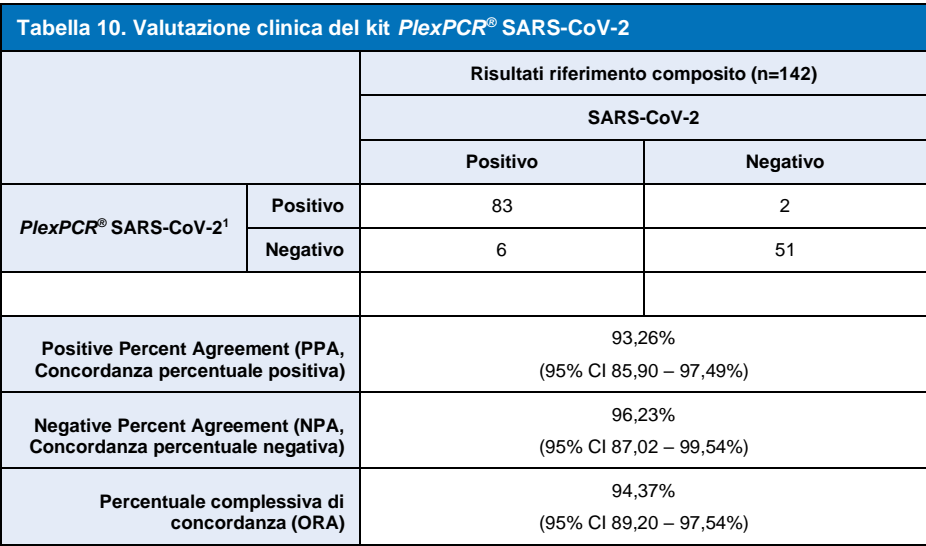

<sup>1</sup>Un campione è risultato ripetutamente non valido nel test *PlexPCR*® SARS-CoV-2 e non ha potuto essere valutato.

#### <span id="page-14-3"></span>**16.2 Prestazioni analitiche**

#### <span id="page-14-4"></span>16.2.1 Ripetibilità e riproducibilità

### <span id="page-14-5"></span>16.2.1.1 LightCycler® 480 Instrument II

È stato condotto uno studio di riproducibilità tra lotti, operatori, giorni e strumenti LightCycler® 480 per il dosaggio *PlexPCR®* SARS-CoV-2, utilizzando gruppi preparati in tamponi rinofaringei clinici negativi aggregati, raccolti in Viral Transport Media (VTM, Mezzi di trasporto virali). Gli elementi del gruppo erano costituiti da materiale di riferimento di ceppo SARS-CoV-2 USA-WA1/2020 (ZeptoMetrix, NATtrol™ SARS-CoV-2 Stock, N. di cat. NATSARS(COV2)-ST), combinato con tamponi rinofaringei negativi raccolti in VTM a 5x LOD, 50x LOD e 100x LOD. Ciascun gruppo conteneva sei repliche di questi membri del gruppo.

I test sono stati eseguiti con due diversi lotti della miscela *PlexPCR®* SARS-CoV-2. I gruppi sono stati testati due volte al giorno per tre giorni non consecutivi da due operatori sul posto, per un totale di 36 osservazioni per membro del gruppo (6 repliche x 2 esecuzioni x 3 giorni x 1 sito = 36 osservazioni).

Sono state valutate la ripetibilità tra lotti, tra giorni, tra strumenti e tra operatori e la riproducibilità totale. È stata calcolata la concordanza percentuale per ciascun membro del gruppo sulla base del risultato atteso nel componente di rilevamento SARS-CoV-2 del dosaggio. È stato calcolato il coefficiente percentuale di variazione (%CV) dal valore del ciclo di quantificazione (Cq) riportato per il rilevamento SARS-CoV-2. I risultati dei test di ripetibilità e riproducibilità sono indicati nella **[Tabella 11](#page-15-1)**.

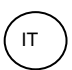

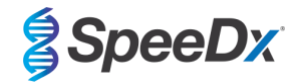

<span id="page-15-1"></span>**Tabella 11. Ripetibilità/Riproducibilità del componente di rilevamento del SARS-CoV-2 del dosaggio** *PlexPCR®* **SARS-CoV-2 sullo strumento LightCycler® 480 Instrument II SARS-CoV-2 – ORF1ab**

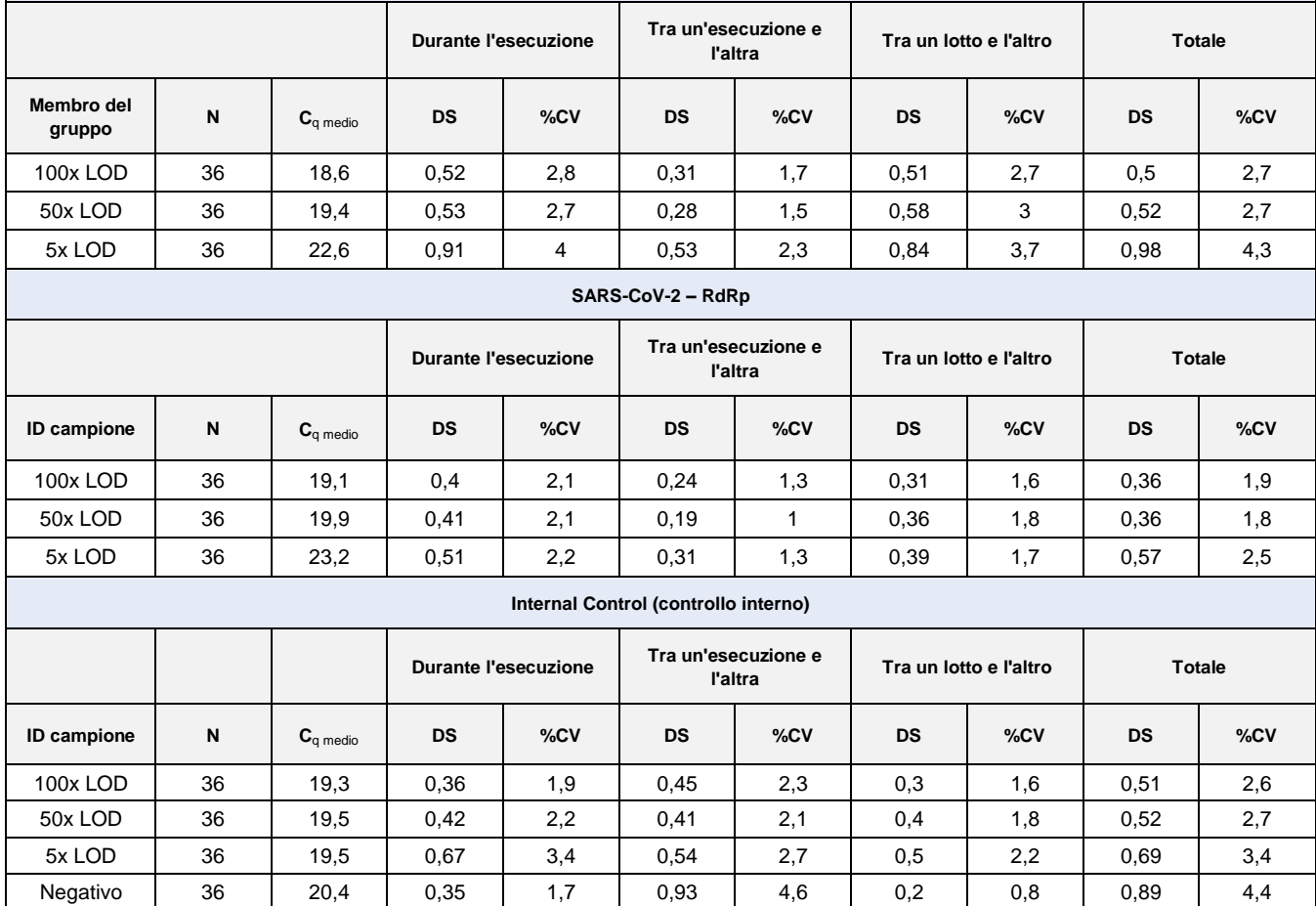

<span id="page-15-0"></span>16.2.1.2 Per i sistemi di rilevamento CFX96TM Dx Real-Time PCR e CFX96 Touch TM Real-Time PCR

È stato condotto uno studio di riproducibilità e ripetibilità tra lotti, operatori, giorni e e cicli sui sistemi di rilevamento CFX96™ Touch Real-Time PCR per il dosaggio *PlexPCR<sup>®</sup>* SARS-CoV-2, utilizzando gruppi preparati in tamponi rinofaringei clinici negativi aggregati, raccolti in Viral Transport Media (VTM, Mezzi di trasporto virali). Gli elementi del gruppo erano costituiti da materiale di riferimento di ceppo SARS-CoV-2 USA-WA1/2020 (ZeptoMetrix, NATtrol™ SARS-CoV-2 Stock, N. di cat. NATSARS(COV2)-ST), combinato con tamponi rinofaringei negativi raccolti in VTM a 5x LOD, 50x LOD e 100x LOD. Ciascun gruppo conteneva sei repliche di questi membri del gruppo.

I test sono stati eseguiti con due diversi lotti della miscela *PlexPCR®* SARS-CoV-2. I gruppi sono stati testati tre volte al giorno per tre giorni non consecutivi da due operatori sul posto, per un totale di 108 osservazioni per membro del gruppo.

Durante l'esecuzione, fra un'esecuzione e l'altra, fra un lotto e l'altro, fra un operatore e l'altro, fra uno strumento e l'altro è stata valutata la riproducibilità totale. È stata calcolata la concordanza percentuale per ciascun membro del gruppo sulla base del risultato atteso nel componente di rilevamento SARS-CoV-2 del dosaggio. È stato calcolato il coefficiente percentuale di variazione (%CV) dal valore del ciclo di quantificazione (C<sub>q</sub>) riportato per il rilevamento SARS-CoV-2. I risultati dei test di ripetibilità e riproducibilità sono indicati nella **[Tabella 12](#page-16-2)**.

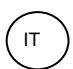

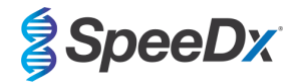

<span id="page-16-2"></span>**Tabella 12. Ripetibilità/Riproducibilità del componente di rilevamento di SARS-CoV-2 del dosaggio** *PlexPCR***® SARS-CoV-2 sul sistema di rilevamento CFX96 TouchTM Real-Time PCR**

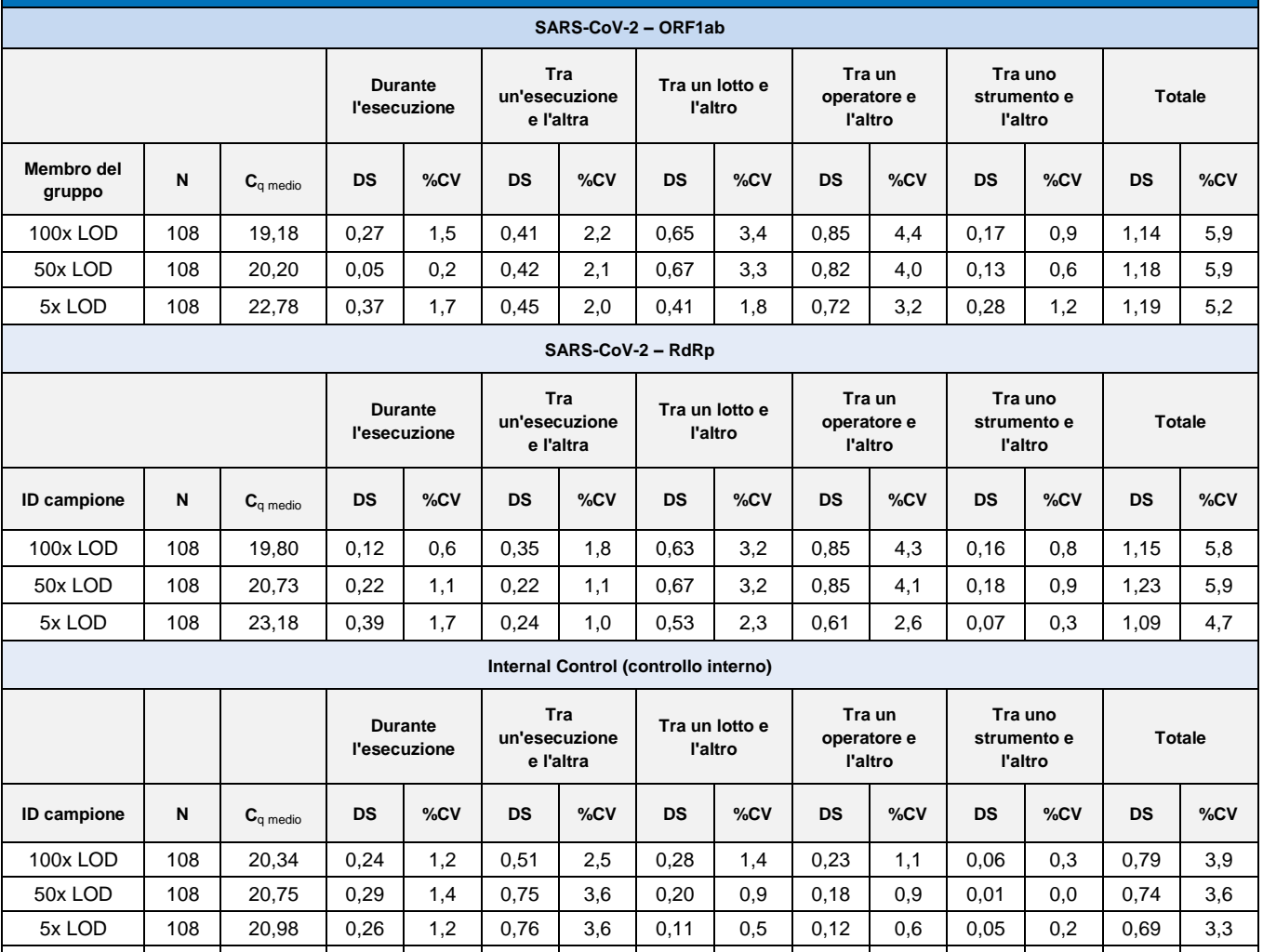

#### <span id="page-16-0"></span>16.2.2 Sensibilità analitica

<span id="page-16-1"></span>16.2.2.1 LightCycler® 480 Instrument II

Il ceppo SARS-CoV-2 USA-WA1/2020 (ZeptoMetrix, NATtrol™ SARS-CoV-2 Stock, N. di cat. NATSARS(COV2)-ST) è stato utilizzato come ceppo rappresentativo per valutare il limit-of-detection (LoD, limite di rilevamento) del dosaggio *PlexPCR®* SARS-CoV-2 sullo strumento LightCycler® 480 Instrument II I preparati quantificati del materiale di riferimento positivo di SARS-CoV-2 sono stati diluiti in serie in tamponi rinofaringei negativi in VTM. Sono stati testati 7 livelli di concentrazione totali su più giorni utilizzando 2 lotti indipendenti di reagenti del dosaggio *PlexPCR®* SARS-CoV-2, per un totale di 40 repliche per concentrazione. Il LoD è stato determinato utilizzando l'analisi di regressione logistica (modello Probit) come concentrazione più bassa (espressa in copie/mL) che genera un minimo di ≥ 95% repliche positive.

Negativo | 108 | 21,32 | 0,22 | 1,0 | 0,80 | 3,7 | 0,10 | 0,4 | 0,14 | 0,6 | 0,04 | 0,2 | 1,01 | 4,8

Il valore LoD (determinato dai dati indicati nella **[Tabella 13](#page-17-1)**) è stato 764 copie/mL (95% IC: 565,69 – 1193,50 copie/mL)**.** 

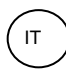

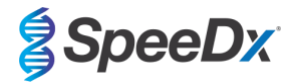

<span id="page-17-1"></span>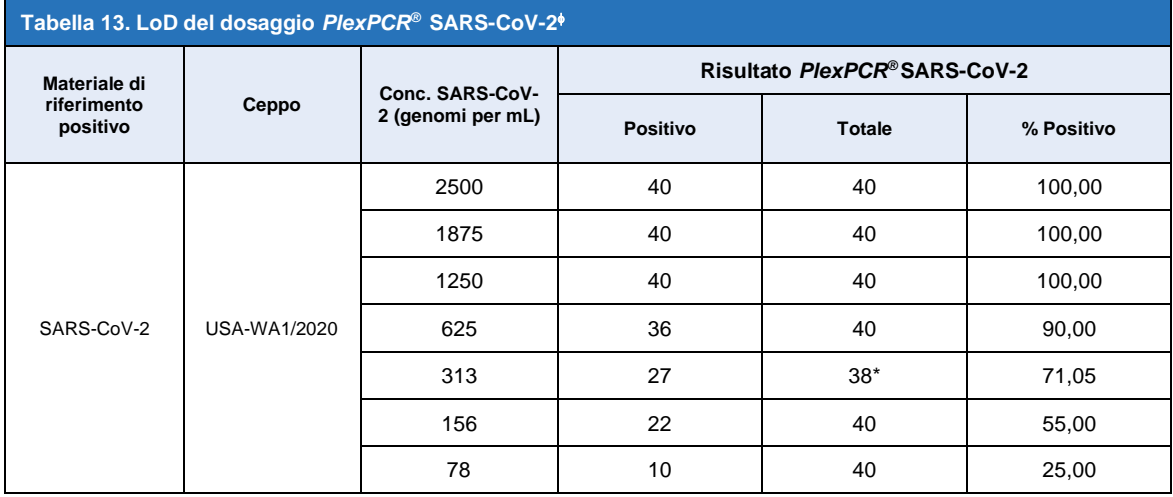

Una sensibilità analitica equivalente è stata ottenuta utilizzando i sistemi CFX96

\* Per la concentrazione 312,5 copie/mL, 2 repliche son state segnalate non valide dal software di analisi per un errore CI e quindi sono rimaste escluse dall'analisi.

#### <span id="page-17-0"></span>16.2.2.2 Flusso di lavoro col MGISP-960 e LightCycler® 480 Instrument II

È stato condotto uno studio al laboratorio di malattie infettive pediatriche del Queensland (Queensland Paediatric Infectious Diseases Laboratory (QPID)), nello stato del Queensland in Australia, per dimostrare che le prestazioni analitiche del dosaggio *PlexPCR®* SARS-CoV-2 quando i campioni sono estratti usando lo strumento MGISP-960 (MGI) con il kit di estrazione dell'acido nucleico MGIEasy (PID: 1000020471; MGI) sono equivalenti alle prestazioni analitiche del dosaggio quando i campioni sono estratti usando lo strumento MagNa Pure 96 (MP96) (Roche) con il MagNA Pure 96 DNA and Viral NA Small Volume Kit (PID: 06543588001; Roche). Il materiale di riferimento negativo consisteva in tamponi nasofaringei (NP) negativi aggregati in mezzi di trasporto virali (VTM), raccolti da individui negativi al SARS-CoV-2 (**Autorizzazione FDA per l'uso di emergenza Modello diagnostico molecolare per il COVID-19 per produttori commerciali**). Il materiale di riferimento positivo consisteva nel SARS-CoV-2 ceppo USA-WA1/2020 (ZeptoMetrix, NATtrol™ SARS-CoV-2 Stock, Numero di catalogo NATSARS(COV2)-ST) aggiunto a una matrice negativa a 2x LoD.

Per ciascun kit MGIEasy di estrazione dell'acido nucleico testato, è stata calcolato il tasso di completezza in percentuale dei campioni identificati correttamente. I risultati sono sintetizzati nella **[Tabella 14](#page-17-2) .** Il valore medio di Cq, la deviazione standard, e il coefficiente di variazione (%) di ciascun target (ORF1ab, RdRp, e IC) per ciascun kit di estrazione sono esposti in dettaglio nella **[Tabella 15](#page-18-0)**. L'IC era valido per tutti i campioni. Il tasso di completezza per ciascun kit MGIEasy di estrazione dell'acido nucleico era ≥95%, il che conferma il LoD del dosaggio *PlexPCR®* SARS-CoV-2 quando usato con campioni estratti usando lo strumento MGISP-960 (MGI).

<span id="page-17-2"></span>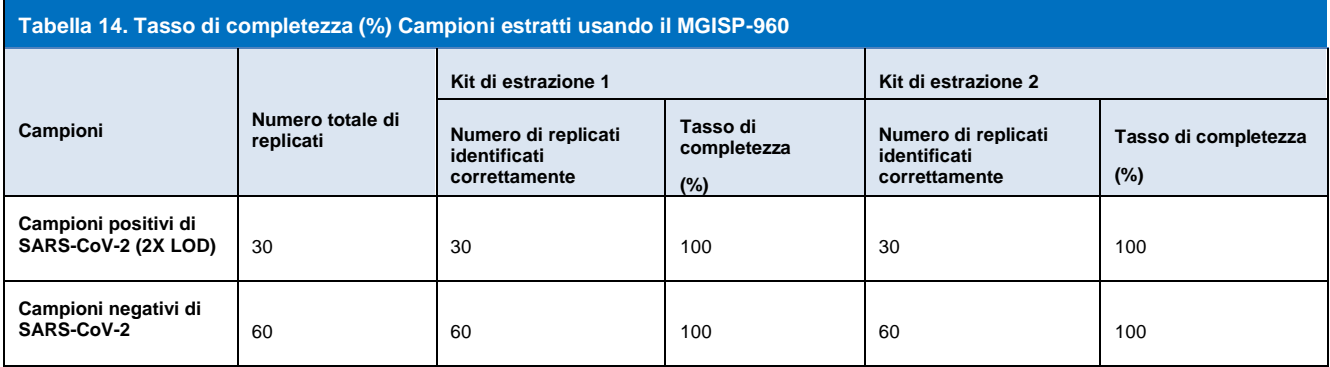

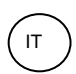

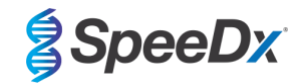

# <span id="page-18-0"></span>**Tabella 15. Tavola riassuntiva per valori di Cq medi, Deviazioni standard e %CV per tutti i target. Lotto di estrazione 1 ORF1ab (465-510) RdRp (533-580) IC (533-610) Tipo di campione Cq medio DS %CV Cq medio DS %CV Cq medio DS %CV** SARS positivi | 21,06 | 0,34 | 1,61 | 22,19 | 0,39 | 1,76 | 21,38 | 0,32 | 1.51 SARS negativi -- -- -- -- -- -- 21,62 0,44 2,05 **Lotto di estrazione 2 ORF1ab (465-510) RdRp (533-580) IC (533-610) Tipo di campione Cq medio DS %CV Cq medio DS %CV Cq medio DS %CV** SARS positivi | 22,20 | 0,38 | 1,70 | 23,27 | 0,41 | 1,76 | 21,44 | 0,34 | 1,60 SARS negativi | -- | -- | -- | -- | -- | -- | 21,87 | 0,23 | 1,03

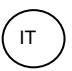

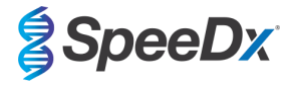

#### <span id="page-19-0"></span>16.2.3 Specificità analitica

È stato valutato un gruppo di 20 microrganismi inclusi gli organismi comunemente riscontrati nelle vie respiratorie dell'uomo, oltre a quelli strettamente correlati al SARS-CoV-2, per evidenza di reattività incrociata nel dosaggio *PlexPCR®* SARS-CoV-2 . Lo studio è stato condotto sullo strumento LightCycler® 480 Instrument II. Un elenco degli organismi testati è indicato nella **[Tabella 16](#page-19-2)**. Salvo diversa indicazione, gli organismi sono stati testati a 1 x 10<sup>6</sup> cfu/mL, 1 x 10<sup>5</sup> pfu/mL o 10<sup>5</sup> TCID<sub>50</sub> per mL con tutte le diluizioni preparate nei tamponi rinofaringei negativi in VTM. I test sono stati eseguiti in triplicato in assenza di materiale di riferimento positivo (SARS-CoV-2). Non sono stati generati segnali positivi nel dosaggio *PlexPCR®* SARS-CoV-2 in nessuno di questi esperimenti, in assenza del target, e non è stato osservato alcun impatto sulla prestazione del dosaggio in presenza di alte concentrazioni di qualsiasi microrganismo testato.

<span id="page-19-2"></span>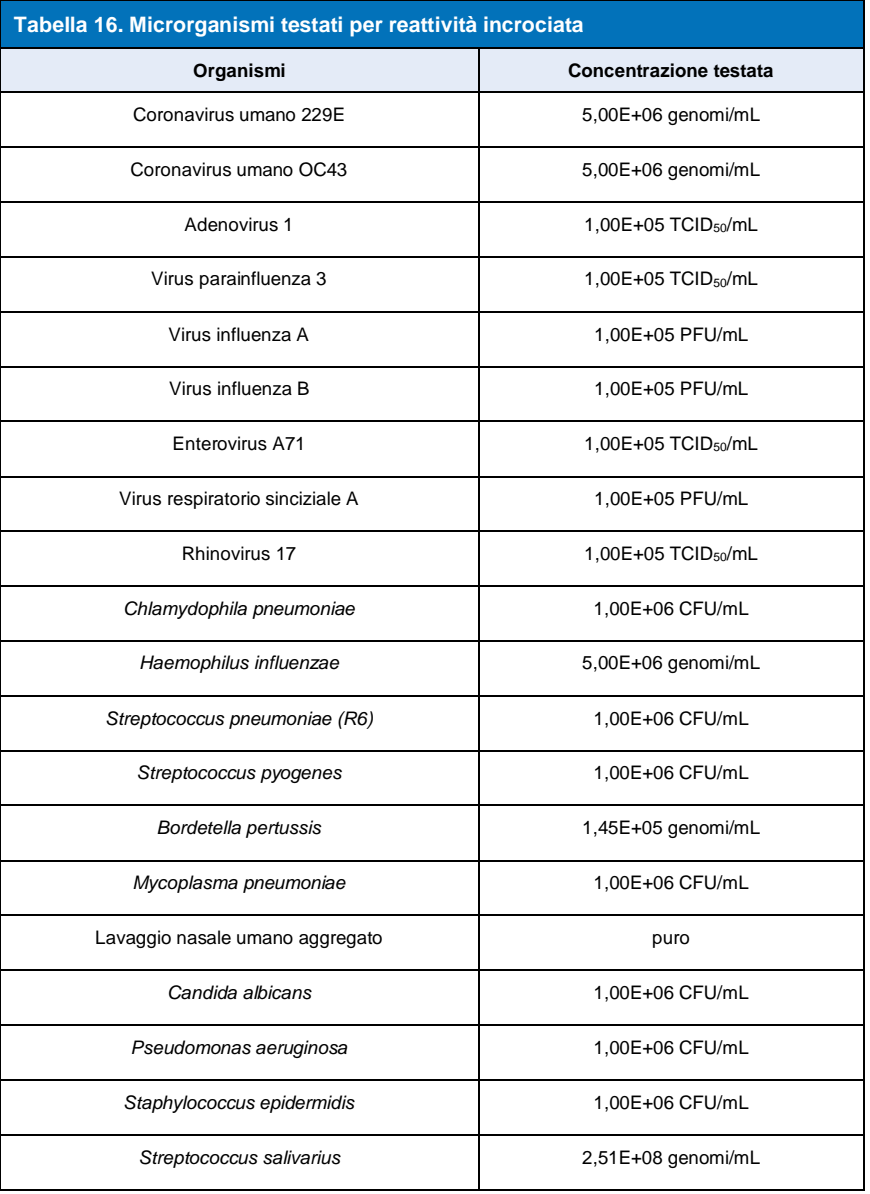

#### <span id="page-19-1"></span>16.2.4 Analisi *in silico*

È stata eseguita un'analisi *in silico* per valutare il potenziale per la reattività incrociata di primer e sonde incluse nel dosaggio *PlexPCR®* SARS-CoV-2 con coronavirus aggiuntivi umani e non umani. Il dosaggio *PlexPCR®* SARS-CoV-2 non ha presentato nessuna reattività incrociata prevista con sequenze non coronavirus o altre sequenze di coronavirus umano sulla base di una soglia di omologia >80%.

#### **Specificità rispetto a sequenze non coronavirus**

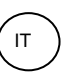

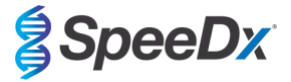

Le sequenze di oligonucleotidi del dosaggio ORF1ab e RdRp sono state utilizzate per la ricerca di sequenze non coronavirus che si abbinavano fortemente alla regione target per valutarne la potenziale reattività incrociata. Non è stata osservata reattività incrociata significativa con organismi non coronavirus con nessuno degli oligonucleotidi del dosaggio.

#### **Specificità rispetto ad altri coronavirus**

L'esecuzione BLAST con l'amplicone nel dosaggio RdRp ha determinato 3.027 sequenze di coronavirus. Quando analizzate con la workbench principale CLC 20.0.4, le uniche sequenze nelle quali gli oligonucleoidi del dosaggio sono in grado di legarsi sono i costrutti sintetici SARS-CoV-2 e due sequenze di coronavirus di pipistrello (MN996532.1 e KP876546.1). Quindi, non è stata osservata alcuna reattività incrociata con altre sequenze di coronavirus umano.

L'esecuzione BLAST con l'amplicone nel dosaggio ORF1ab ha determinato 272 sequenze di coronavirus. Quando analizzate con la workbench principale CLC 20.0.4, le uniche sequenze nelle quali gli oligonucleoidi del dosaggio sono in grado di legarsi sono i costrutti sintetici SARS-CoV-2. Quindi, non è stata osservata alcuna reattività incrociata con altre sequenze di coronavirus umano.

#### <span id="page-20-0"></span>16.2.5 Inclusività

Il 1° giugno sono state eseguite query sul database GISAID EpiCoV. Il set di dati risultante conteneva sequenze del genoma 24462 SARS-CoV-2 per il dosaggio ORF1ab e il dosaggio RdRp.

Per dimostrare l'inclusività del dosaggio *PlexPCR®* SARS-CoV-2, il GISAID EpiCoV è stato interrogato in modo indipendente con ciascuna delle sonde e ciascuno dei primer di oligonucleotidi inclusi nel dosaggio. Un valore inferiore allo 0,2% delle sequenze SARS-CoV-2 nel database (n >24.000 al 1° giugno 2020) presentava più di 1 abbinamento errato con uno dei primer e delle sonde inclusi nel dosaggio *PlexPCR®* SARS-CoV-2. Condurre un monitoraggio costante per garantire inclusività continuata per ceppi attuali e varianti segnalate. Per ulteriori informazioni contattar[e tech@speedx.com.au.](mailto:info@speedx.com.au)

#### <span id="page-20-1"></span>16.2.6 Sostanze potenzialmente interferenti

Sono state esaminate le sostanze endogene ed esogene che possono potenzialmente interferire e che potrebbero essere presenti nei campioni delle vie respiratorie, per valutare il loro impatto sulla prestazione del dosaggio *PlexPCR®* SARS-CoV-2*.* Lo studio è stato condotto sullo strumento LightCycler® 480 Instrument II. Tutte le sostanze sono state testate in triplicato utilizzando tamponi rinofaringei negativi in VTM, in presenza e assenza del target. Non sono stati evidenziati impatti negativi sulla prestazione del dosaggio quando i campioni prodotti artificialmente, contenenti potenziali interferenti alle concentrazioni indicate, sono stati testati. I risultati sono sintetizzati nella **[Tabella 17.](#page-20-4)**

<span id="page-20-4"></span>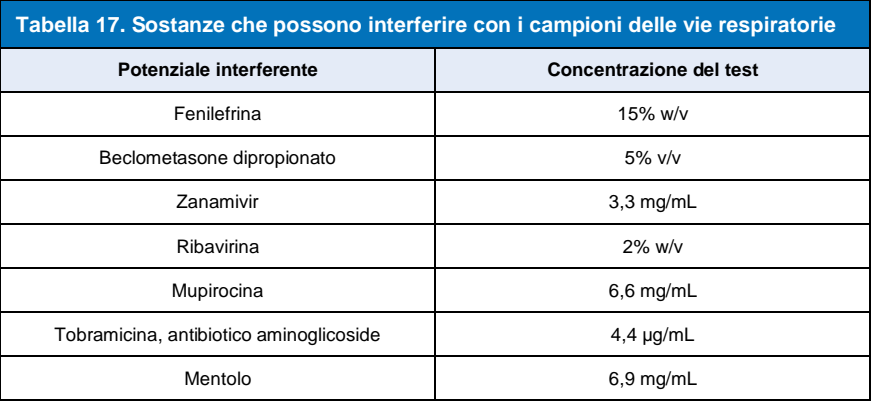

#### <span id="page-20-2"></span>**17 Assistenza clienti e assistenza tecnica**

Per domande sulla configurazione delle reazioni, sulle condizioni dei cicli e qualsiasi altro chiarimento, contattare l'assistenza tecnica. Tel.: +61 2 9209 4169, E-mail[: tech@speedx.com.au](mailto:tech@speedx.com.au)

#### <span id="page-20-3"></span>**18 Bibliografia**

- 1. Novel Coronavirus (2019-nCoV) Situation Report 1, 21 January 2020. World Health Organisation. Disponibile all'indirizzo: [https://www.who.int/docs/default-source/coronaviruse/situation-reports/20200121-sitrep-1-2019-ncov.pdf.](https://www.who.int/docs/default-source/coronaviruse/situation-reports/20200121-sitrep-1-2019-ncov.pdf)
- 2. Naming the coronavirus disease (COVID-19) and the virus that causes it. World Health Organisation. Disponibile all'indirizzo: [https://www.who.int/emergencies/diseases/novel-coronavirus-2019/technical-guidance/naming-the-coronavirus-disease-](https://www.who.int/emergencies/diseases/novel-coronavirus-2019/technical-guidance/naming-the-coronavirus-disease-(covid-2019)-and-the-virus-that-causes-it) [\(covid-2019\)-and-the-virus-that-causes-it.](https://www.who.int/emergencies/diseases/novel-coronavirus-2019/technical-guidance/naming-the-coronavirus-disease-(covid-2019)-and-the-virus-that-causes-it)
- 3. COVID-19 Dashboard by the Center for Systems Science and Engineering (CSSE) at Johns Hopkins University. Disponibile all'indirizzo: [https://coronavirus.jhu.edu/map.html.](https://coronavirus.jhu.edu/map.html)

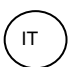

**SpeeDx** 

## <span id="page-21-0"></span>**19 Appendice 1: LightCycler® 480 Instrument II**

*Le seguenti informazioni si riferiscono al software LightCycler 480 (versione 1.5).*

Il kit *PlexPCR*® SARS-CoV-2 contiene coloranti per LightCycler® 480 Instrument II. Il kit *PlexPCR*® Colour Compensation (N. di cat. 90001) deve essere eseguito e applicato per l'analisi su LC480 II (consultare la **Sezion[e 19.3](#page-33-0)**). Questo kit è disponibile su richiesta.

#### <span id="page-21-1"></span>**19.1 Programmazione del LightCycler® 480 Instrument II (LC480 II)**

### **Detection Format (formato di rilevamento)**

Creare un **Detection Format** (formato di rilevamento) personalizzato

#### **Open Tools (apri strumenti) > Detection Formats (formati di rilevamento)**

Creare un nuovo formato di rilevamento e denominarlo '**SpeeDx Plex PCR**' (può essere creato durante la generazione del file SpeeDx Colour Compensation [compensazione del colore]) (vedere la **[Figura](#page-21-2) 2**).

Per **Filter Combination Selection** (selezione combinazioni di filtri) selezionare la seguente combinazione (eccitazioneemissione):

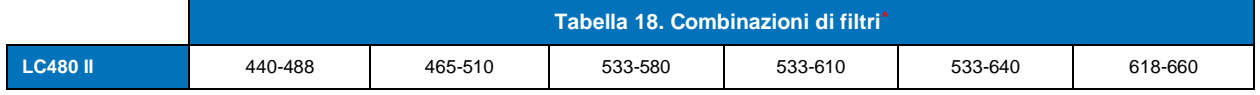

**^**Queste combinazioni di filtri sono i nomi predefiniti dei canali

#### Impostare **Selected Filter Combination List (elenco combinazioni filtri selezionati) per tutti i canali in questo modo:**

Melt Factor (fattore di fusione): 1

Quant Factor (fattore di quantificazione): 10

<span id="page-21-2"></span>Max Integration Time (tempo d'integrazione massimo) (sec): 1

#### **Figura 2. Formato di rilevamento personalizzato SpeeDx**

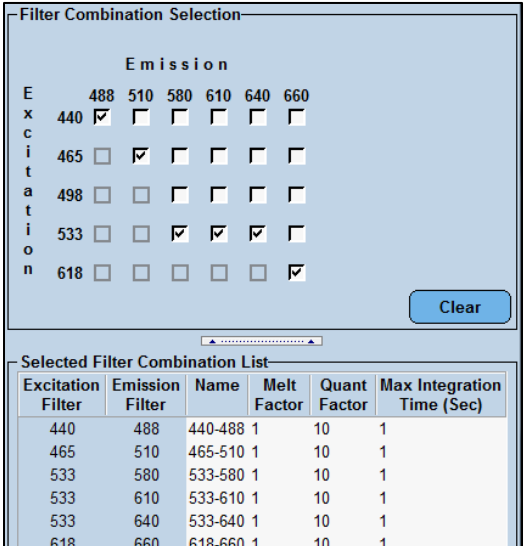

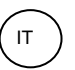

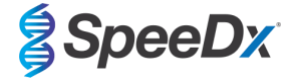

#### **Instrument Settings (impostazioni strumento)**

Creare un **Detection Format** (formato di rilevamento) personalizzato

#### **Open Tools (Apri strumenti)** > **Instruments (strumenti)**

Per **Instrument Settings** (impostazioni strumenti) > selezionare **Barcode Enabled** (codice a barra abilitato)

#### **Experiment setup (configurazione dell'esperimento)**

Selezionare **New Experiment** (nuovo esperimento)

Nella scheda **Run Protocol** (esegui protocollo)

Per **Detection Format** (formato di rilevamento), selezionare il campo personalizzato **'SpeeDx PlexPCR'** (**[Figura 3](#page-22-0)**) Selezionare **Customize** (personalizza) >

Selezionare **Integration Time Mode** (modalità tempo integrazione) > **Dynamic** (dinamica)

Selezionare le seguenti **Filter Combinations** (combinazioni di filtri) attive, mostrate nella **[Tabella 19](#page-22-1)**

<span id="page-22-1"></span><span id="page-22-0"></span>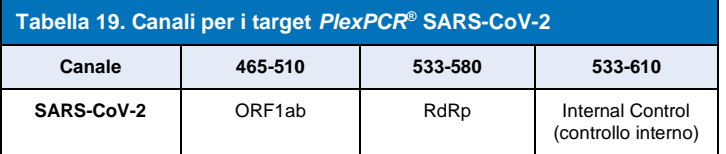

#### **Figura 3. Personalizzare formato di rilevamento**

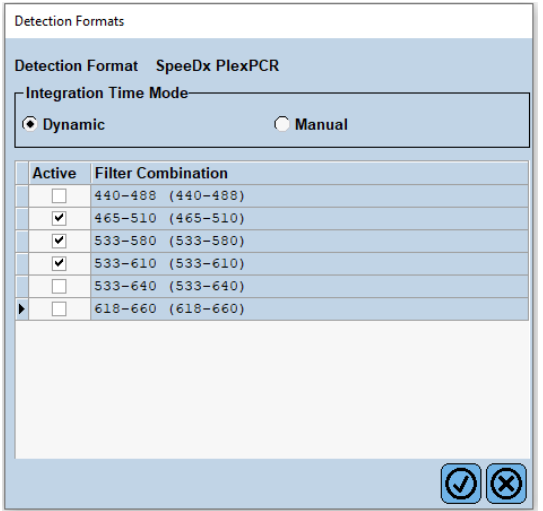

Per consentire il rilevamento automatizzato del campione nel software di analisi, è necessario assegnare nominativi ai pozzetti sulla piastra (consultare la **Sezion[e 21.4](#page-46-1)**)

Aprire il modulo **Sample Editor** (editor campioni)

Selezionare il pozzetto

Modificare **Sample Name** (nome del campione) in modo che corrisponda al nominativo definito nel modulo dei dosaggi del software di analisi (consultare la **Sezion[e 21.4](#page-46-1)**)

I campioni sono etichettati come *Prefix\_Suffix* (come mostrato nella **[Tabella 20](#page-23-0)** e nella **[Figura 4](#page-23-1)**) per es. NEG\_CoV

**NOTA:** nei nominativi dei campioni si fa distinzione tra maiuscole e minuscole. Il nominativo deve coincidere esattamente con quelli assegnati nel file di esecuzione.

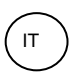

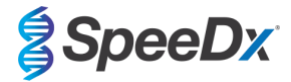

<span id="page-23-0"></span>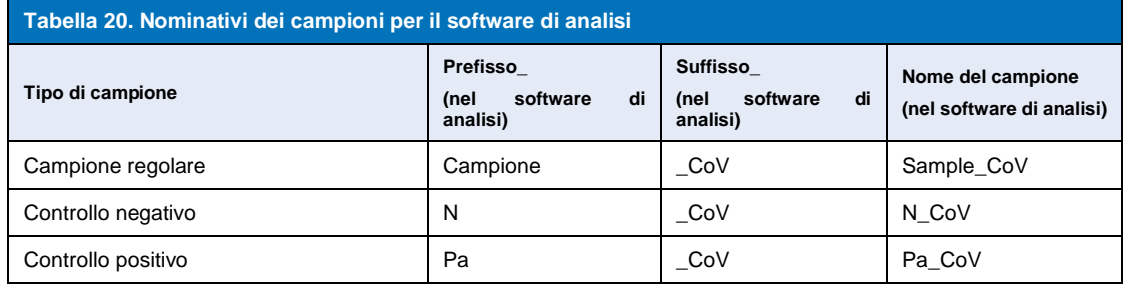

## **Figura 4. Editor campioni – Assegnazione di nominativi ai pozzetti**

<span id="page-23-1"></span>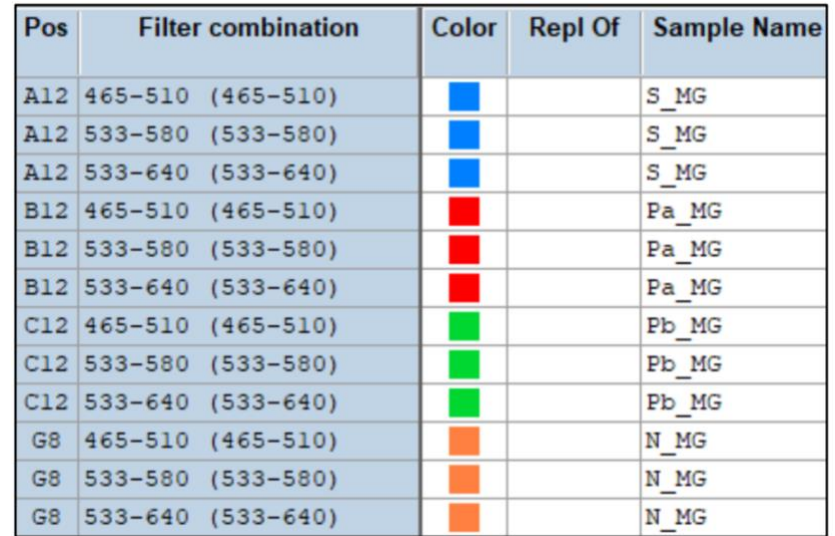

Impostare **Reaction Volume** (volume di reazione) su > 10µL

Creare il seguente programma (mostrato con più dettagli in **[Figura 5 -](#page-24-0) [Figura 9](#page-26-1)**)

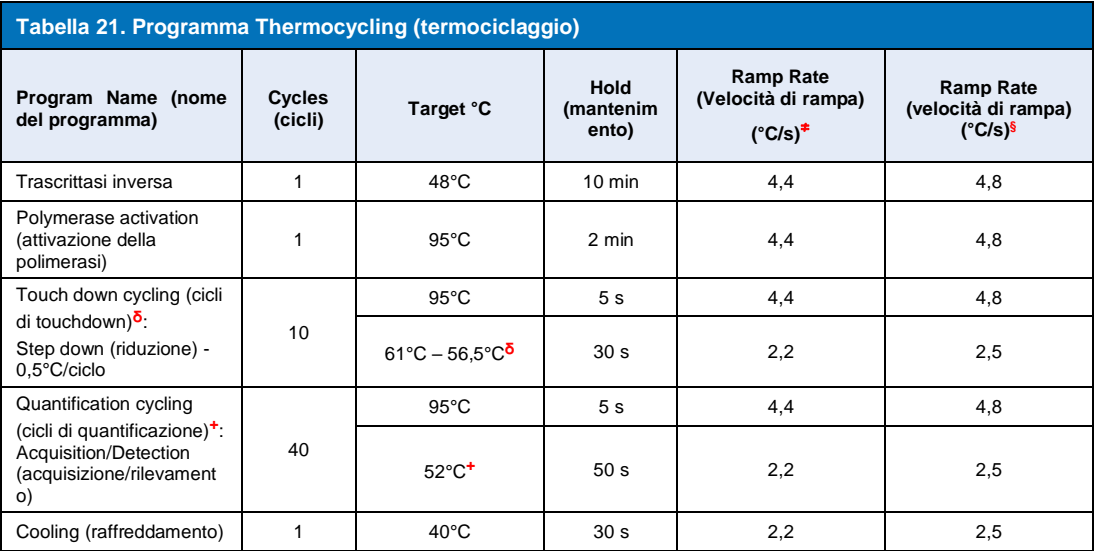

<sup>≠</sup> *Velocità di rampa predefinita (piastra a 96 pozzetti)*

**§** *Velocità di rampa predefinita (piastra a 384 pozzetti)*

**ᵟ** *Step size (capacità step): -0,5°C/ciclo, Sec Target (target secondario): 56°C*

**+** *Analysis mode (modalità di analisi): Quantification (quantificazione), Acquisition mode (modalità di acquisizione): Single (singola)* 

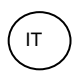

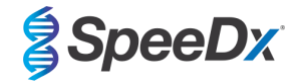

## <span id="page-24-0"></span>**> Start Run (avvia esecuzione)**

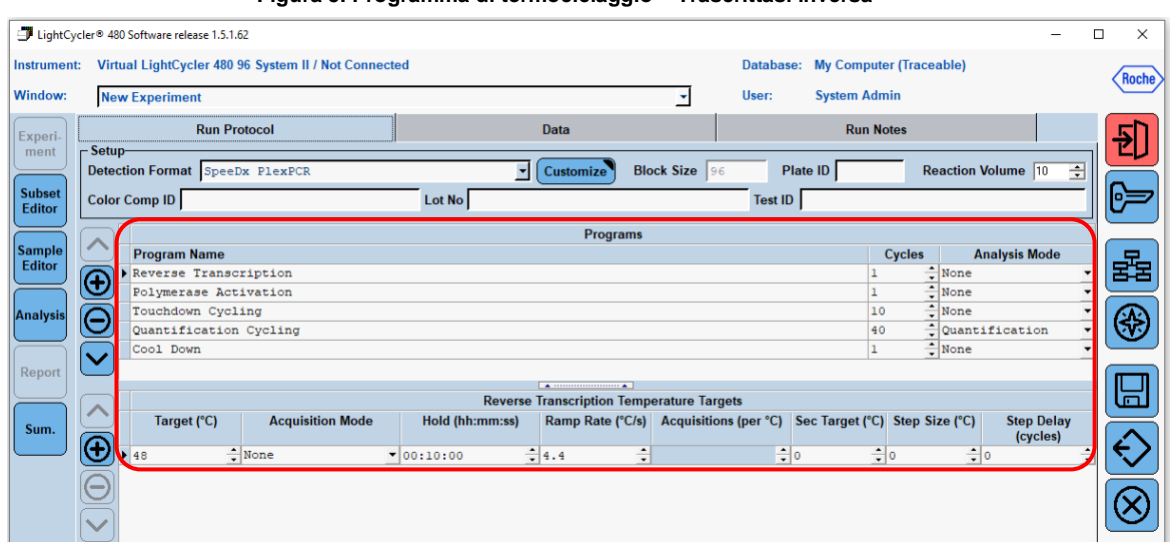

#### **Figura 5. Programma di termociclaggio – Trascrittasi inversa**

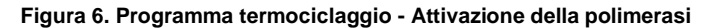

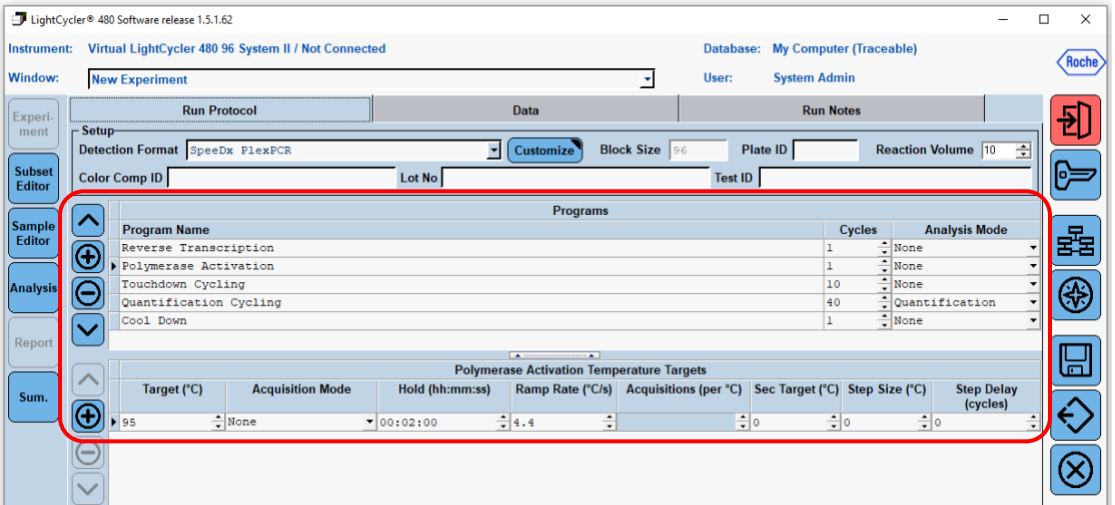

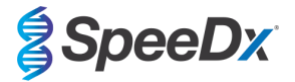

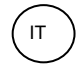

### **Figura 7. Programma di termociclaggio – Cicli di Touchdown**

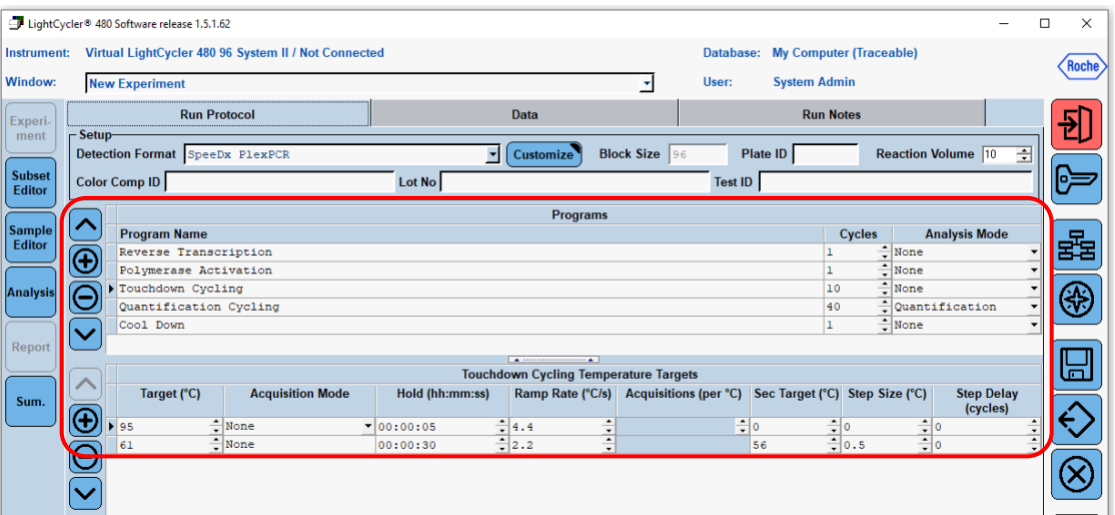

### **Figura 8. Programma di termociclaggio – Cicli di quantificazione**

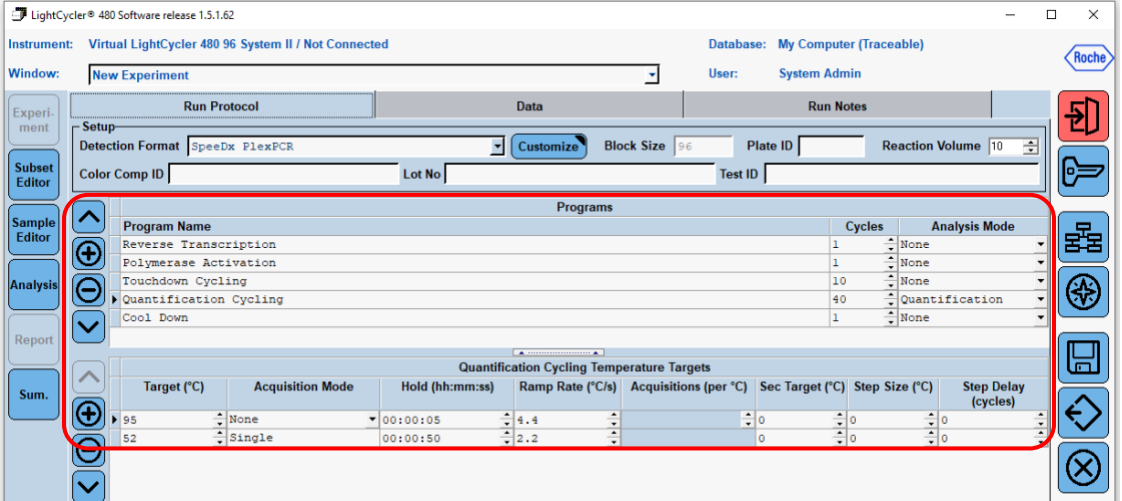

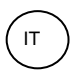

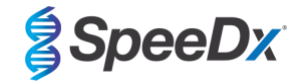

#### **Figura 9. Programma termociclaggio – Raffreddamento**

<span id="page-26-1"></span>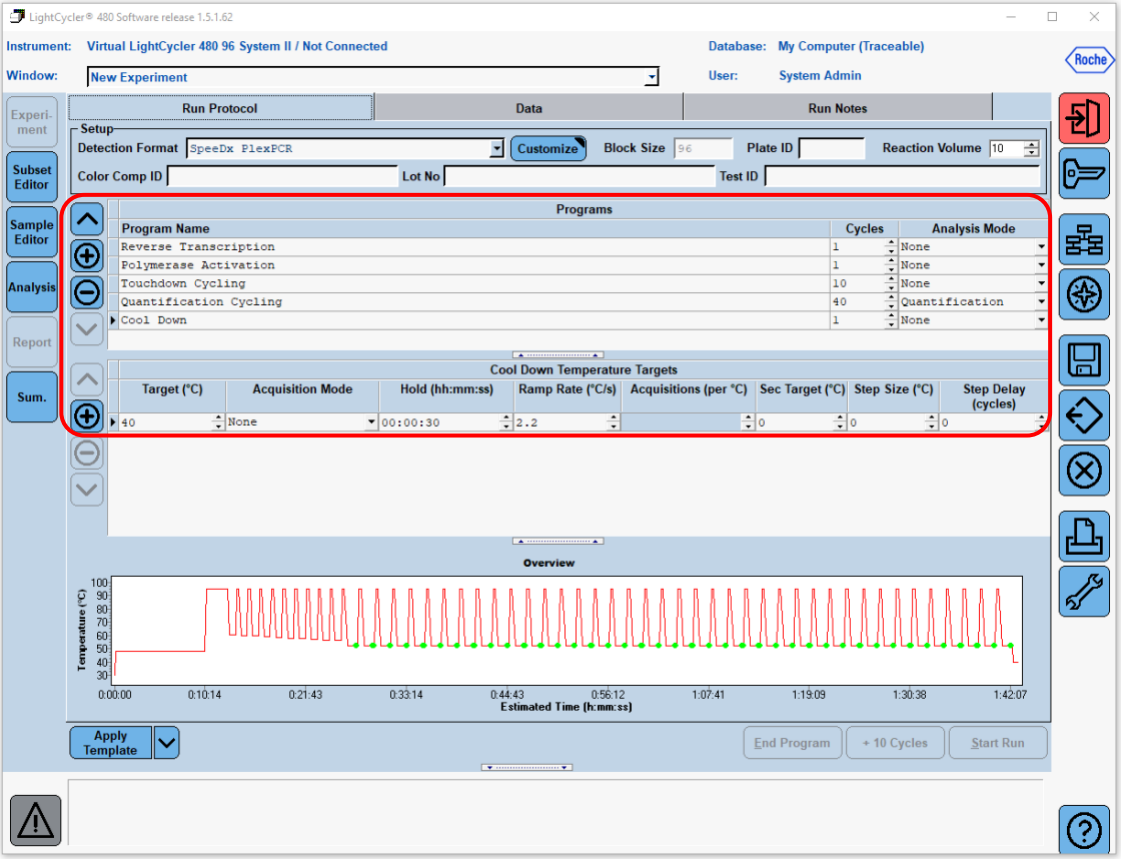

Quando il programma di ciclaggio ha terminato la procedura, esportare un file .ixo per l'analisi nel software di analisi *PlexPCR*® SARS-CoV-2 (LC480).

#### Selezionare **Export (esporta)**

Salvare in una posizione facilmente identificabile

#### <span id="page-26-0"></span>**19.2 Impostare un modello Macro per il LightCycler® 480 Instrument II**

I dati si possono interpretare usando il software integrato dell'LC480 II usando un modello macro con i parametri validati forniti di seguito. Per ulteriori informazioni, contattar[e tech@speedx.com.au.](mailto:tech@speedx.com.au)

#### **Impostazioni modello macro**

Selezionare un file di esecuzione coi paramatri di ciclo **SpeeDx PlexPCR**

Selezionare **Analysis** (Analisi) > **Abs Quant/Fit Points** (quantità assoluta/punti di adattamento) > rinominare in **Abs Quant/Fit Points\_465-510\_ORF1ab** > **Ok**

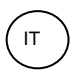

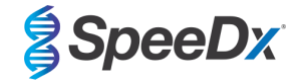

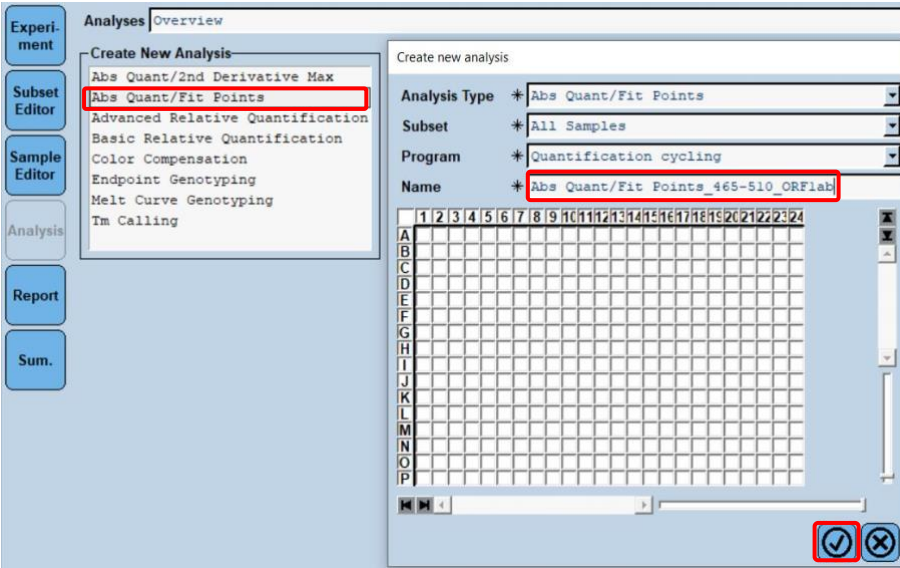

**Figura 10. Abs Quant/Fit Points (quantità assoluta/Punti di adattamento) - 465-510 ORF1ab**

Selezionare **Filter Comb 465 – 510** (combinazione filtri 465 – 510)

Applicare la **Compensazione del colore** per tutti i canali > **Ok**

Selezionare la scheda **Cycle Range** (intervallo cicli) > **Background settings** (impostazioni sfondo) > modificare **Min Offset** e **Max Offset** > **Ok** 

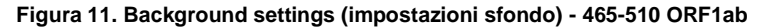

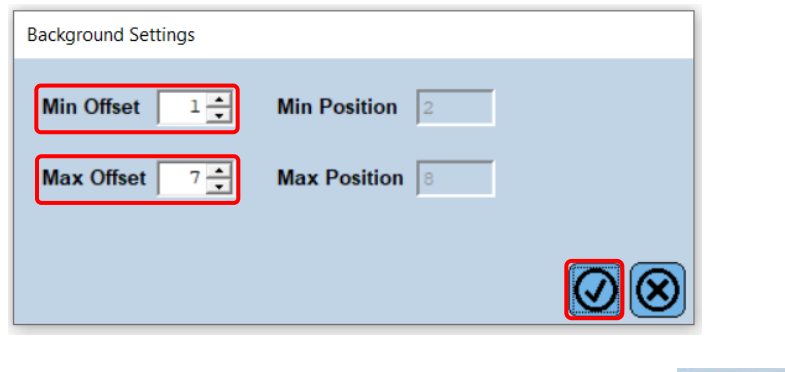

Selezionare la scheda **Analysis** (analisi) e verificare che siano selezionate le seguenti impostazioni

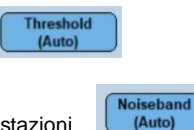

Selezionare la scheda **Noise Band** (banda rumore) e verificare che siano selezionate le seguenti impostazioni

Fare clic su **Calculate** (calcola) (*se la curva di un campione ha attraversato la regione di sfondo apparirà un messaggio indicante che l'utente deve diluire e testare nuovamente il campione ([Figura 12](#page-28-0)))* > **Ok** per continuare l'analisi

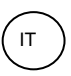

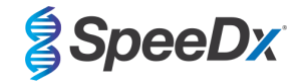

**Figura 12. Messaggio di avvertimento banda di rumore**

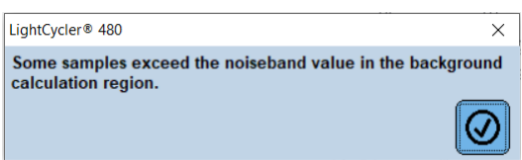

<span id="page-28-0"></span>Selezionare **Save As Template** (salva come modello) usando la cartella **Templates** (modelli) > **Analysis Templates** (modelli di analisi) e includere il canale e il target nel formato del nome > **Ok**

#### **Figura 13. Salvare il modello di analisi Abs Quant/Fit Points - 465-510 ORF1ab (quantità assoluta/Punti di adattamento - 465-510 ORF1ab)**

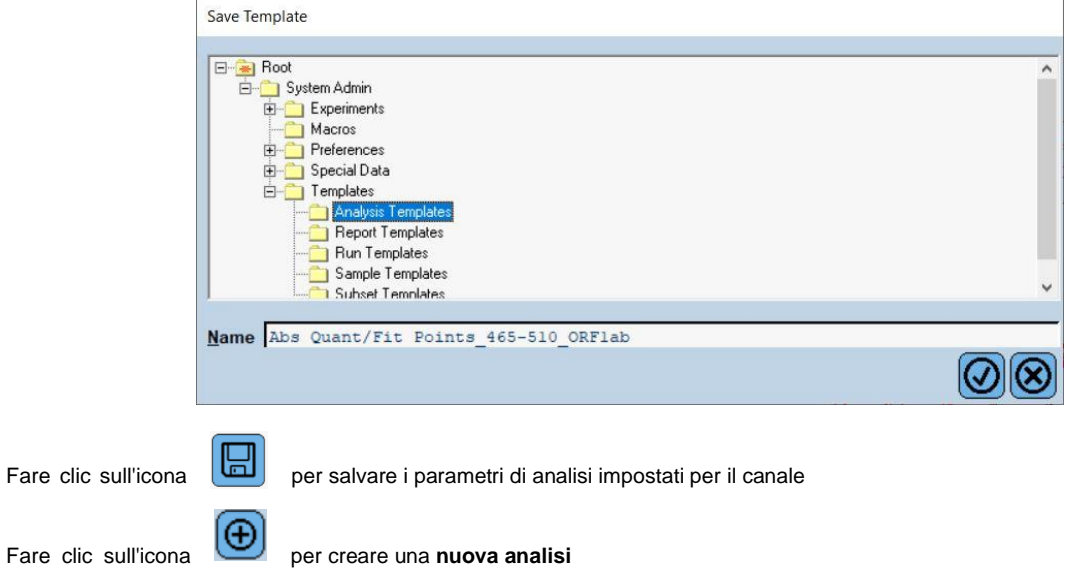

Selezionare **Abs Quant/Fit Points** (quantità assoluta/punti di adattamento) > rinominare in **Abs Quant/Fit Points\_533-580\_RdRp** > **Ok**

**Figura 14. Abs Quant/Fit Points 533-580 RdRp (quantità assoluta/punti di adattamento 533-580 RdRp)**

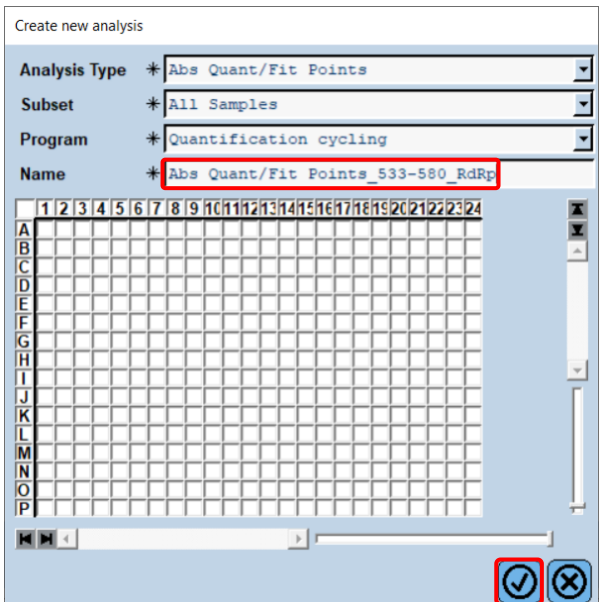

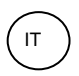

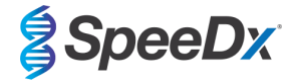

Selezionare **Filter Comb 533 – 580** (combinazione filtri 533 – 580)

Applicare la **Compensazione del colore** per tutti i canali > **Ok**

Selezionare la scheda **Cycle Range** (intervallo cicli) > **Background settings** (impostazioni sfondo) > modificare **Min Offset** e **Max Offset** > **Ok** 

**Figura 15 Impostazioni sfondo - 533-6580 RdRp**

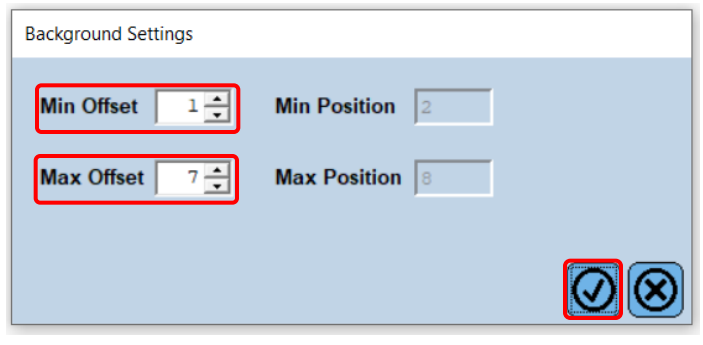

Selezionare la scheda **Analysis** (analisi) e verificare che siano selezionate le seguenti impostazioni

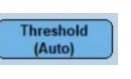

Noiseband<br>(Auto)

Selezionare la scheda **Noise Band** (banda rumore) e verificare che siano selezionate le seguenti impostazioni

<span id="page-29-0"></span>Fare clic su **Calculate** (calcola) (*se la curva di un campione ha attraversato la regione di sfondo apparirà un messaggio indicante che l'utente deve diluire e testare nuovamente il campione ([Figura 16](#page-29-0)))* > **Ok** per continuare l'analisi

#### **Figura 16. Messaggio di avvertimento banda di rumore**

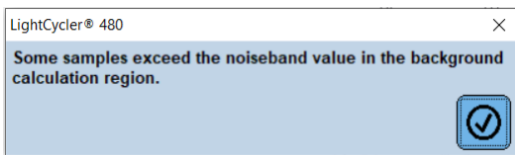

Selezionare **Save As Template** (salva come modello) usando la cartella **Templates** (modelli) > **Analysis Templates** (modelli di analisi) e includere il canale e il target nel formato del nome > **Ok**

**Figura 17. Salvare il modello di analisi Abs Quant/Fit Points – 533-580 RdRp (quantità assoluta/punti di adattamento – 533- 580 RdRp)**

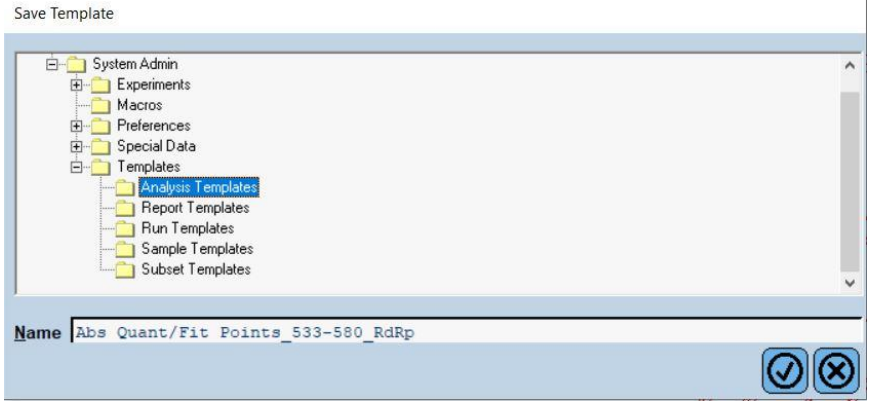

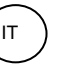

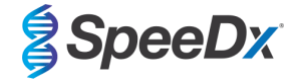

Fare clic sull'icona  $\left[\begin{array}{c|c} \phantom{\overline{a}} & \phantom{\overline{a}} & \phantom{\overline{a}} \\ \phantom{\overline{a}} & \phantom{\overline{a}} & \phantom{\overline{a}} \end{array} \right]$  per salvare i parametri di analisi impostati per il canale

Fare clic sull'icona **in the sull'icona** per creare una **nuova analisi** 

Selezionare **Abs Quant/Fit Points** (quantità assoluta/punti di adattamento) > rinominare in **Abs Quant/Fit Points\_533-610\_IC** > **Ok**

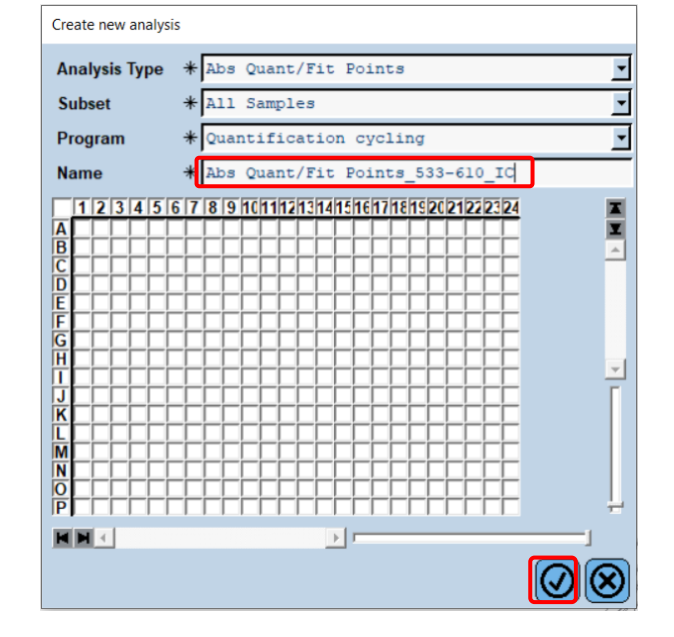

**Figura 18. Abs Quant/Fit Points 533-610 Internal Control (controllo interno quantità assoluta/punti di adattamento 533-610)**

Selezionare **Filter Comb 533 – 610** (combinazione filtri533 – 610)

Selezionare la scheda **Cycle Range** (intervallo cicli) > **Background settings** (impostazioni sfondo) > modificare **Min Offset** e **Max Offset** > **Ok** 

**Figura 19. Background Settings – 533-610 Internal Control (controllo interno impostazioni sfondo – 533-610)**

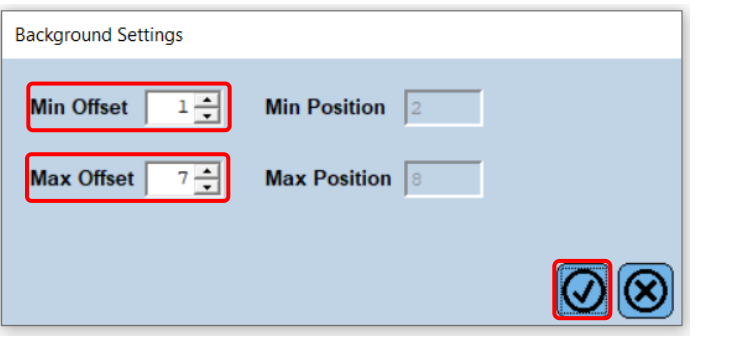

Selezionare la scheda **Analysis** (analisi) e verificare che siano selezionate le seguenti impostazioni

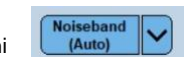

Threst<br>LAut

Selezionare la scheda **Noise Band** (banda rumore) e verificare che siano selezionate le seguenti impostazioni Fare clic su **Calculate** (calcola)

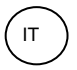

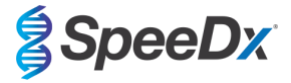

Selezionare **Save As Template** (salva come modello) usando la cartella **Templates** (modelli) > **Analysis Templates** (modelli di analisi) e includere il canale e il target nel formato del nome > **Ok**

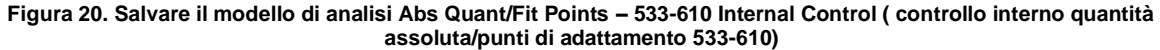

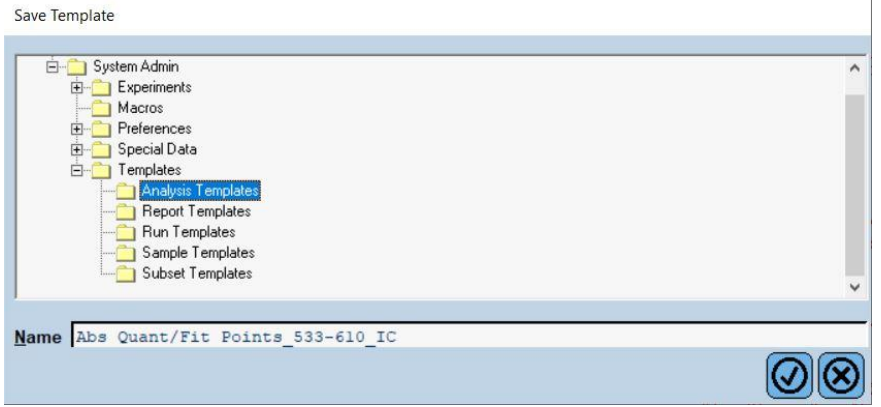

Selezionare la scheda **Summary** (riassunto) > **Save As Macro** (salva come macro) > **Current colour compensation choices** (scelte attuali di compensazione del colore)

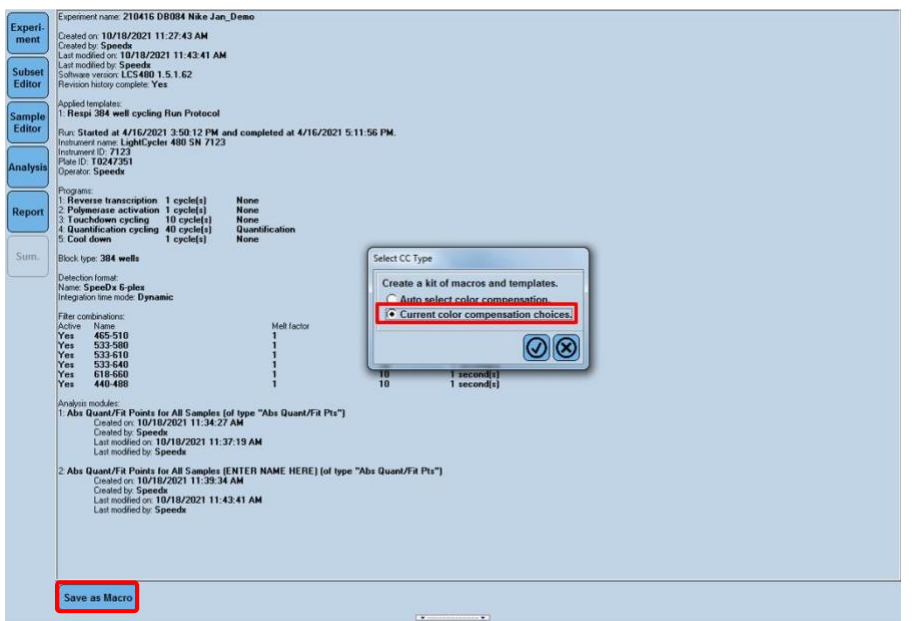

**Figura 21. Selezionare il tipo CC**

Questo **Macro template** (modello macro) sarà selezionabile quando ci si prepara per un'esecuzione.

**Impostare il modello macro**

Selezionare **New Experiment from Macro** (nuovo esperimento da macro)

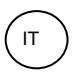

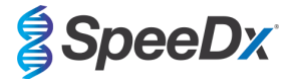

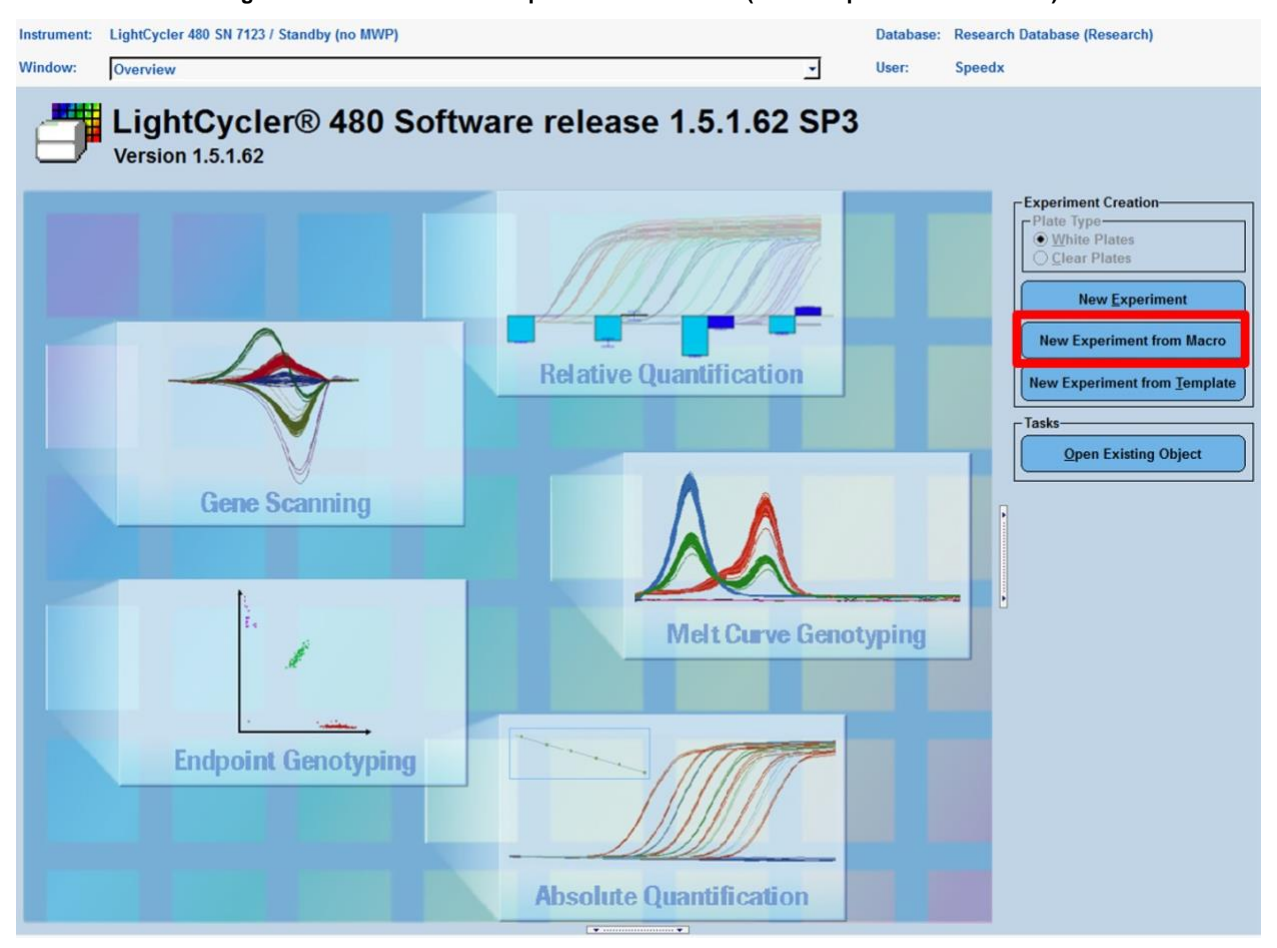

**Figura 22. Selezionare New Experiment from Macro (nuovo esperimento da macro)**

Selezionare il file dalla cartella **Macro** > **Ok**

### **Figura 23. Selezionare il modello macro**

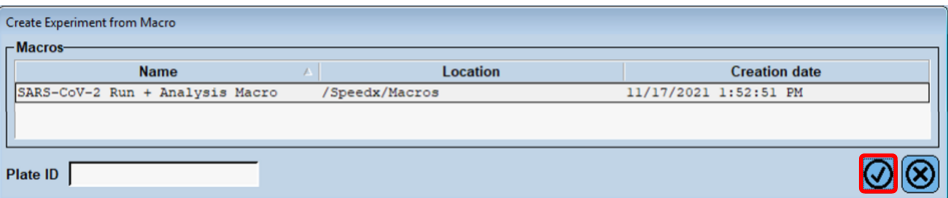

Inserire la piastra PCR preparata quando compare la seguente richiesta > **Ok** e l'esecuzione comincerà automaticamente

**Figura 24. Messaggio inserimento piastra**

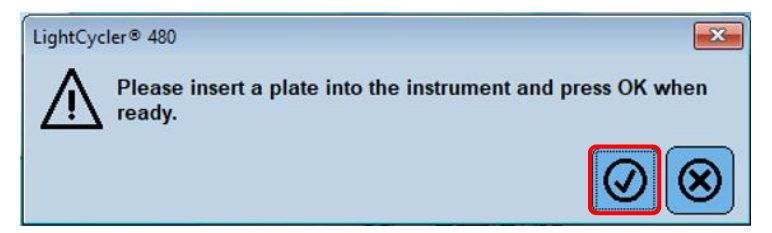

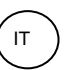

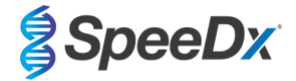

Procedere usando l'**Editor sottogruppo** e l'**Editor campioni** per assicurarsi di dare le giuste etichette all'output dei risultati

#### <span id="page-33-0"></span>**19.3 Colour Compensation (compensazione del colore) per LightCycler® 480 Instrument II**

**Nota:** il kit di compensazione del colore *PlexPCR*® (N. di cat. 90001) deve essere eseguito e applicato per l'analisi con LC480 II. Questo kit è disponibile su richiesta.

Perché sia possibile eseguire l'analisi, il nome del campione delle reazioni di compensazione del colore deve essere marcato come indicato nella **[Tabella 22](#page-33-2)**.

Quando il programma di ciclaggio ha terminato la procedura, esportare un file .ixo per l'analisi nel software di analisi *PlexPCR*® SARS-CoV-2 (LC480).

#### Selezionare **Export (esporta)**

Salvare in una posizione facilmente identificabile

<span id="page-33-2"></span>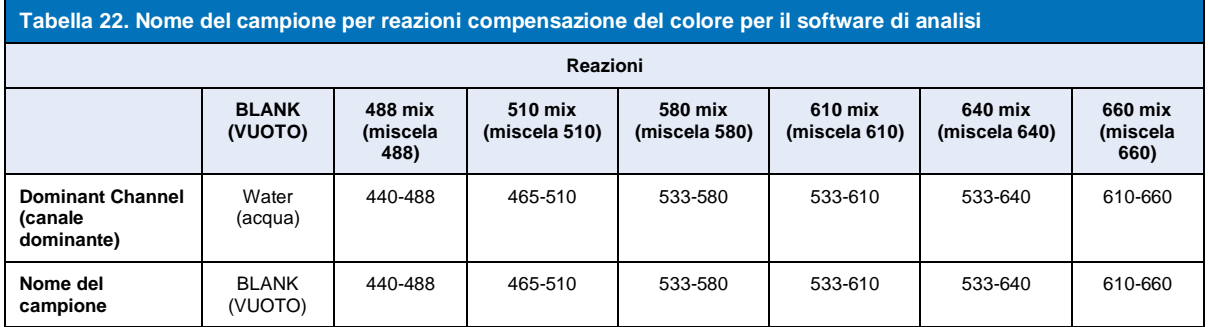

#### <span id="page-33-1"></span>**19.4 Interpretazione dei risultati**

I dati si possono interpretare usando il software integrato dell'LC480 II o il software di analisi *PlexPCR*® SARS-CoV-2 (LC480). Il software di analisi *PlexPCR*® SARS-CoV-2 (LC480) può essere fornito su richiesta. Per ulteriori informazioni contattare [tech@speedx.com.au.](mailto:tech@speedx.com.au)

<span id="page-33-3"></span>Per interpretare i risultati senza il software di analisi *PlexPCR®* SARS-CoV-2 (LC480), ciascun campione va analizzato individualmente. Vedere la **[Tabella 23](#page-34-0)** per come interpretare i segnali dalle varie combinazioni di filtri.

Qualunque Cp registrato entro il cut-off, con conferma visiva della curva di amplificazione, è un risultato positivo (**[Tabella 23](#page-34-0)**). Esempi di curve di amplificazione sono mostrati nella **[Figura 25.](#page-34-1)**

**Nota:** I campioni NTC non dovrebbero produrre un segnale in nessun pozzetto:

→ Il risultato è INVALIDO e la PCR va RIPETUTA.

#### **Internal Control (controllo interno)**

Il controllo interno controlla l'estrazione e l'inibizione della PCR. Il controllo interno è valido se il canale 533-610 registra un Cp all'interno del cut-off [\(](#page-33-3)**[Tabella 23](#page-34-0)**). È però possibile avere un segnare positivo per qualunque dosaggio target (ORF1ab o RdRp) quando il controllo interno è negativo. Per tali campioni, la presenza del target viene ancora interpretata come risultato valido.

**Nota:** Per campioni dove i dosaggi target sono negativi, e anche il dosaggio di controllo interno è negativo:

→ Il risultato è INVALIDO e l'estrazione e la PCR va RIPETUTA.

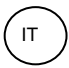

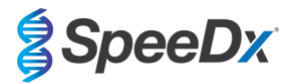

<span id="page-34-0"></span>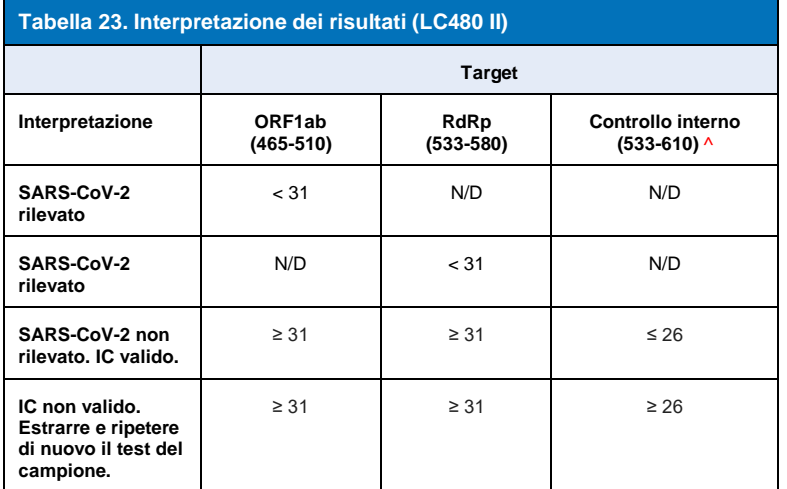

^Se il controllo interno è negativo ma un dosaggio target è positivo, il risultato è valido lo stesso.

<span id="page-34-1"></span>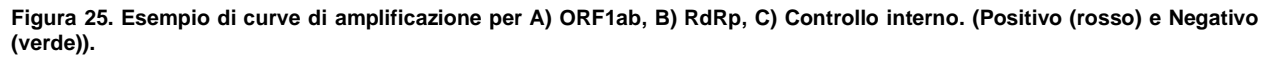

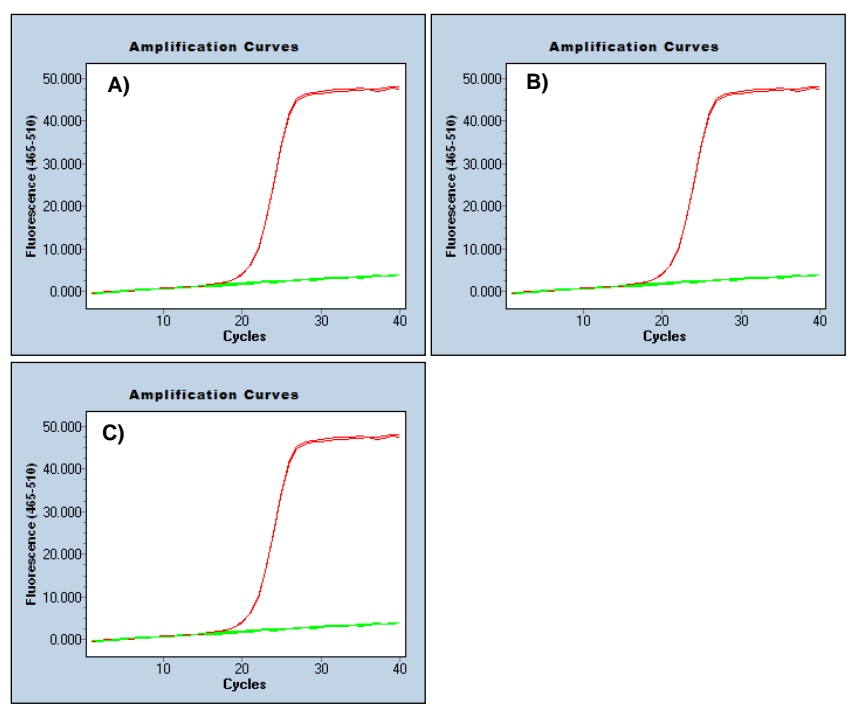

Fare riferimento a **[Appendice A: interpretazione dei risultati](#page-44-0)** per le istruzioni sull'utilizzo del software di analisi *PlexPCR*® SARS-CoV-2 (LC480).

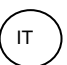

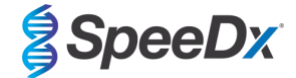

#### <span id="page-35-0"></span>**20 Appendice 2: Bio-Rad CFX96™ Dx e CFX96 Touch™ sistema PCR in tempo reale**

*Le seguenti informazioni si basano sul Software CFX Manager Dx (Versione 3.1).*

Il kit *PlexPCR*® SARS-CoV-2 contiene coloranti per il sistema CFX96 Dx System. Per tutti i canali vengono utilizzate calibrature dei coloranti predefinite. La calibrazione personalizzata non è necessaria.

#### <span id="page-35-1"></span>**20.1 Programmare il CFX96TM Dx e il CFX96 TouchTM il sistema di rilevamento PCR in tempo reale (CFX96 Dx, CFX96 Touch)**

Selezionare **View** (Visualizza) > Aprire **Run Setup** (Impostazione analisi)

In **Run Setup** (impostazione analisi) > Scheda **Protocol** (protocollo) > Selezionare **Create New** (crea nuovo)

In **Protocol Editor** (Editor protocollo) (vedere la **[Figura 26](#page-36-0)**):

Impostare **Sample Volume** (volume campione) > 10 μL

Creare il programma di termociclaggio seguente e salvarlo come '**SpeeDx PCR**'. Questo protocollo potrà essere selezionato per analisi future.

Per Touch down cycling (cicli di touchdown), selezionare la Fase 3 e **Step options** (opzioni di fase) > Increment (incremento): -0,5°C/ciclo (mostrato più dettagliatamente nella **[Figura 27](#page-36-1)**).

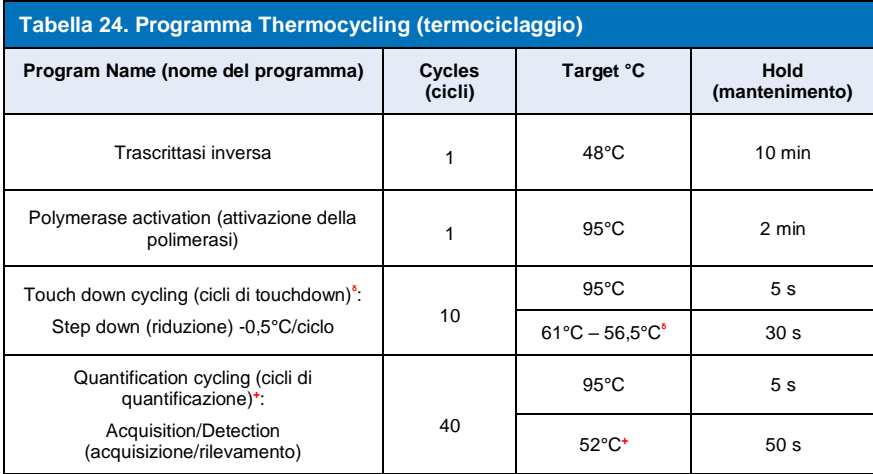

**<sup>ᵟ</sup> Step options** (opzioni di fase) > Incremento (incremento): -0,5°C/ciclo

**<sup>+</sup> Add Plate Read to Step (Aggiungi lettura piastra a fase)**

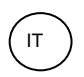

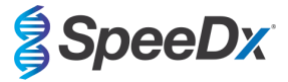

#### <span id="page-36-0"></span>**Figura 26. Thermocycling Protocol (Protocollo di termociclaggio) - Graphical view (Visualizzazione grafica)**

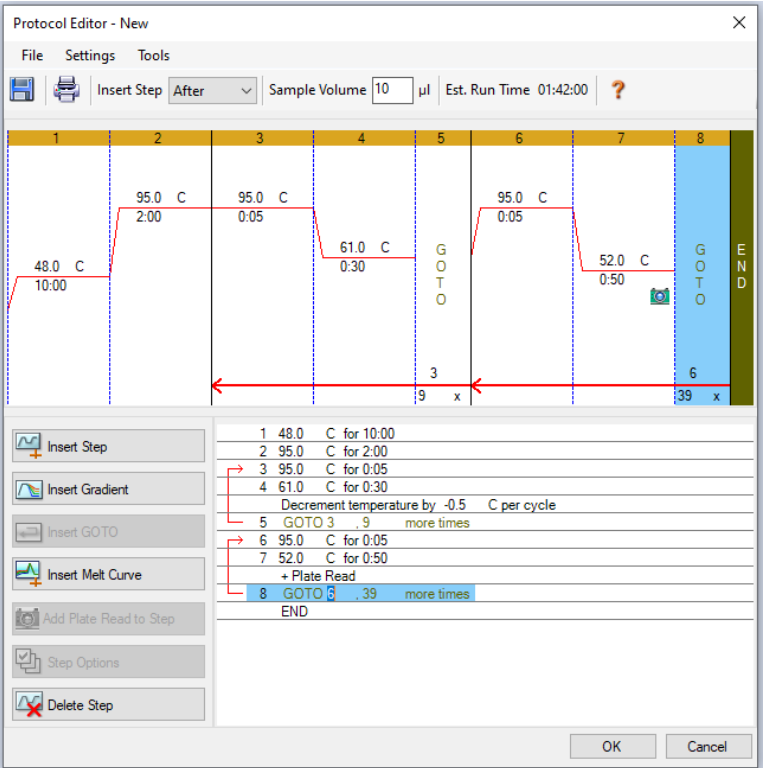

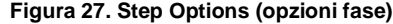

<span id="page-36-1"></span>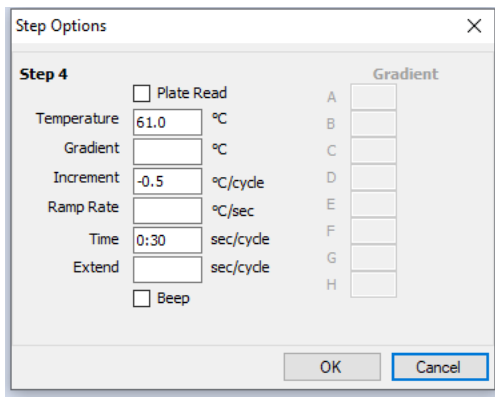

In **Run Setup (impostazione analisi)** > scheda **Plate** (piastra)

Selezionare **Create New** (crea nuova)

Selezionare **Settings** (impostazioni) > **Plate Type** (tipo piastra) > Selezionare **BR Clear** (BR trasparente)

Impostare **Scan mode** (modalità scansione) > All channels (tutti i canali)

**Select Fluorophores** (Selezionare fluorofori) > FAM, HEX, Texas Red (vedere **[Tabella 25](#page-37-1)**)

Selezionare i pozzetti contenenti i campioni, assegnare **Sample Type** (tipo di campione) e spuntare **Load** (carica) per fluorofori (FAM, HEX, Texas Red)

Salvare la piastra

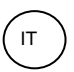

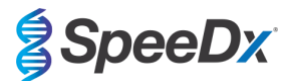

<span id="page-37-1"></span>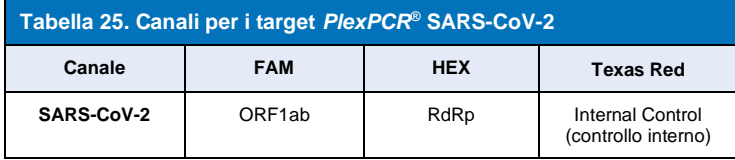

In **Run Setup (impostazione analisi)** > scheda **Start Run** (Avvia analisi)

Selezionare blocco

**Start Run (avvia analisi)**

Per consentire il rilevamento automatizzato del campione nel software di analisi, è necessario assegnare nominativi ai pozzetti sulla piastra.

Aprire il modulo **Plate Setup** (impostazione piastra)

### Selezionare il pozzetto

Modificare **Sample Name** (nome del campione) in modo che corrisponda al nominativo definito nel modulo dei **dosaggi** del software di analisi (consultare la **Sezione [21.4](#page-46-1)**)

I campioni sono etichettati come *Prefix\_Suffix* (come mostrato nella **[Tabella 26](#page-37-2)** e in **[Figura](#page-37-3)** 28) per es. NEG\_CoV

**NOTA:** nei nominativi dei campioni si fa distinzione tra maiuscole e minuscole. Il nominativo deve coincidere esattamente con quelli assegnati nel file di esecuzione.

<span id="page-37-2"></span>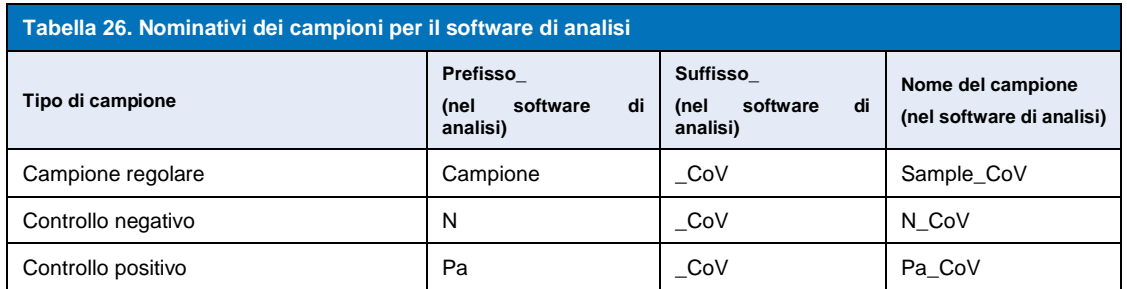

#### <span id="page-37-3"></span>**Figura 28. Sample Editor (editor campioni) – Assegnazione di nominativi ai pozzetti**

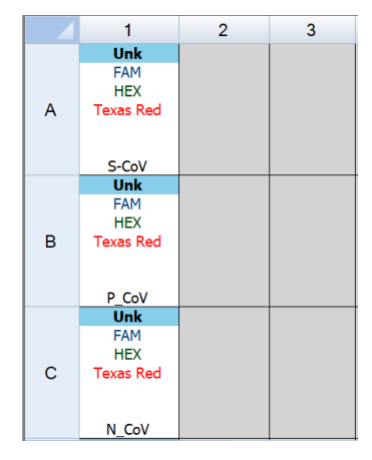

#### <span id="page-37-0"></span>**20.2 Interpretare i risultati usando il software integrato CFX**

I dati si possono interpretare usando il software integrato CFX con i parametri validati forniti di seguito. Per ulteriori informazioni, contattare **tech@speedx.com.au.** 

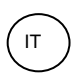

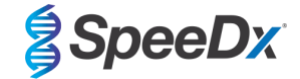

Selezionare un file di esecuzione coi paramatri di ciclo **SpeeDx PlexPCR**

Verificare che non siano stati selezionati altri canali oltre a quelli elencati nella **[Tabella 25](#page-37-1)**.

<span id="page-38-0"></span>Fare clic su **Settings** (Impostazioni) > **Cq Determination Mode** (Modo di determinazione Cq) e selezionare **Single Threshold** (Soglia singola) (**[Figura 29](#page-38-0)**)

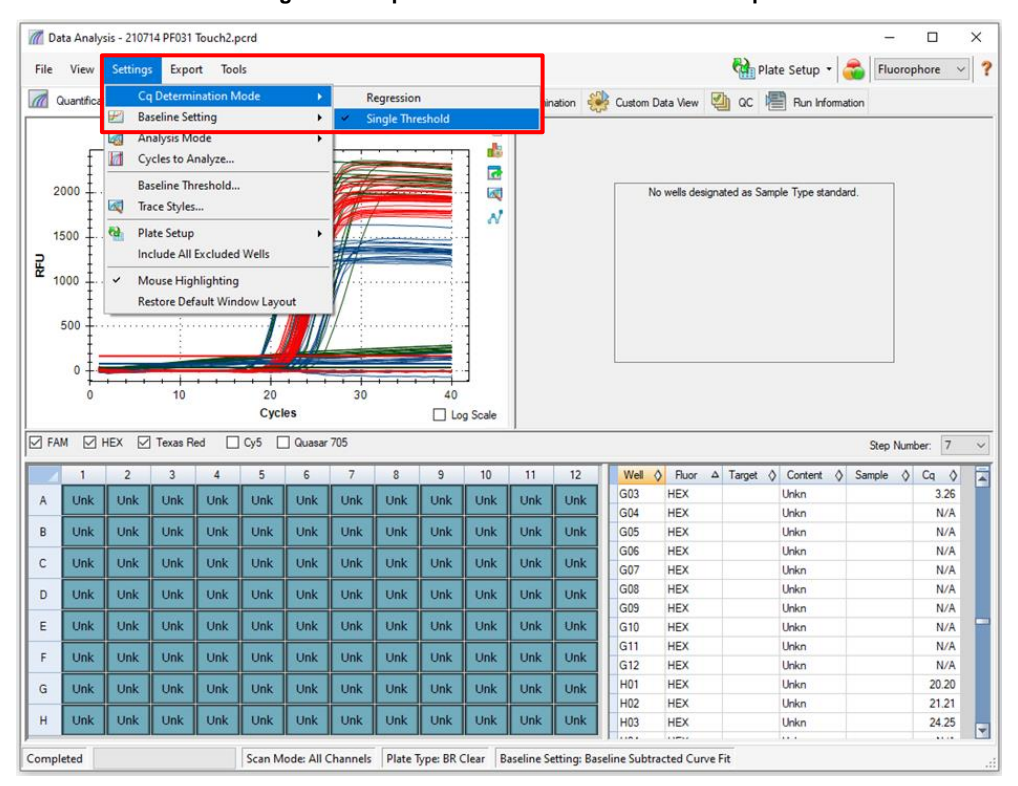

#### **Figura 29. Impostazioni modo determinazione Cq**

Fare clic su **Settings**(Impostazioni) > **Baseline Setting** (Impostazioni della linea di base) e selezionare **Baseline Subtracted Curve Fit** (Adattamento curva sottratta della linea di base) e abilita **Apply Fluorescence Drift Correction** (Applica correzione deviazione fluorescenza) (**[Figura 30](#page-39-0)**)

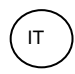

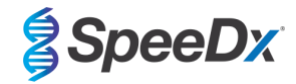

**Figura 30**. Impostazioni linea di base

<span id="page-39-0"></span>

|              |               | // Data Analysis - 210714 PF031 Touch2.pcrd |                                           |                                                         |               |            |                |                            |            |                                                      |            |            |    |                          |                          |   |                            |   |                                              |            |        | П                |               | ×                       |
|--------------|---------------|---------------------------------------------|-------------------------------------------|---------------------------------------------------------|---------------|------------|----------------|----------------------------|------------|------------------------------------------------------|------------|------------|----|--------------------------|--------------------------|---|----------------------------|---|----------------------------------------------|------------|--------|------------------|---------------|-------------------------|
| File         | View          | <b>Settings</b>                             |                                           | Export Tools                                            |               |            |                |                            |            |                                                      |            |            |    |                          |                          |   |                            |   | Plate Setup - <b>O</b>                       |            |        | Fluorophore      | $\checkmark$  | $\overline{\mathbf{?}}$ |
| $\mathbb{Z}$ | Quantifica    | Ŧ                                           | <b>Baseline Setting</b>                   | <b>Ca Determination Mode</b>                            |               | ٠<br>٠     | ession         | No Baseline Subtraction    |            | <b>Dee</b> End Point <b>1:</b> Alelic Discrimination |            |            | D, | Custom Data View         |                          | ◢ | $\alpha$                   | 虐 | Run Information                              |            |        |                  |               |                         |
|              |               | 4<br>и                                      | <b>Analysis Mode</b><br>Cycles to Analyze |                                                         |               | ٠          | ✓              | <b>Baseline Subtracted</b> |            | <b>Baseline Subtracted Curve Fit</b>                 |            |            |    |                          |                          |   |                            |   |                                              |            |        |                  |               |                         |
|              | 2000          | $\infty$                                    | <b>Trace Styles</b>                       | <b>Baseline Threshold</b>                               |               |            |                |                            |            | <b>Apply Fluorescence Drift Correction</b>           |            |            |    |                          |                          |   |                            |   | No wells designated as Sample Type standard. |            |        |                  |               |                         |
| <b>REU</b>   | 1500<br>1000  | e.<br>$\checkmark$                          | <b>Plate Setup</b>                        | <b>Include All Excluded Wells</b><br>Mouse Highlighting |               | ٠          | ti mai         |                            |            | A,                                                   |            |            |    |                          |                          |   |                            |   |                                              |            |        |                  |               |                         |
|              | 500           |                                             |                                           | <b>Restore Default Window Layout</b>                    |               |            |                |                            |            |                                                      |            |            |    |                          |                          |   |                            |   |                                              |            |        |                  |               |                         |
|              | $\Omega$<br>n |                                             | 10                                        |                                                         | 20            |            | 30             |                            | 40         |                                                      |            |            |    |                          |                          |   |                            |   |                                              |            |        |                  |               |                         |
|              |               |                                             |                                           |                                                         | <b>Cycles</b> |            |                |                            |            | □ Log Scale                                          |            |            |    |                          |                          |   |                            |   |                                              |            |        |                  |               |                         |
| $\nabla$ FAM | $\nabla$ HEX  | ☑                                           | <b>Texas Red</b>                          |                                                         | $\Box$ Cy5    | Quasar 705 |                |                            |            |                                                      |            |            |    |                          |                          |   |                            |   |                                              |            |        | Step Number: 7   |               | $\checkmark$            |
|              |               | $\overline{2}$                              | 3                                         | 4                                                       | 5             | 6          | $\overline{7}$ | 8                          | 9          | 10                                                   | 11         | 12         |    | Well<br>$\circ$          | <b>Fluor</b>             |   | $\Delta$ Target $\Diamond$ |   | Content                                      | $\Diamond$ | Sample | Ca<br>$\Diamond$ | $\Diamond$    | E                       |
| Α            | Unk           | Unk                                         | Unk                                       | Unk                                                     | Unk           | Unk        | Unk            | <b>Unk</b>                 | Unk        | <b>Unk</b>                                           | Unk        | <b>Unk</b> |    | <b>E01</b><br>E02        | <b>HEX</b><br><b>HEX</b> |   |                            |   | Unkn<br>Unkn                                 |            |        |                  | 6.01<br>21.19 |                         |
| B            | Unk           | Unk                                         | Unk                                       | Unk                                                     | Unk           | Unk        | <b>Unk</b>     | Unk                        | Unk        | <b>Unk</b>                                           | <b>Unk</b> | <b>Unk</b> |    | E03                      | <b>HEX</b>               |   |                            |   | Unkn                                         |            |        |                  | 23.36         |                         |
|              |               |                                             |                                           |                                                         |               |            |                |                            |            |                                                      |            |            |    | E04                      | <b>HEX</b>               |   |                            |   | Unkn                                         |            |        |                  | 17.51         |                         |
| c            | <b>Unk</b>    | Unk                                         | <b>Unk</b>                                | <b>Unk</b>                                              | <b>Unk</b>    | Unk        | Unk            | Unk                        | <b>Unk</b> | <b>Unk</b>                                           | <b>Unk</b> | <b>Unk</b> |    | <b>E05</b>               | <b>HEX</b>               |   |                            |   | Unkn                                         |            |        |                  | N/A           |                         |
| D            | Unk           | Unk                                         | <b>Unk</b>                                | <b>Unk</b>                                              | <b>Unk</b>    | Unk        | <b>Unk</b>     | <b>Unk</b>                 | Unk        | <b>Unk</b>                                           | <b>Unk</b> | Unk        |    | <b>E06</b>               | <b>HEX</b>               |   |                            |   | Unkn                                         |            |        |                  | N/A           |                         |
| E            | Unk           | Unk                                         | <b>Unk</b>                                | Unk                                                     | Unk           | <b>Unk</b> | Unk            | <b>Unk</b>                 | Unk        | <b>Unk</b>                                           | <b>Unk</b> | <b>Unk</b> |    | <b>E07</b><br><b>E08</b> | <b>HEX</b><br><b>HEX</b> |   |                            |   | Unkn<br>Unkn                                 |            |        |                  | N/A           |                         |
|              |               |                                             |                                           |                                                         |               |            |                |                            |            |                                                      |            |            |    | <b>E09</b>               | <b>HEX</b>               |   |                            |   | Unkn                                         |            |        |                  | N/A<br>N/A    |                         |
| F            | Unk           | Unk                                         | Unk                                       | Unk                                                     | <b>Unk</b>    | Unk        | Unk            | <b>Unk</b>                 | Unk        | <b>Unk</b>                                           | <b>Unk</b> | <b>Unk</b> |    | E10                      | <b>HEX</b>               |   |                            |   | Unkn                                         |            |        |                  | N/A           |                         |
| G            |               | Unk                                         | <b>Unk</b>                                | Unk                                                     | <b>Unk</b>    | Unk        | <b>Unk</b>     | Unk                        | <b>Unk</b> | <b>Unk</b>                                           | <b>Unk</b> | <b>Unk</b> |    | E11                      | <b>HEX</b>               |   |                            |   | Unkn                                         |            |        |                  | N/A           |                         |
|              | Unk           |                                             |                                           |                                                         |               |            |                |                            |            |                                                      |            |            |    | E12                      | <b>HEX</b>               |   |                            |   | <b>Unkn</b>                                  |            |        |                  | N/A           |                         |
| н            | Unk           | Unk                                         | Unk                                       | Unk                                                     | Unk           | Unk        | Unk            | Unk                        | Unk        | Unk                                                  | Unk        | Unk        |    | F01                      | <b>HEX</b>               |   |                            |   | Unkn                                         |            |        |                  | 6.09          |                         |
|              |               |                                             |                                           |                                                         |               |            |                |                            |            |                                                      |            |            |    | ---                      | <b>Lombard</b>           |   |                            |   | $\cdots$                                     |            |        |                  |               | ▼                       |
|              |               |                                             |                                           |                                                         |               |            |                |                            |            |                                                      |            |            |    |                          |                          |   |                            |   |                                              |            |        |                  |               |                         |

<span id="page-39-1"></span>Selezionare la scheda **End Point** (Punto finale) per vedere i valori di fluorescenza del punto finale e selezionare **FAM fluorophore** (fluorocromo FAM) e notare il **'Highest RFU value'** (Massimo valore RFU) (**[Figura 31](#page-39-1)**)

|               | Data Analysis - 210714 PF031 Touch2_tagged_Manual_Threshold.pcrd |                |            |                       |   |                       |                |   |   |    |    |            |                                                |                   |                                                                                                    |             |                 | □                            | $\times$                                |
|---------------|------------------------------------------------------------------|----------------|------------|-----------------------|---|-----------------------|----------------|---|---|----|----|------------|------------------------------------------------|-------------------|----------------------------------------------------------------------------------------------------|-------------|-----------------|------------------------------|-----------------------------------------|
| File          | View                                                             |                |            | Settings Export Tools |   |                       |                |   |   |    |    |            |                                                |                   |                                                                                                    |             |                 | Plate Setup - Fluorophore    | $\overline{\mathbf{?}}$<br>$\checkmark$ |
| $\mathscr{M}$ |                                                                  |                |            |                       |   |                       |                |   |   |    |    |            |                                                |                   | Quantification 4 Quantification Data 1 Gene Expression C <sup>ood</sup> End Point <sup>1, 2</sup> Allelic Discrimination 2 Custom Data View | QC          | 熠               | Run Information              |                                         |
| Settings      | Fluorophore:                                                     |                |            |                       |   |                       |                |   |   |    |    |            | Well                                           | Fluor<br>$\Delta$ | $\Diamond$ Content $\Diamond$                                                                                                    | ♦<br>Sample | End<br>RFU<br>♦ | Call<br>♦                    | ī                                       |
|               |                                                                  |                |            | FAM                   |   |                       |                |   |   |    |    |            |                                                | FAM               | Unkn                                                                                                    |             | 4.40            |                              |                                         |
|               | End Cycles To Average:                                           |                | 5          |                       |   | ÷                     |                |   |   |    |    |            | A01<br>A02                                     | <b>FAM</b>        | Unkn                                                                                                    |             | 1336            | $(+)$ Positive               |                                         |
|               | $\bigcap$ RFUs                                                   |                |            | Percent of Range      |   |                       |                |   |   |    |    |            | A03                                            | <b>FAM</b>        | Unkn                                                                                                    |             | 1308            | (+) Positive                 |                                         |
|               | <sup>O</sup> Percent of Range                                    |                |            | 10.0                  |   | $\left  \div \right $ |                |   |   |    |    |            | A04                                            | <b>FAM</b>        | Neg Ctrl                                                                                                    |             | 9.26            |                              |                                         |
| Results       |                                                                  |                |            |                       |   |                       |                |   |   |    |    |            | A12                                            | FAM               | <b>NTC</b>                                                                                                    |             | $-1.04$         |                              |                                         |
|               | Lowest RFU value: - 1.04                                         |                |            |                       |   |                       |                |   |   |    |    |            | <b>B01</b>                                     | FAM               | Unkn                                                                                                    |             | 6.13            |                              |                                         |
|               | Highest RFU value: 1473                                          |                |            |                       |   |                       |                |   |   |    |    |            | <b>B02</b>                                     | <b>FAM</b>        | <b>Unkn</b>                                                                                                    |             | 1422            | (+) Positive                 |                                         |
|               | Negative Control Average: 7.55                                   |                |            |                       |   |                       |                |   |   |    |    |            | <b>B03</b>                                     | <b>FAM</b>        | <b>Unkn</b>                                                                                                    |             |                 | (+) Positive                 |                                         |
|               | Cut Off Value: 154                                               |                |            |                       |   |                       |                |   |   |    |    |            | <b>B04</b>                                     | <b>FAM</b>        | Neg Ctrl                                                                                                    |             | 1365            |                              |                                         |
|               |                                                                  |                |            |                       |   |                       |                |   |   |    |    |            | <b>B12</b>                                     | <b>FAM</b>        | <b>NTC</b>                                                                                                    |             | 6.91<br>0.294   |                              |                                         |
|               |                                                                  |                |            |                       |   |                       |                |   |   |    |    |            | CO1                                            | FAM               | Unkn                                                                                                    |             | 5.73            |                              |                                         |
|               |                                                                  |                |            |                       |   |                       |                |   |   |    |    |            | CD <sub>2</sub>                                | <b>FAM</b>        | Unkn                                                                                                    |             |                 |                              |                                         |
|               |                                                                  |                |            |                       |   |                       |                |   |   |    |    |            | CO <sub>3</sub>                                | <b>FAM</b>        | <b>Unkn</b>                                                                                                    |             | 1337<br>1347    | (+) Positive<br>(+) Positive |                                         |
|               | 1                                                                | $\overline{2}$ | 3          | 4                     | 5 | 6                     | $\overline{7}$ | 8 | 9 | 10 | 11 | 12         |                                                |                   |                                                                                                    |             |                 |                              |                                         |
| A             | <b>Unk</b>                                                       | <b>Unk</b>     | Unk        | Neg                   |   |                       |                |   |   |    |    | <b>NTC</b> | CO <sub>4</sub><br>C12                         | FAM<br><b>FAM</b> | Neg Ctrl<br><b>NTC</b>                                                                                                    |             | 6.48            |                              |                                         |
|               |                                                                  |                |            |                       |   |                       |                |   |   |    |    |            | D <sub>01</sub>                                |                   |                                                                                                    |             | 2.52            |                              |                                         |
| B             | <b>Unk</b>                                                       | Unk            | <b>Unk</b> | Neq                   |   |                       |                |   |   |    |    | <b>NTC</b> | D <sub>02</sub>                                | FAM               | Unkn<br>Unkn                                                                                                    |             | 6.66            |                              |                                         |
|               |                                                                  |                |            |                       |   |                       |                |   |   |    |    |            | D <sub>03</sub>                                | <b>FAM</b><br>FAM | <b>Unkn</b>                                                                                                    |             | 1324<br>3.95    | (+) Positive                 |                                         |
| c             | Unk                                                              | <b>Unk</b>     | <b>Unk</b> | Neg                   |   |                       |                |   |   |    |    | <b>NTC</b> |                                                |                   |                                                                                                    |             |                 |                              |                                         |
|               |                                                                  |                |            |                       |   |                       |                |   |   |    |    |            | D <sub>04</sub>                                | <b>FAM</b><br>FAM | Pos Ctrl<br>Unkn                                                                                                    |             | 1333            | (+) Positive                 |                                         |
| D             | <b>Unk</b>                                                       | <b>Unk</b>     | Unk        | Pos                   |   |                       |                |   |   |    |    |            | E01                                            |                   |                                                                                                    |             | 7.50            |                              |                                         |
|               |                                                                  |                |            |                       |   |                       |                |   |   |    |    |            | <b>E02</b>                                     | <b>FAM</b>        | Unkn                                                                                                    |             | 1253            | (+) Positive                 |                                         |
| E             | <b>Unk</b>                                                       | Unk            | Unk        | Pos                   |   |                       |                |   |   |    |    |            | E03                                            | <b>FAM</b>        | <b>Unkn</b>                                                                                                    |             | 1351            | $(+)$ Positive               |                                         |
|               |                                                                  |                |            |                       |   |                       |                |   |   |    |    |            | E04                                            | <b>FAM</b>        | Pos Ctrl                                                                                                    |             | 1354            | (+) Positive                 |                                         |
| F             | <b>Unk</b>                                                       | <b>Unk</b>     | Unk        | Pos                   |   |                       |                |   |   |    |    |            | F <sub>01</sub>                                | <b>FAM</b>        | Unkn                                                                                                    |             | 9.07            |                              |                                         |
|               |                                                                  |                |            |                       |   |                       |                |   |   |    |    |            | F02                                            | <b>FAM</b>        | <b>Unkn</b>                                                                                                    |             | 1198            | (+) Positive                 |                                         |
| G             | <b>Unk</b>                                                       | Unk            | Unk        |                       |   |                       |                |   |   |    |    |            | F03                                            | <b>FAM</b>        | Unkn                                                                                                    |             | 1473            | (+) Positive                 |                                         |
|               |                                                                  |                |            |                       |   |                       |                |   |   |    |    |            | F04                                            | <b>FAM</b>        | Pos Ctrl                                                                                                    |             | 1419            | (+) Positive                 |                                         |
| H             | Unk $\vert$                                                      | Unk            | Unk        |                       |   |                       |                |   |   |    |    |            | G <sub>01</sub><br>$ $ 4 $\rightarrow$ $ $ FAM | <b>FAM</b>        | <b>Unkn</b><br>HEX Texas Red                                                                                                    |             | 1218            | $(+)$ Positive               | v                                       |
|               |                                                                  |                |            |                       |   |                       |                |   |   |    |    |            |                                                |                   |                                                                                                    |             |                 |                              |                                         |
| Completed     |                                                                  |                |            |                       |   |                       |                |   |   |    |    |            |                                                |                   | Scan Mode: All Channels   Plate Type: BR Clear   Baseline Setting: Baseline Subtracted Curve Fit                                            |             |                 |                              | лł.                                     |

**Figura 31. Notare il 'Highest RFU value' (Massimo valore RFU)**

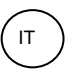

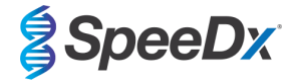

<span id="page-40-0"></span>Tornare alla scheda **Quantification** (Quantificazione) e deselezionare i fluorocromi **HEX** e **Texas Red**. Poi selezionare **Settings** (Impostazioni) > **Baseline Threshold** (Soglia linea di base) (**[Figura 32](#page-40-0)**)

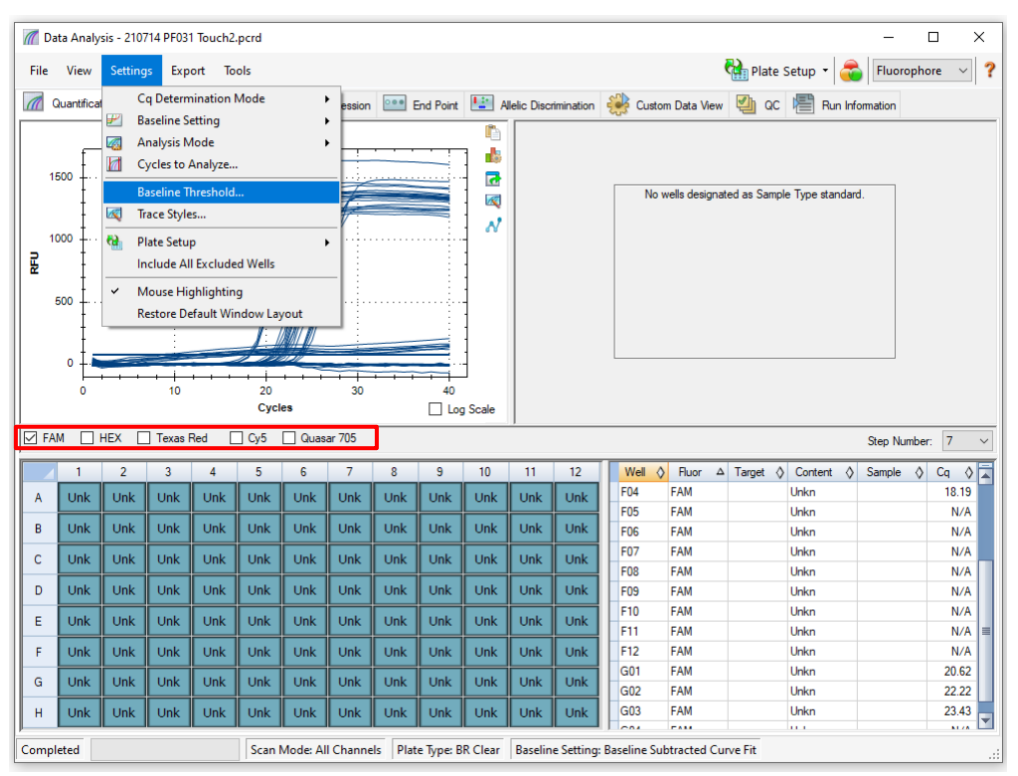

**Figura 32. Controllare la soglia della linea di base per ciascun canale**

Abilitare **Baseline Cycles** (Cicli linea di base) > **Auto Calculated** (Calcolo automatico) per tutti i pozzetti e **Single Threshold** (Soglia singola) > **User Defined** (Definita dall'utente) > modificare il valore al **10%** del **'Highest RFU value'** (Massimo valore RFU) per quel canale, così come determinato con la **[Figura 31](#page-39-1)**. *Questo passaggio va eseguito selezionando un solo canale alla volta* (**[Figura 33](#page-41-1)**)

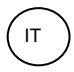

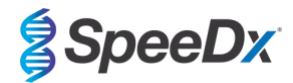

<span id="page-41-1"></span>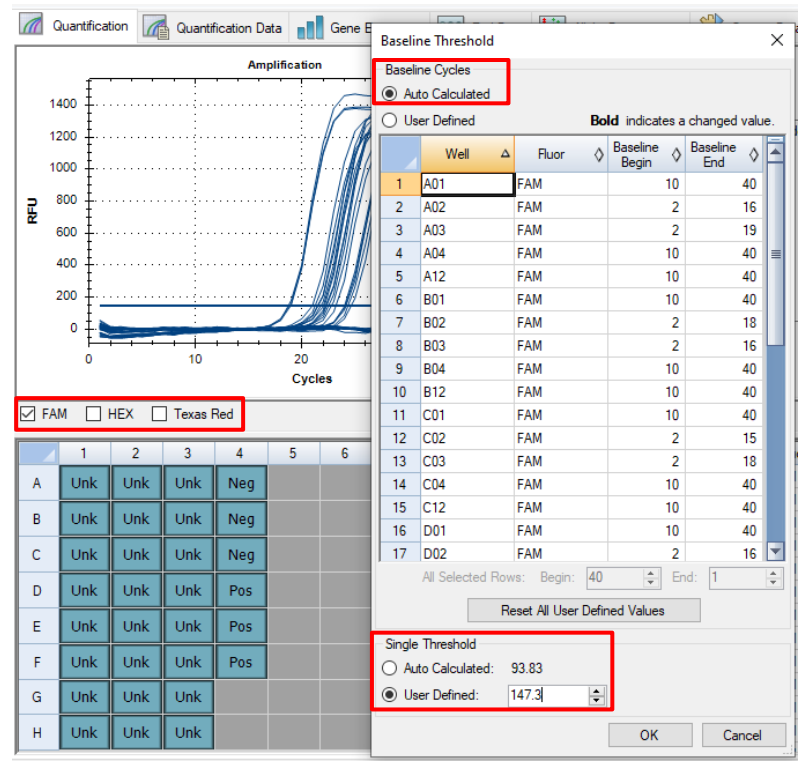

#### **Figura 33. Impostazioni soglia linea di base**

Ripetere i passaggi dalla **[Figura 31](#page-39-1)** alla **[Figura 33](#page-41-1)** per il **canale HEX** e per il canale **Texas Red**. *Tenere presente che questi passaggi vanno eseguito selezionando un solo canale alla volta*

#### <span id="page-41-0"></span>**20.3 Esportare i risultati dall'analisi integrata**

Selezionare **Export** (Esportazione) > **Custom Export** (Esportazione personalizzata) (**[Figura 34](#page-42-0)**)

Per risultati come file di valori separati da virgola (.csv)

Per risultati come file di testo delimitato da tabulazione (.txt)

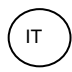

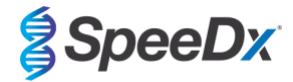

## **Figura 34. Esportazione dei risultati**

<span id="page-42-0"></span>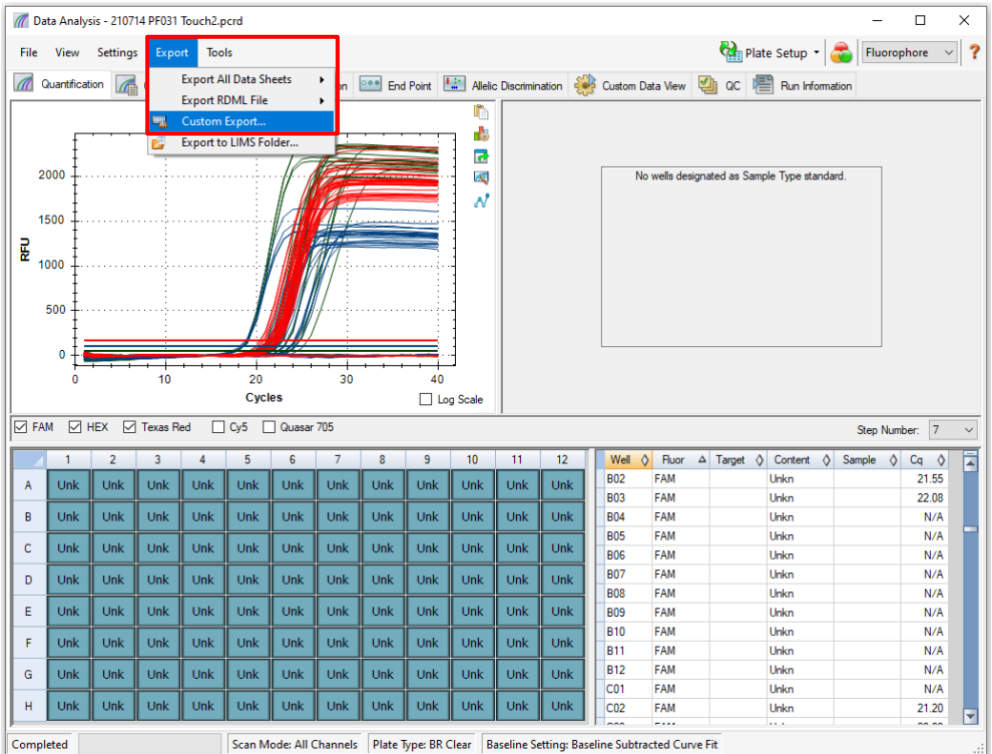

<span id="page-42-1"></span>Selezionare il formato in cui si desidera esportare (per es. .csv o .txt), selezionare i campi che si desidera esportare e fare clic su **Export** (Esportare) (**[Figura 35](#page-42-1)**)

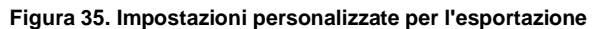

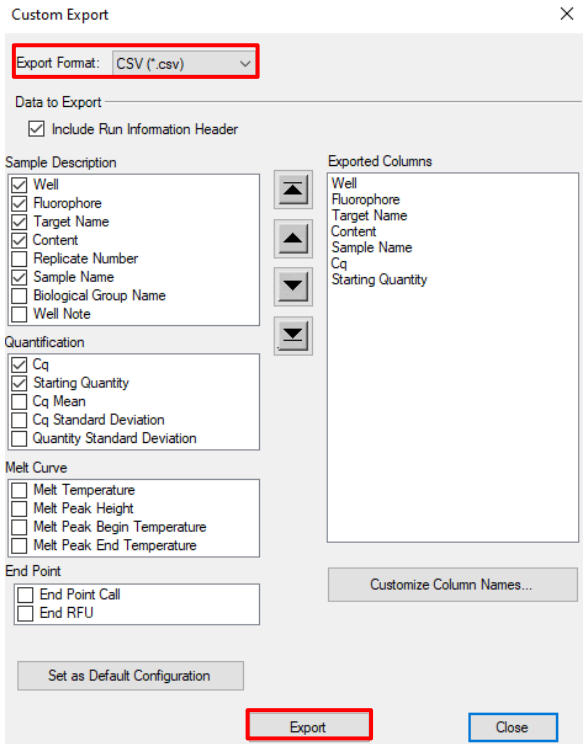

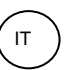

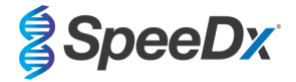

#### <span id="page-43-0"></span>**20.4 Interpretazione dei risultati**

I dati si possono interpretare con il software di analisi *PlexPCR*® SARS-CoV-2 (CFX). Il software di analisi è disponibile su richiesta. Per ulteriori informazioni contattare [tech@speedx.com.au.](mailto:tech@speedx.com.au)

Fare riferimento a **[Appendice A: interpretazione dei risultati](#page-44-0)** per le istruzioni sull'utilizzo del software di analisi *PlexPCR*® SARS-CoV-2 (CFX).

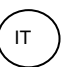

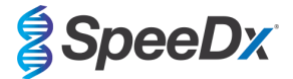

#### <span id="page-44-0"></span>**21 Appendice A: interpretazione dei risultati**

L'interpretazione dei dati richiede il software di analisi *PlexPCR*® SARS-CoV-2. Il software di analisi SARS-CoV-2 automatizza l'interpretazione dei dati dei risultati di amplificazione e semplifica il flusso di lavoro.

Per ulteriori istruzioni dettagliate sulla piattaforma **FastFinder**, consultare il **FastFinder Instructions For Use** (istruzioni per l'uso di FastFinder) accessibile dal menu **Help** (guida).

Vedere la **[Tabella 27](#page-44-2)** per il software di analisi idoneo per ciascuno strumento PCR in tempo reale. Il software di analisi può essere fornito su richiesta. Per ulteriori informazioni contattar[e tech@speedx.com.au.](mailto:tech@speedx.com.au)

<span id="page-44-2"></span>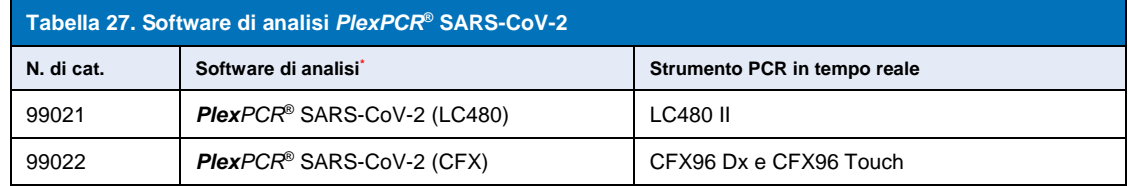

\* Per assicurarsi di usare la versione più recente del software di analisi, fare riferimento al sito [https://plexpcr.com/products/respiratory](https://plexpcr.com/products/respiratory-infections/plexpcr-sars-cov-2/)[infections/plexpcr-sars-cov-2/.](https://plexpcr.com/products/respiratory-infections/plexpcr-sars-cov-2/)

**NOTA:** per impedire la perdita di informazioni sui campioni, attenersi alle ordinarie pratiche di laboratorio per il trasferimento, il reporting e l'archiviazione dei risultati.

#### <span id="page-44-1"></span>**21.1 Piattaforma FastFinder – Requisiti IT minimi**

Il software di analisi è disponibile all'interno della piattaforma FastFinder (https://www.ugentec.com/fastfinder/analysis). Di seguito sono elencati i requisiti IT minimi per installare la piattaforma FastFinder.

#### **Requisiti hardware**

PC (i computer Mac non sono supportati) Processore: 2 GHz, 2 GB RAM Spazio sul disco: 10 Gb

Connessione internet Cavo o DSL, proxy non supportati

Risoluzione minima dello schermo: 1366x768 pixel

#### **Sistema operativo del client supportato**

Sistema operativo Edizioni supportate Windows 10 32 bit e 64 bit Windows 8.1 32 bit, 64 bit, e ARM Windows 8 32 bit, 64 bit, e ARM Windows 7 SP1 32 bit e 64 bit Windows Vista SP2 32 bit e 64 bit

#### **Browser supportati**

Gli utenti di account di amministratore di FastFinder devono usare uno dei seguenti browser:

• Internet Explorer 11 o superiore

- Microsoft Edge 25 o superiore
- Firefox 45 o superiore
- Google Chrome 47 o superiore.

Può funzionare anche su versioni precedenti, ma queste non sono ufficialmente supportate.

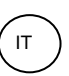

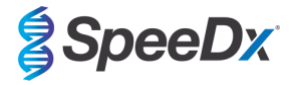

#### **Requisiti software**

Per usare il software FastFinder, serve almeno .NET 4.6.1. Per ulteriori informazioni sul framework .NET visitare le pagine di aiuto di Microsoft Windows.

#### **Impostazioni antivirus**

Il vostro software antivirus potrebbe mettere in quarantena il file di installazione di FastFinder (UgenTec.FastFinder.Installer.exe). Aggiungere questo file alla lista di eccezioni dell'antivirus. Esempio: Symantec (Rischio: WS.Reputazione.1)

#### **Requisiti firewall**

Vanno permesse le connessioni https a \*.fastfinderplatform.com:443

Per ulteriori istruzioni dettagliate sulla piattaforma **FastFinder**, consultare le **Istruzioni per l'uso di FastFinder**, accessibili dal menù **Guida**.

Per accedere al menu guida:

- Aprire il menu Start
- Selezionare o **Help section** (sezione guida), quindi **Product Documentation** (documentazione del prodotto) e poi **Instructions for Use** (istruzioni per l'uso)

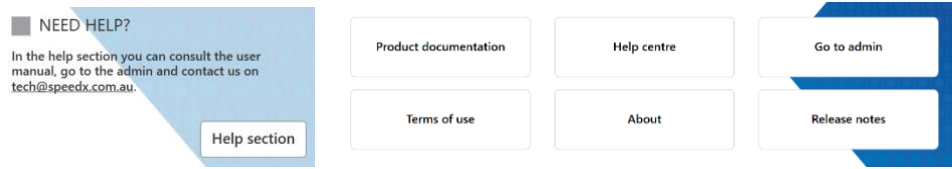

#### <span id="page-45-0"></span>**21.2 Device set up (impostazione del dispositivo) (nuovo utente o dispositivo)**

Consultare il documento **FastFinder Instructions For Use** (istruzioni per l'uso di FastFinder) per istruzioni dettagliate sulla configurazione del dispositivo. Il documento è accessibile dal menu **Help** (guida)

#### Aprire **FastFinder**

- Selezionare **Devices** (dispositivi) nella barra del flusso di lavoro
- > Selezionare **Add** (aggiungi)
- > Selezionare un file (file di esecuzione) per il nuovo dispositivo
- Per cambiare la **Current directory** (directory corrente)
	- > Selezionare **Browse** (sfoglia) e selezionare la cartella contenente i file del caso
	- > Selezionare **Next** (avanti)
- Aggiungere le informazioni sul dispositivo
	- > Selezionare **Save** (salva)

#### <span id="page-45-1"></span>21.2.1 Compensazione del colore

**NOTA:** per ulteriori informazioni, consultare la **Sezion[e 19.3](#page-33-0)** su Colour Compensation (Compensazione del colore)

Per i dispositivi **LC480 II**, è necessario aggiungere al dispositivo un file di compensazione del colore

- Selezionare il dispositivo LC480 II
	- > Nella sezione **Colour Compensation** (compensazione del colore), selezionare
	- > Selezionare il file di compensazione del colore nella directory per il dispositivo
- Per cambiare la directory corrente

 $^{+}$ 

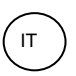

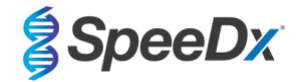

- > Selezionare **Browse** (sfoglia) e selezionare la cartella contenente i file del caso
- Selezionare **Next** (avanti)
- Selezionare PlexPCR SARS-CoV-2 (LC480) dall'elenco per collegarlo a questo dosaggio
- Selezionare Save (salva)

File di compensazione del colore nuovi o addizionali possono essere aggiunti a un dispositivo oppure disattivati, come necessario. Nella sezione compensazione del colore del dispositivo

- Accanto al nome del file, selezionare
- Selezionare **per attivare o disattivare un file compensazione del colore per un dosaggio**
- Selezionare **Save** (salva)

#### <span id="page-46-0"></span>**21.3 Plug-in di dosaggio (nuovo utente)**

Per istruzioni dettagliate sull'impostazione dei dosaggi, consultare il documento **FastFinder Instructions For Use** (istruzioni per l'uso di FastFinder), accessibile dal menu **Help** (guida)

#### Aprire **FastFinder**

- Selezionare **Assays** (dosaggi) nella barra del flusso di lavoro
- Selezionare Add (aggiungi)
	- > Per LC480 II > Selezionare **PlexPCR SARS-CoV-2 (LC480)** dall'elenco
	- > Per CFX96 Dx e CFX96 Touch > Selezionare dall'elenco **PlexPCR SARS-CoV-2 (CFX)**
- Selezionare Add (aggiungi)

Per attivare o disattivare le versioni del plug-in di dosaggio

- In **General assay information** (informazioni generali sul dosaggio)

> Selezionare **Versions** (versioni)

> Selezionare **per attivare o disattivare la versione del dosaggio** 

> Selezionare **Save** (salva)

#### <span id="page-46-1"></span>**21.4 Denominazione dei campioni**

È possibile assegnare nominativi dei campioni a un plug-in di dosaggio per automatizzare il rilevamento dei pozzetti e dei tipi di campioni per l'analisi.

Selezionare **Assays** (dosaggi) nella barra del flusso di lavoro

Sotto Sample type nametags (prefix) (nominativi dei tipi di campioni, prefisso) selezionare

> Selezionare **per aggiungere un nominativo e definire i nominativi dei tipi di campioni (regolare, controllo/i positivo/i e** controllo negativo)

 $\mathcal{A}^{\mathcal{A}}$ 

- > Aggiungere alla casella di testo la parola, l'acronimo o la lettera desiderati
- > Selezionare **Save** (salva)

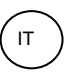

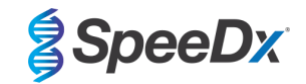

- Sotto Mix definition nametags (suffix) (nominativi di definizione delle miscele, suffisso) selezionare

> Selezionare **per aggiungere un nominativo per definire il nome della miscela** 

- > Aggiungere alla casella di testo la parola, l'acronimo o la lettera desiderati
- > Selezionare **Save** (salva)
- Nel software dello strumento (prima o dopo il completamento dell'esecuzione), assegnare lo stesso nominativo ai pozzetti appropriati
	- > Per **LC480 II**, consultare la **Sezione [19](#page-21-0)** per istruzioni sulla programmazione dei nominativi dei campioni nel file di esecuzione
	- > Per **CFX96 DX** e **CFX96 Touch** consultare la **Sezione [20](#page-35-0)** per istruzioni sulla programmazione dei nominativi dei campioni nel file di esecuzione

**NOTA:** nei nominativi dei campioni si fa distinzione tra maiuscole e minuscole. Il nominativo deve coincidere esattamente con quelli assegnati nel file di esecuzione.

#### <span id="page-47-0"></span>**21.5 Aggiunta dei numeri di lotto delle miscele**

È possibile assegnare al dosaggio numeri di lotto delle miscele per consentire la tracciabilità dei reagenti

- Selezionare **Assays** (dosaggi) nella barra del flusso di lavoro
	- > Sotto Assay Lot(lotto di dosaggio): selezionare **Per aggiungere un nuovo lotto oppure** per modificare un lotto esistente
	- > Una volta aggiunti, i numeri di lotto diventano disponibili nel modulo di analisi

Selezionare Show all lots Show only active lots per mostrare tutti i numeri di lotto o solo i numeri di lotto attivi

#### <span id="page-47-1"></span>**21.6 Analisi**

Selezionare **Analyses** (analisi) nella barra del flusso di lavoro per avviare una nuova analisi

Select datafile -1

Cercare il file da caricare per l'analisi da una directory specificata

- Per cambiare la directory corrente
	- > Selezionare **Browse** (sfoglia) e selezionare la cartella contenente i file del caso
- Selezionare il file dati di esecuzione dall'elenco
	- > Selezionare **Next step** (fase successiva)

## Assign assay(s)

Se la denominazione dei campioni non è stata impostata nel modulo dei **dosaggi**, assegnare manualmente alla piastra le informazioni sul dosaggio

- Per **LC48 II** > Selezionare **PlexPCR SARS-CoV-2 (LC480)**
- Per **CFX96 Dx** e **CFX96 Touch** > Selezionare **PlexPCR SARS-CoV-2 (CFX)**
- Selezionare i pozzetti e assegnarli come:
	- > Campione regolare (S)
	- > Controllo negativo (N)
	- > Controllo positivo (P)

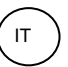

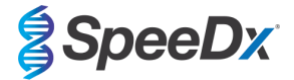

Selezionare **Next step** (fase successiva)

Per salvare il layout della piastra come modello per uso futuro

- Selezionare i pozzetti e assegnare i tipi di campioni
	-

> Selezionare **Petralia di Selezionare** e per salvare il modello

- Specificare il nome del modello per uso futuro
	- > Selezionare **Save** (salva)

Per caricare un modello di piastra salvato in precedenza

Selezionare  $\|\cdot\|$  per caricare il modello piastra

- > Selezionare il modello nel menu a discesa
- > Spuntare la casella per caricare i tipi di campione specificati all'interno del modello di piastra
- > Selezionare **Load** (carica)

## **3** Configure assay(s)

- Per **LC480 II** > Selezionare **PlexPCR SARS-CoV-2 (LC480)**
	- > Selezionare **Assay Lot** (lotto di dosaggio) nel menu a discesa
	- > Selezionare **Analyse** (analizza)
- Per **CFX96 Dx** e **CFX96 Touch** > Selezionare **PlexPCR SARS-CoV-2 (CFX)**
	- > Selezionare **Assay Lot** (lotto di dosaggio) nel menu a discesa
	- > Selezionare **Analyse** (analizza)

#### <span id="page-48-0"></span>**21.7 Risultati**

Consultare la **[Tabella 28](#page-49-1)** per un riepilogo dei possibili risultati dei campioni riportati.

**NOTA:** si raccomanda vivamente di confermare le curve di amplificazione di tutti i campioni positivi.

Per finalizzare l'analisi e prevenire ulteriori modifiche da parte dell'utente

- > Selezionare **Authorise Analysis** (autorizza analisi)
- > Selezionare **Yes** (sì) per confermare
- Per rifiutare o riavviare l'analisi
	- > Selezionare **Restart Analysis** (riavvia analisi) o **Reject Analysis** (rifiuta analisi)
	- > Selezionare l'opzione per confermare

#### <span id="page-48-1"></span>**21.8 Curva di riferimento**

È possibile salvare una curva di riferimento e utilizzarla per confrontare campioni sulla stessa piastra o tra piastre differenti

- Selezionare il campione di interesse nel menu **Well Details** (dettagli pozzetto) o **Target Details** (dettagli target)
- 日 Nel menu del grafico di amplificazione > selezionare
	- > Selezionare la casella di spunta per il canale di interesse e aggiungere un'etichetta

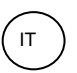

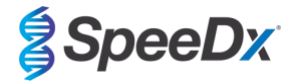

> Selezionare **Save** (salva) per aggiungere il segnale come curva di riferimento

Questa curva di riferimento viene quindi visualizzata come collegata al dosaggio nel menu dei **dosaggi** e può essere disattivata in qualsiasi momento.

## <span id="page-49-0"></span>**21.9 Panoramica dei risultati**

<span id="page-49-1"></span>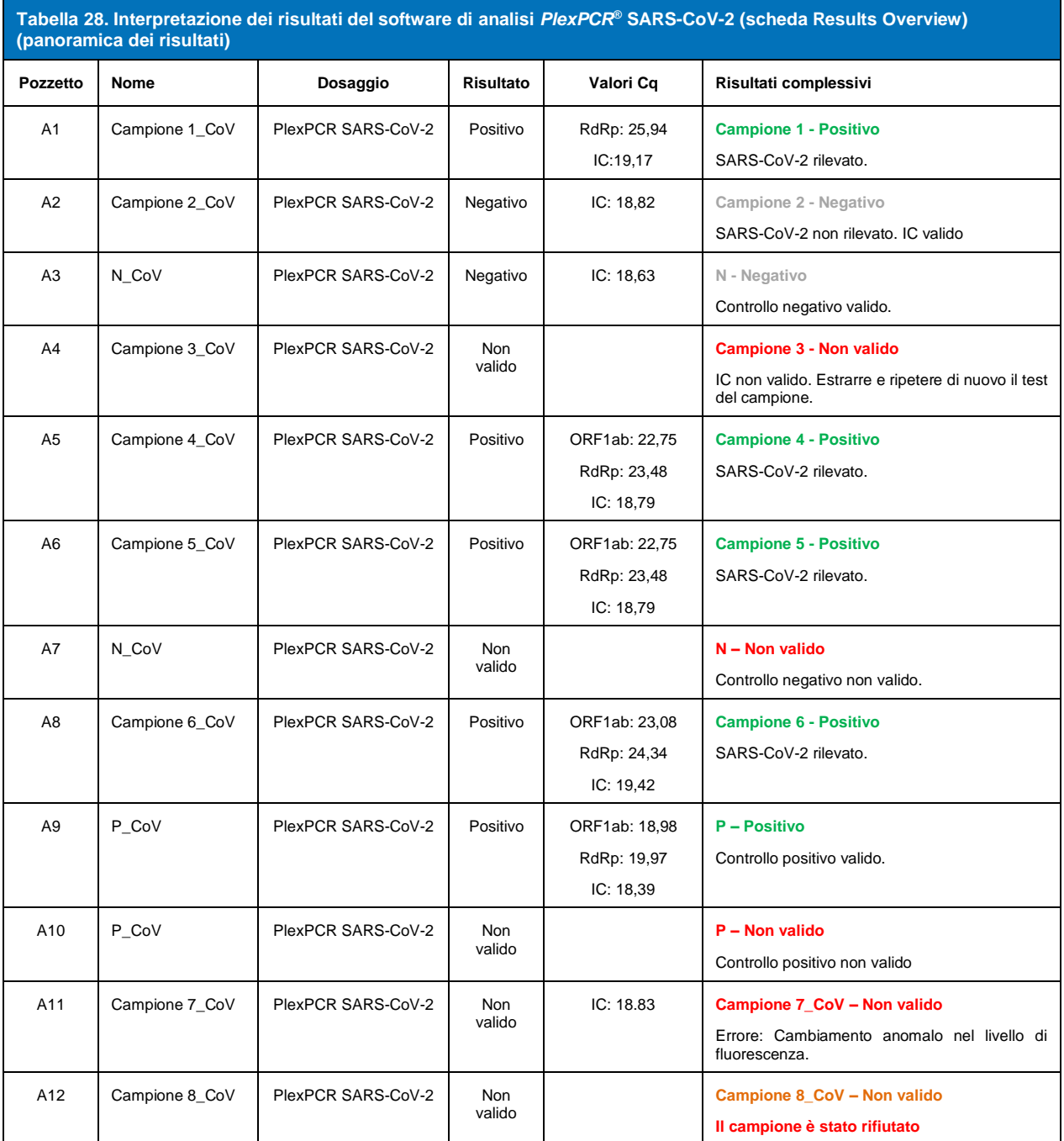

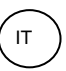

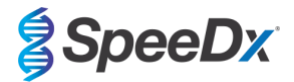

#### <span id="page-50-0"></span>**21.10 Esportazione dei risultati**

- Per esportare i risultati
	- > Selezionare **Exports** (esportazioni) nella barra del flusso di lavoro
	- > Esportare uno o più dei seguenti tipi di rapporto: **Cq values list (elenco valori Cq, CSV), Results (risultati, CSV), Generic Amplification CSV** (amplificazione generale, CSV) o il file di integrazione LIS appropriato.
	- > Selezionare **Exports** (esportazioni)
- Per scaricare le esportazioni
	- > Selezionare **Reports** (rapporti) nella barra del flusso di lavoro
	- > Selezionare i file e salvare
- In alternativa, esportare un rapporto personalizzato
	- > Esportare **Amplification Curve Analysis** (analisi curva di amplificazione, PDF)
	- > Selezionare le informazioni incluse desiderate (grafici, audit trail, panoramica dei risultati)
	- > Selezionare le impostazioni del rapporto desiderate per personalizzare l'ordine dei campioni
- Selezionare **Exports** (esportazioni)
	- > Aprire in **Report Viewer** (visualizzatore rapporti) per visualizzare, salvare e stampare

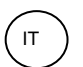

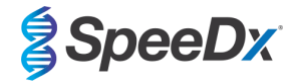

## <span id="page-51-0"></span>**22 Glossario**

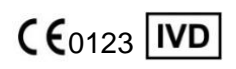

Conformità europea Numero di catalogo Numero di lotto Per uso diagnostico *In Vitro*

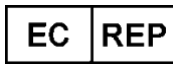

Rappresentante autorizzato Produttore Produttore Data di produzione Nella Comunità Europea

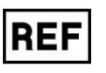

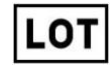

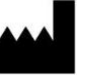

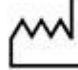

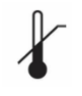

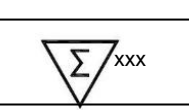

Limitazione di temperatura Contenuto sufficiente per Data di scadenza xxx determinazioni

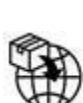

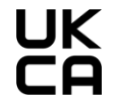

Importatore Conformità del Regno Unito

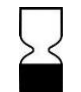

I prodotti SpeeDx possono essere coperti da uno o più brevetti locali o stranieri. Visitare il sito [www.plexpcr.com/patents](http://www.plexpcr.com/patents) per le informazioni complete sui brevetti.

*PlexPCR*® , *PlexZyme*® e *PlexPrep™* sono marchi registrati di proprietà di SpeeDx. Altri marchi di fabbrica e copyright sono di proprietà dei rispettivi titolari.

© Copyright 2023 SpeeDx Pty. Ltd.